# **IMT Epidemic Models**

*Release v0.1*

**Mar 12, 2021**

# Modelos Analíticos

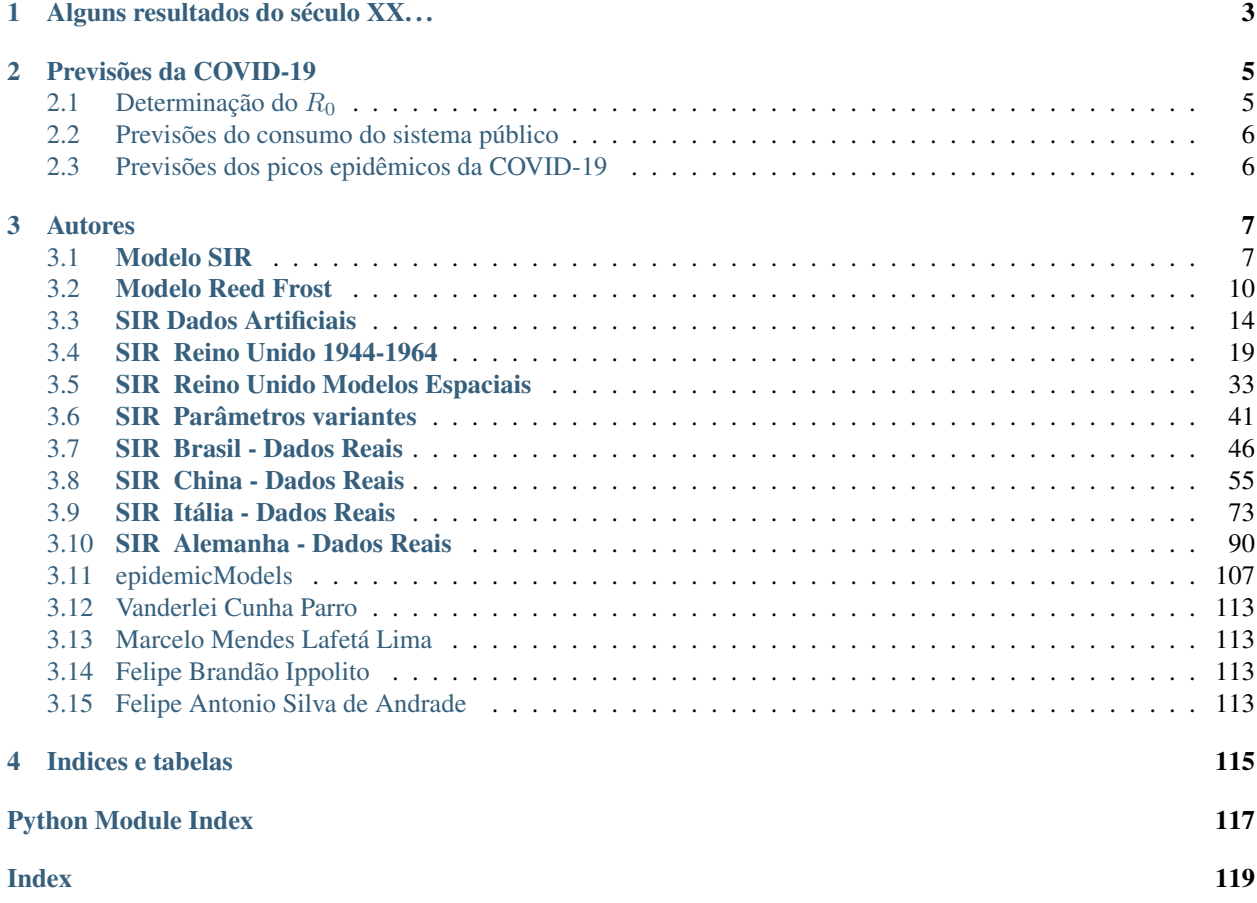

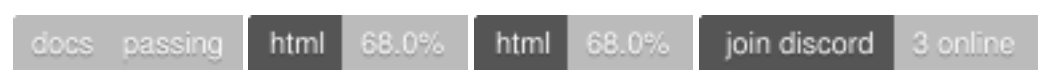

Este projeto tem o objetivo de divulgar como desenvolver modelos para epidemias, desde sua modelagem matemática até sua concepção computacional em Python. Sendo assim composto por vídeos explicativos, notebooks em Python, e diversas visualizações, para ajudar com o entendimento do conteúdo apresentado.

# CHAPTER 1

# Alguns resultados do século XX. . .

<span id="page-6-0"></span>Para exemplificar o desempenho do conteúdo apresentado, foi feita uma análise com dados do século passado do Reino Unido (United Kingdom), e utilizando os modelos aqui desenvolvidos é possível obter previsões do comportamento dos dados. Essas previsões, juntamente com os dados reais, estão apresentadas na figura a seguir:

Assim como o estudo de correlação entre os modelos SIR obtidos para cada uma das cidades durante os períodos de epidemias do Reino Unido:

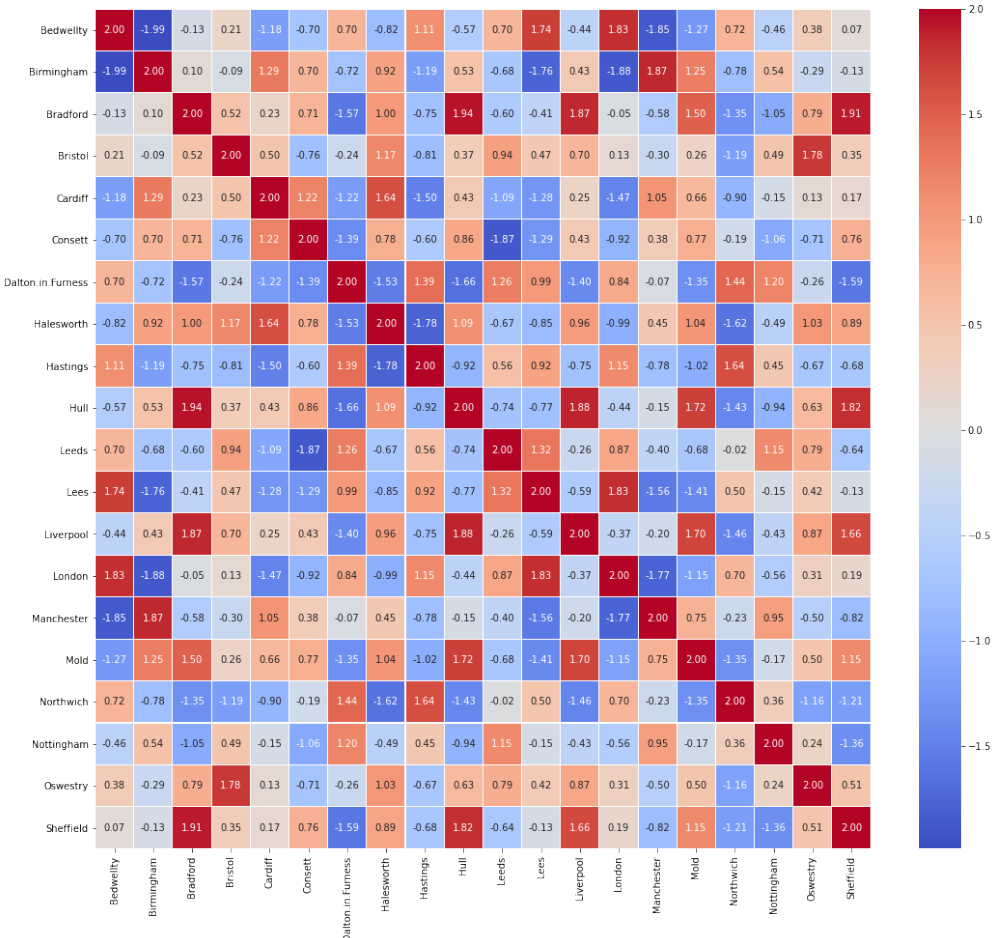

Model - Features Correlation Heatmap

# CHAPTER 2

# Previsões da COVID-19

<span id="page-8-0"></span>Nesta análise utilizamos o modelo desenvolvido para tentar prever os comportamentos da COVID-19. Para isso, primeiramente utilizamos dados de países que já apresentam um comportamento característico da estrutura SIR e já estão no seu período de amortecimento da curva de infectados. Desta forma podemos validar o modelo com relação a sua capacidade de prever eventos futuros, mesmo que somente poucos dias de dados sejam utilizados. Desta forma algumas análises específicas, e de maior impacto, são apresentadas nessa primeira página:

- Determinação do número básico de reprodução  $R_0$  no decorrer da epidemia
- Previsão da quantidade de infectados notificados no sistema público
- Previsão do momento de pico da epidemia

No caso, essas análises foram feitas para Itália , China e Alemanha , países que já estão em seu período de diminuição do nível de infectados. Para exemplificar a capacidade de previsão do algoritmo de aprendizado desenvolvido, nas visualizações a seguir nós mostramos a previsão feita pelo algoritmo para cada país a medida que os tempo da epidemia foi passando e mais dados foram utilizados para a aprendizagem:

Nosso modelo aprende com algoritmos de otimização os parâmetros da estrutura SIR, juntamente com a proporção da população que está sendo registrada pelo sistema de saúde. No caso, ele aprende três parâmetros fundamentais do modelo:  $\beta$  (contatos por dia), r (em que  $1/r$  é o tempo médio de recuperação da doença), e o  $S(0)$  (quantidade inicial de suscetíveis), para que a epidemia tenha o comportamento que os dados mostram. No caso os valores ajustados para cada país foram:

Caso queira tentar ajustar os parâmetros você mesmo, basta clicar no botão abaixo!

# <span id="page-8-1"></span>**2.1 Determinação do**  $R_0$

Note que o parâmetro  $R_0$ , é determinado a partir dos dois outros parâmetros característicos do modelo SIR,  $R_0 = \beta/r$ . Aqui utilizamos um modelo SIR que pondera a quantidade de suscetíveis, uma vez que nem toda a população pode ser considerada suscetível, visto que nem todas as pessoas infectadas e recuperadas são notificadas ao sistema público. Além disso, nem toda a população é exposta ao vírus, devido a políticas públicas, isolamentos, etc.

Note: Desta forma, note que o modelo desenvolvido somente modela as pessoas notificadas pelo sistema de saúde, sendo assim, representativo de uma parte da verdade situação do país.

Dito isso, é possível definir os valores encontrados pelo algoritmo de aprendizagem para o parâmetro  $R_0$  a medida que os dias da pandemia passaram:

## <span id="page-9-0"></span>**2.2 Previsões do consumo do sistema público**

Um dos parâmetros que nosso algoritmo aprende durante seu processo de treinamento é um parâmetro que pondera a quantidade da população de suscetíveis inicial (simplesmente uma técnica para melhorar o condicionamento númerico do algoritmo). Porém, como esse parâmetro tende sempre a estimar o valor de  $S(0)$  igual ao valor de  $R(\infty)$ . Note que sempre é verdade  $S(0) \ge R(\infty)$ . Como os dados medidos são somente das pessoas notificadas e acompanhadas pelo sistema de saúde, podemos concluir que o valor de  $R(\infty)$  é a quantidade de pessoas que foram contaminadas, frequentaram o sistema de saúde para o diagnóstico e por isso estão na base de dados. Nosso algoritmo prevê a quantidade de  $S(0) = R(\infty)$ , desta forma para cada novo dia de dados temos uma nova previsão de qual será a quantidade de pessoas absorvidas pelo sistema de saúde. Nos gráficos a seguir conseguimos mostrar o erro percentual entre o real valor de  $R(\infty)$  e o valor estimado por nosso modelo a cada dia da epidemia:

# <span id="page-9-1"></span>**2.3 Previsões dos picos epidêmicos da COVID-19**

Nesta análise apresentamos o efeito da quantidade de dados na performance do modelo desenvolvido analisando a capacidade de prever o dia em que acontecerá o pico da quantidade de infectados da epidemia da COVID-19. Para isso estamos utilizando dados de países que já tiveram seu pico de contágio e atualmente estão no período de amortecimento da quantidade de infectados. Alguns dos países analisados foram a China , Itália e Alemanha , que possibilitaram as análises abaixo. Nestas figuras é mostrado o erro do modelo ao tentar prever o dia de pico, para cada dia da epidemia:

# CHAPTER 3

### Autores

# <span id="page-10-1"></span><span id="page-10-0"></span>**3.1 Modelo SIR**

```
[1]:
    from IPython.display import IFrame
    # Youtube
    IFrame("https://www.youtube.com/embed/v-91XHpjugo", "100%", 500)
[1]: <IPython.lib.display.IFrame at 0x106ea34d0>
```
## **3.1.1 Configurações**

```
[2]: import numpy as np
    import pandas as pd
    from scipy.integrate import odeint
    from bokeh.palettes import brewer
    from bokeh.plotting import figure, show
    from bokeh.io import output_notebook
    output_notebook()
```
Data type cannot be displayed: application/javascript, application/vnd.bokehjs\_load.v0+json

#### **3.1.2 Suscetível, Infectado e Removido (Recuperado)**

A proposta é introduzir um modelo determinístico para análise de evolução de uma epidemia. O modelo aqui representado foi inicialmente proposto por Kermack, W. and McKendrick, A., 1927. A contribution to the mathematical theory of epidemics. Proc. R. Soc. London A 115, 700-721. O modelo tem as seguintes premissas:

- 1. Uma posulação invariante no tempo com N individuos (fechada).
- 2. Taxas constantes: contato e remoção.
- 3. Desconsiderando variações demográficas: nascimentos e mortes.
- 4. População "bem misturada".

O modelo é fundamentado em três estados: S - suscetível, I - infectado e R - removido ou recuperado.

```
S(t) + I(t) + R(t) = N
```

```
[3]:
    # Tamanho da populção - N
    N = 500# Valores iniciais
    TO = 1R0 = 0SO = N - I0
```
O conjunto de equações diferenciais que caracteriza o modelo é descrito abaixo. No modelo

 $\beta$  − representa a taxa de transmissão ou taxa efetiva de contato

e

 $r - a$  taxa de remoção ou recuperação.

$$
\frac{dS(t)}{dt} = -\beta S(t)I(t)
$$

$$
\frac{dI(t)}{dt} = \beta S(t)I(t) - rI(t)
$$

$$
\frac{dR(t)}{dt} = rI(t)
$$

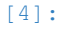

# Definição do conjunto de equações diferencias não lineares que formam o modelo.

**def** SIRm(y, t, N, Beta, r): S, I,  $R = y$ Sdot =  $-(\text{Beta} \times S \times I)$ <br>Idot =  $(\text{Beta} \times S \times I) - r \times I$  $Idot = (Beta * S * I)$  $Rdot = r * I$ **return** Sdot, Idot, Rdot

#### **3.1.3 Analisando a evolução de e**

[5]:

```
# Beta - taxa de contato,
# r - taxa média de recuperação (in 1/dia).
Beta = 0.0009r = 1e-1# Resolução da simulação - Escala temporal (dias)
t = npu. linspace (0, 100, 1000)# Vetor de condições iniciais
y0 = S0, 10, RO
# Integrando as Equações do modelo SIR
ret = odeint (SIRm, y0, t, args=(N, Beta, r))
S, I, R = ret.T# Visualizando a evolução da Epidemia - S(t), I(t) e R(t)
p = figure(tools="pan,hover,lasso_select",
           x_range=(0, t[-1]), y_range=(0, N),
           plot_width=600, plot_height=400)
p.line(t, S, legend_label="Suscetíveis", color="#ffd885", line_width=3)
p.line(t, I, legend_label="Infectados", color="#de425b", line_width=3)
p.line(t, R, legend_label="Removidos", color="#99d594", line_width=3)
p.grid.grid_line_alpha = 0
p.ygrid.band_fill_color = "olive"
p.ygrid.band_fill_alpha = 0.1
p.yaxis.axis_label = "Indivíduos"
p.xaxis.axis_label = "Dias"
p.legend.click_policy = "mute"
p.legend.items.reverse()
show(p)
```
Data type cannot be displayed: application/javascript, application/vnd.bokehjs\_exec.v0+json

#### **Salvando o modelo**

```
[6]:
    import pandas as pd
    output = pd.DataFrame({"S": S, "I": I, "R": R})output.to_csv('SIRpd', index=False)
    print(output)
                S I R
    0 499.000000 1.000000 0.000000
    1 498.954252 1.035561 0.010187
```
2 498.906883 1.072381 0.020736 3 498.857833 1.110506 0.031660 4 498.807046 1.149981 0.042973 .. ... ... ... 995 5.855617 0.232760 493.911622 996 5.855495 0.230564 493.913941 997 5.855374 0.228388 493.916238 998 5.855254 0.226232 493.918514 999 5.855135 0.224097 493.920768 [1000 rows x 3 columns]

### **3.1.4 Referências**

- [Material aberto para o modelo definido](http://courses.washington.edu/b578a/readings/)
- [Referência para o modelo desenvolvido](https://scipython.com/book/chapter-8-scipy/additional-examples/the-sir-epidemic-model/)

# <span id="page-13-0"></span>**3.2 Modelo Reed Frost**

```
[1]:from IPython.display import IFrame
    # Youtube
    IFrame("https://www.youtube.com/embed/D8S4GGmHUMw", "100%", 500)
[1]: <IPython.lib.display.IFrame at 0x106077450>
```
## **3.2.1 Configurações**

```
[2]:
    import numpy as np
    from scipy.integrate import odeint
    from bokeh.palettes import brewer, Inferno10
    from bokeh.plotting import figure, show
    from bokeh.io import output_notebook
    from bokeh.layouts import gridplot
    output_notebook()
```
Data type cannot be displayed: application/javascript, application/vnd.bokehjs\_load.v0+json

(continued from previous page)

#### **3.2.2 Modelo para pequeno grupo**

Há no senso comum o entendimento que há uma chance de "pegar" uma doença. Supondo que a probailidade que representa esta sensação seja p e que a probilidade de escapar desta doença seja q. Vamos admitir um cenário onde tenhamos uma família de três pessoas  $N = 3$  e um dos individuos estaje infectado (I). Supondo que neste caso  $p = 0.4$ logo  $q = 0.6$ . Admitindo este cenário pode-se explorar as seguintes progressões da doença ( $P_i$  - infectado e  $\overline{P_i}$  - não infectado) :

Pensando em casos:

- 1. Apenas o primeiro ifectado desenvovle a doença.
- 2. O infectado transmite para um dos outros dois suscetíveis apenas.
- 3. Os dois sucetíveis são infectados um após o outro.
- 4. Ambos os suscetíveis são infectados simultaneamente.

Traduzindo em cadeias de transmissão:

1.  $1 \rightarrow 0$ 2.  $1 \rightarrow 1 \rightarrow 0$ 3.  $1 \rightarrow 1 \rightarrow 1$ 4.  $1 \rightarrow 2$ 

Traduzindo em probabilidades de cada cadeia de transmissão:

```
1. \overline{P_1} e \overline{P_2} - \mathbf{q^2}2. \overline{P_1} e P_2 - pq<sup>2</sup> ou P_1 e \overline{P_2} - pq<sup>2</sup>
 3. \overline{P_1} e P_2 \rightarrow P_1 e P_2 - {\bf p^2 q} ou P_1 e \overline{P_2} \rightarrow P_1 e P_2 - {\bf p^2 q}4. P_1 e P_2 - p^2
```

```
[3]:
```

```
p = 0.4
q = 1 - pC1 = q * * 2C2 = 2*p*(q**2)C3 = 2*q*(p**2)C4 = p * * 2print(C1,C2,C3,C4, C3+C4, C1+C2+C3+C4)
```
0.36 0.288 0.19200000000000003 0.16000000000000003 0.3520000000000001 1.0

Considerando as probabilidades calculadas para cada uma das sequências, aplicada um cenário de 1000 famílias com três integrantes, pode-se estimar que cerca de 360 famílias, atigidas pela doença, terão apenas 1 infectado, 288 famílias terão pelo menos 1 infectado e 352 famílias todos serão infectados.

Se generalizarmos a análise pode-se dizer que o número de infectados  $I_t$  na próxima geração de infectados será  $I_{t+1}$ . O termo t indica a geração da epidemia e indica com uma certa *imprecisão* a escala de tempo.

$$
P(I_{t+1} = i_{t+1}|S_t = s_t, I_t = i_t) \sim {s_t \choose i_t} (1 - q_t^{i})^{I_{t+1}} (q)^{i_t(s_t - i_{t+1})}, s_t \ge i_{t+1}
$$

#### **3.2.3 Generalizando o modelo**

A partir da proposta que o contágio é dependente de uma probabilidade p de transmissão da doença, que corresponde a uma probabilidade q de escapar de ser contaminado, pode-se estabelecer um modelo que seja capaz de representar a cadeia de transmissão.

$$
I_{t+1} \sim binomial(S(t), p)
$$
  
\n
$$
S_{t+1} = S_t - I_{t+1}
$$
  
\n
$$
R_{t+1} = R_t + I_t
$$

Observe a semelhança com o modelo determinístico, exceto o fato do número de infectados ser um valor randômico, governado pela distribuição Binomial.

[4]:

```
# Modelo Reed-Frost
ngen = 30; # número de gerações
Sinit = 2000; # população suscetível
Iinit = 1; # infectados
Rinit = 0; # removidos / recuperados
q = 0.999;nsims = 2000; # número de simulações
x, y = list(), list()
M = np \cdot zeros((nsims-1,ngen-1))TOOLS="zoom_in,zoom_out,save"
p = figure(tools=TOOLS, plot_width=600, plot_height=400)
for i in range(1,nsims-1):
    S = npulinspace(0,1,ngen) - np.linspace(0,1,ngen)
    I = npu1inspace(0,1,ngen) - np.linspace(0,1,ngen)
    R = npu.linspace(0,1,ngen) - np.linspace(0,1,ngen)
    S[1], I[1], R[1] = Sinit, Iinit, Rinit
    for j in range(1, ngen-1):
        # np.random.binomial(n, p, 1000)
       I[j+1] = np.random.binomial(S[j], 1 - q**I[j], 1);S[j+1] = S[j] - I[j+1]R[j+1] = R[j] + I[j]M[i,j] = I[j]p.line(range(ngen), I, line_width=2, color="#8e44ad", line_alpha=0.05)
p.grid.grid_line_alpha = 0
p.ygrid.band_fill_color = "olive"
p.ygrid.band_fill_alpha = 0.1
p.yaxis.axis_label = "Infectados"
p.xaxis.axis_label = "Gerações"
show(p)
```
Data type cannot be displayed: application/javascript, application/vnd.bokehjs\_exec.v0+json

#### **3.2.4 Análise dos cenários para cada geração nova de infectados**

Observe que para cada nova geração a distribuição estatística varia e pode-se observar o comportamento da distribuição Binomial. Neste sentido pode-se observar quem "governa" a incerteza da evolução da epidemia. A linha pontilhada em cada histograma representa a média para cada geração.

```
[5]:
    num = 10x = npu1inspace(0, 100, 1000)
    pallete = Inferno10
    fig\_list = []for i in range(num):
        hist, edges = np.histogram(M[:,i], density=False, bins=50)
        p = figure(tools="pan,hover,lasso_select", plot_width=300, plot_height=300)
        p.quad(top=hist, bottom=0, left=edges[:-1], right=edges[1:],
         fill_color=pallete[i], fill_alpha=0.5, line_color=pallete[i],
         legend\_label="k = " + str(i) )p.grid.grid_line_alpha = 0
        p.ygrid.band_fill_alpha = 0.1
        p.ygrid.band_fill_color = "olive"
        p.yaxis.axis_label = "Frequ^encia"
        p.xaxis.axis_label = "Infectados"
        fig_list.append(p)
    grid = gridplot(fig_list, ncols=2)
    show(grid)
```
Data type cannot be displayed: application/javascript, application/vnd.bokeh s exec.v0+json

```
[6]:
     num = 15p = figure(tools="pan,hover,lasso_select", y_axis_type="log", plot_width=600, plot_
     ˓→height=400)
     for i in range(num):
         x = (i+1) * np \cdot ones((len(M[:, i]),)))try:
             p.scatter(x, M[:,i], size=5, fill_color=pallete[i], fill_alpha=0.05, line_
     \rightarrowalpha=0)
         except:
             p.scatter(x, M[:,i], size=5, fill_color=pallete[i-10], fill_alpha=0.05, line_
     ˓→alpha=0)
     p.grid.grid_line_alpha = 0
     p.ygrid.band_fill_alpha = 0.1
     p.ygrid.band_fill_color = "olive"
     p.yaxis.axis_label = "Infectados"
     p.xaxis.axis_label = "Gerações"
     show(p)
```
Data type cannot be displayed: application/javascript, application/vnd.bokehjs\_exec.v0+json

#### **3.2.5 Evolução da média e desvio padrão**

Para uma visão mais clara podemos visualizar a média e o desvio padrão para cada geração.

```
[7]: a = M. mean (0)
    e = M.std(0)x = npulinspace(0,ngen, ngen-1)
    p = figure(tools="pan,hover,lasso_select", plot_width=600, plot_height=400)
    p.varea(x=x, y1=a+e/2, y2=a-e/2, legend_label="Desvio Padrão", fill_alpha=0.3, fill_
     \rightarrowcolor="#3498db")
    p.line(x, a, legend_label='Média', line_cap="round", color='#e67e22', line_width=4)
    p.grid.grid_line_alpha = 0
    p.ygrid.band_fill_alpha = 0.1
    p.ygrid.band_fill_color = "olive"
    p.yaxis.axis_label = "Infectados"
    p.xaxis.axis_label = "Geração"
    show(p)
```
Data type cannot be displayed: application/javascript, application/vnd.bokehjs\_exec.v0+json

#### **3.2.6 Referências**

Inspirado no material disponível em:

- <https://math.unm.edu/~sulsky/mathcamp/>
- <https://esc.fnwi.uva.nl/thesis/centraal/files/f70136284.pdf>

# <span id="page-17-0"></span>**3.3 SIR Dados Artificiais**

```
[1]: import pylab as pp
    import numpy as np
    import pandas as pd
    from scipy import integrate, interpolate, optimize
    from scipy.integrate import odeint
    from bokeh.palettes import brewer
    from bokeh.plotting import figure, show
    from bokeh.io import output_notebook
```

```
output_notebook()
```
Data type cannot be displayed: application/javascript, application/vnd.bokehis load.v0+json

#### **3.3.1 Dados artificiais**

Uma prática interessante na análise de dados é testarmos se o algoritmo proposto e principalmente sua estrutura está consistente. Podemos então utilizar dados artificiais para avaliar se o processo de ajuste está estruturado corretamente.

[2]:

```
# Lendo o arquivo de dados no formato 'filename.csv'
data = pd.read_csv("./PG_IMT/DadosEpidemia/SIRpd")
# Preview das cinco primeiras linhas
data.head()
```

```
[2]: S I R
   0 499.000000 1.000000 0.000000
   1 498.949042 1.040746 0.010213
   2 498.896013 1.083146 0.020841
   3 498.840830 1.127267 0.031903
   4 498.783405 1.173179 0.043415
```

```
[3]:
```

```
s_{array} = data[["S", "I", "R"]].to_{numpy()}Sd = s_{array}[:,0]
Id = s_{array}[:, 1]Rd = s_{array}[:,2]
```
#### Gerando ruído gaussiano

```
[4]:
```

```
Sdn = np.random.normal(0, np.mean(Sd)/10, len(Sd)Idn = np.random.normal(0, np.mean(Id)/5, len(Sd))
Rdn = np.random.normal(0, np-mean(Rd)/10, len(Sd))Sd = Sd + SdnId = Id + IdnRd = Rd + Rdn
```
#### **Visualizando os dados**

[5]:

```
# Visualizando a evolução da Epidemia - S(t), I(t) e R(t)
t = npulinspace(0,len(Sd),len(Sd))
TOOLS="hover,crosshair,pan,wheel_zoom,zoom_in,zoom_out,box_zoom,undo,redo,reset,tap,
˓→save,box_select,poly_select,lasso_select," (continues on next page)
```

```
p = figure(tools=TOOLS, plot_width=600, plot_height=400)
p.scatter(t, Sd, legend_label="Suscetíveis - dados",
          radius=3.8, fill_color="#ffd885", fill_alpha=0.6, muted_color="#ffd885",
˓→muted_alpha=0.2, line_color=None)
p.scatter(t, Id, legend_label="Infectados - dados",
          radius=3.8, fill_color="#de425b", fill_alpha=0.6, muted_color="#de425b",
˓→muted_alpha=0.2, line_color=None)
p.scatter(t, Rd, legend_label="Removidos - dados",
         radius=3.8, fill_color="#99d594", fill_alpha=0.6, muted_color="#99d594",
˓→muted_alpha=0.2, line_color=None)
p.grid.grid_line_alpha = 0
p.ygrid.band_fill_color = "olive"
p.ygrid.band_fill_alpha = 0.1
p.yaxis.axis_label = "Indivíduos"
p.xaxis.axis_label = "Dias"
p.legend.click_policy = "mute"
p.legend.items.reverse()
show(p)
```
Data type cannot be displayed: application/javascript, application/vnd.bokehjs\_exec.v0+json

#### **3.3.2 O problema**

O conjunto de equações diferenciais que caracteriza o modelo é descrito abaixo. No modelo \$:nbsphinxmath:*beta '- :nbsphinx-math:*text{representa a taxa de transmissão ou taxa efetiva de contato}' \$ e − a taxa de remoção ou recuperação.

$$
\frac{dS(t)}{dt} = -\beta S(t)I(t)
$$

$$
\frac{dI(t)}{dt} = \beta S(t)I(t) - rI(t)
$$

$$
\frac{dR(t)}{dt} = rI(t)
$$

Gostaríamos de identificar quais parâmetros  $\beta$  e r resultam num melhor ajuste do modelo para os dados de S,I e R

```
[6]:
    def SIRmodel(y, t, Beta,r):
        S, I, R = ySdot = -(Beta * S * I)Idot = (Beta * S * I) - r * IRdot = r * Ireturn Sdot, Idot, Rdot
     # Resolução da simulação - Escala temporal (dias)
```
#### **3.3.3 Obtendo**  $y_s(\theta, k) = [S \, I \, R]$

O trecho a seguir retorna os valores sintetizados  $y_s(\theta, k) = [S \ I \ R]$  representa o dado sintetizado a partir de um modelo sintetizado para uma determinada amostra k e  $\theta$  representa o vetor ed parâmetros  $\theta = [\beta \ r]^T$ . A partir de uma condição inicial  $y_0$ .

[7]:

```
def SIRsim(y0,t,theta):
    Beta = theta[0]r = \text{theta}[1]ret = interrate.odeint(SIRmodel, y0, t, args = (Beta, r))S, I, R = ret.Treturn S, I, R
```
#### **3.3.4 Condições inicias -**  $y_0$  **e**  $\theta_0$

```
[8]:
    # Tamanho da populção - N
    N = 500# Valores iniciais
    IO, RO = 1, 0SO = N - IO# Vetor de condições iniciais
    y0 = S0, I0, R0
    # Beta - taxa de contato,
    # r - taxa média de recuperação (in 1/dia).
    theta0 = [1e-4, 1e-2] # valores iniciais
    # Definição do conjunto de equações diferencias não lineares que formam o modelo.
    t = npu1inspace(0, 1000, 1000)
```
#### **3.3.5 Estimação de parâmetros**

Para estimarmos os parâmetros do modelo  $\beta$  e r, vamos utilizar inicialmente o método de mínimos quadrados. Podemos então formular o problema a partir da Equação abaixo. Na Equação  $y_m(k)$  representa o dado real em cada amostra  $k$ ;  $y_s(\theta, k)$  representa o **valor estimado** a partir da simulação do modelo para uma determinada amostra  $k \in \theta$ representa o vetor ed parâmetros  $\theta = [\beta \ r]^T$ .

$$
min_{\theta} = \sum_{k=1}^{K} (y_m(k) - y_s(\theta, k))^2
$$

A equação formula a pergunta: quais os valores de  $beta$  e  $r$  que minizam o erro quadrático quando comparados com os dados reais.

```
[9]:
```

```
def ErroQuadratico(Sd,Id,Rd,y0,t,theta0):
    """ function to pass to optimize.leastsq
       The routine will square and sum the values returned by
       this function"""
   [S, I, R] = SIRsim(y0, t, theta0)\text{errors} = S - SderroI = I - Id
   errorR = R - RdEQ = np.concatenate([erroI,erroR])
   return EQ
def objetivo(p):
    return ErroQuadratico(Sd,Id,Rd,y0,t,p)
```
#### **Minimização da função custo**

[10]:

```
(c,kvg) = optimize.leastsq(objetivo,theta0)
print(c)
```
[9.93827391e-05 9.96628326e-03]

#### **Visualização**

```
[11]:
      [Sa, Ia, Ra] = SIRsim(y0, t, c)# Visualizando a evolução da Epidemia - S(t), I(t) e R(t)
     p.line(t, Sa, legend_label="Suscetíveis", color="#f9bd3d", line_width=3)
     p.line(t, Ia, legend_label="Infectados", color="#f4193c", line_width=3)
     p.line(t, Ra, legend_label="Removidos", color="#45c83a", line_width=3)
```
show(p)

Data type cannot be displayed: application/javascript, application/vnd.bokehjs\_exec.v0+json

#### **3.3.6 Referências**

- <https://cmdlinetips.com/2018/02/how-to-subset-pandas-dataframe-based-on-values-of-a-column/>
- <https://cmdlinetips.com/2018/04/how-to-concatenate-arrays-in-numpy/>
- <https://stackoverflow.com/questions/11278836/fitting-data-to-system-of-odes-using-python-via-scipy-numpy>

### <span id="page-22-0"></span>**3.4 SIR Reino Unido 1944-1964**

```
[1]: import pylab as pp
    import numpy as np
    import pandas as pd
    import scipy.signal as scs
    from scipy import integrate, interpolate, optimize
    from scipy.integrate import odeint
    from pylab import *
    import netCDF4
    from bokeh.models import ColumnDataSource, RangeTool, LinearAxis, Range1d
    from bokeh.palettes import brewer, Inferno10
    from bokeh.plotting import figure, show
    from bokeh.layouts import column
    from bokeh.io import output_notebook
    output_notebook()
```
Data type cannot be displayed: application/javascript, application/vnd.bokehjs\_load.v0+json

#### **3.4.1 Dados Reais**

Dados referentes a cidade de Londres entre 1944 e 1964. População de aproximadamente 2.5 milhões de habitantes na época.

[2]:

```
# Lendo o arquivo de dados no formato 'filename.csv'
data = pd.read_csv("./PG_IMT/DadosEpidemia/UKCities/London.csv")
# Preview das cinco primeiras linhas
data.head()
s_array = data[["cases", "births", "pop","time"]].to_numpy()
Id = s_{array}[:, 0]Bd = s_{array}[:, 1]Sd = s_{array}[:, 2]t = s_{array}[:,3]
```
#### **Visualizando os dados**

```
[3]:
    TOOLS="zoom_in,zoom_out,save"
    p1 = figure(tools=TOOLS, plot_width=600, plot_height=300)
    p2 = figure(tools=TOOLS, plot_width=600, plot_height=300)
    p3 = figure(tools=TOOLS, plot_width=600, plot_height=300)
    p1.line(data["time"], data["births"], line_width=4, color="#8e44ad", line_alpha=0.9)
```

```
p1.grid.grid_line_alpha = 0
p1.ygrid.band_fill_color = "olive"
p1.ygrid.band_fill_alpha = 0.1
p1.yaxis.axis_label = "Nascimentos"
p1.xaxis.axis_label = "Data"
p2.line(data["time"], data["pop"], line_width=4, color="#8e44ad", line_alpha=0.9)
p2.grid.grid_line_alpha = 0
p2.ygrid.band_fill_color = "olive"
p2.ygrid.band_fill_alpha = 0.1
p2.yaxis.axis_label = "População"
p2.xaxis.axis_label = "Data"
p3.line(data["time"], data["cases"], line_width=4, color="#8e44ad", line_alpha=0.9)
p3.grid.grid_line_alpha = 0
p3.ygrid.band_fill_color = "olive"
p3.ygrid.band_fill_alpha = 0.1
p3.yaxis.axis_label = "Casos"
p3.xaxis.axis_label = "Data"
show(column(p1,p2,p3))
 Data type cannot be displayed: application/javascript, application/vnd.bokehjs_exec.v0+json
```
#### **3.4.2 Selecionando um ano específico para análise**

```
[4]:
```

```
selected_year = 1948
is_1948 = (data['time'].astype(int) == selected_year)
LD48 = data[i s_1 948]LD48.head()
p = figure(tools=TOOLS, plot_width=600, plot_height=300)
p.line(LD48["time"], LD48["cases"], line_width=4, color="#8e44ad", line_alpha=0.9)
p.grid.grid_line_alpha = 0
p.ygrid.band_fill_color = "olive"
p.ygrid.band_fill_alpha = 0.1
p.yaxis.axis_label = "Casos"
p.xaxis.axis_label = "Data"
show(p)
```
Data type cannot be displayed: application/javascript, application/vnd.bokehjs\_exec.v0+json

#### **3.4.3 Os dados**

Conhecemos o número de casos, os nascimentos e a população total. Podemos determinar os demais valores a partir da relação  $S(t) + I(t) + R(t) = N$  onde N vamos considerar a população.

[5]:

```
s_array = LD48[["cases", "births", "pop","time"]].to_numpy()
Id = s_{array}[:,0]
Bd = s_{array}[:,1]Sd = s_{array}[:, 2] - Id + Bdt = s_{array}[:,3]
```
#### **3.4.4 O problema**

O conjunto de equações diferenciais que caracteriza o modelo é descrito abaixo. No modelo  $\beta$ -*representa a taxa de transmissão ou taxa efetiva de contato* e - *a taxa de remoção ou recuperação*.

$$
\frac{dS(t)}{dt} = -\beta S(t)I(t)
$$
\n
$$
\frac{dI(t)}{dt} = \beta S(t)I(t) - r(\mathbf{B}(\mathbf{2}))
$$
\n
$$
\frac{dR(t)}{dt} = r(\mathbf{B}(\mathbf{3}))
$$
\n(3.1)

Gostaríamos de identificar quais parâmetros  $\beta$  e r resultam num melhor ajuste do modelo para os dados de S, I e R

```
[6]:
    def SIRmodel(y, t, Beta, r):
        S, I = ySdot = -Beta * S * IIdot = Beta * S * I - r * Ireturn Sdot, Idot
    # Resolução da simulação - Escala temporal (dias)
```
#### **3.4.5 Obtendo**  $y_s(\theta, k) = [S \, I \, R]$

O trecho a seguir retorna os valores sintetizados  $y_s(\theta, k) = [S \, I \, R]$  representa o dado sintetizado a partir de um modelo sintetizado para uma determinada amostra  $k \in \theta$  representa o vetor ed parâmetros  $\theta = [\beta \ r]^T$ . A partir de uma condição inicial  $y_0$ .

```
[7]:
```

```
def SIRsim(y0, t, theta):
   Beta, r = \text{theta}[0], theta[1]
   ret = integrate.odeint(SIRmodel, y0, t, args=(Beta,r))
   S, I = ret.Treturn S, I
```
#### **3.4.6 Condições inicias -**  $y_0$  **e**  $\theta_0$

```
[8]:
    # Valores iniciais
    IO = Id[0]SO = Sd[0]# Vetor de condições iniciais
    y0 = S0, I0# Beta - taxa de contato
    # r - taxa média de recuperação (in 1/dia).
    # theta = [Beta, r]theta0 = [1e-8, 1e-1] # valores iniciais
    # Definição do conjunto de equações diferencias não lineares que formam o modelo.
    t = (t - 1948) * 365
```
#### **3.4.7 Estimação de parâmetros**

Para estimarmos os parâmetros do modelo  $\beta$  e r, vamos utilizar inicialmente o método de mínimos quadrados. Podemos então formular o problema a partir da Equação abaixo. Na Equação  $y_m(k)$  representa o dado real em cada amostra  $k$ ;  $y_s(\theta, k)$  representa o **valor estimado** a partir da simulação do modelo para uma determinada amostra  $k \in \theta$ representa o vetor ed parâmetros  $\theta = [\beta \ r]^T$ .

$$
min_{\theta} = \sum_{k=1}^{K} (y_m(k) - y_s(\theta, k))^2
$$

A equação formula a pergunta: quais os valores de *beta* e r que minizam o erro quadrático quando comparados com os dados reais.

```
[9]:
    def ErroQuadratico(Sd,Id,y0,t,theta0,w):
        """ function to pass to optimize.leastsq
            The routine will square and sum the values returned by
            this function"""
        [S, I] = SIRsim(y0, t, theta0)\text{errors} = w[0] * (S - Sd)error = w[1] * (I - Id)EQ = np.concatenate([erroS,erroI])
        if sum(np.isnan(EQ)) >= 1:
             print("Error!!!")
        return EQ
    def objetivo(p, S, I, y0, t, w):
         return ErroQuadratico(S,I,y0,t,p,w)
```
#### **Minimização da função custo**

```
[10]:
     # Criação das ponderações dos erros
     wS = max(Id) / max(Sd)w = [wS, 1](c, kvg) = optimize.leastsq(objetivo, theta0, args=(Sd, Id, y0, t, w))
     print(c)
```
[2.10765916e-08 6.83427510e-02]

#### **Visualização**

```
[11]:
      [Sa, Ia] = SIRsim(y0, t, c)p = figure(tools=TOOLS, y_range=(0,5000), plot_width=600, plot_heqth=400)p.scatter(t, Sd, legend_label="Suscetíveis - dados", size=8, fill_color="#ffd885",
      ˓→fill_alpha=0.7, line_alpha=0)
     p.scatter(t, Id, legend_label="Infectados - dados", size=8, fill_color="#de425b",
      ˓→fill_alpha=0.7, line_alpha=0)
     p.line(t, Sa, legend_label="Suscetíveis", line_width=4, color="#f9bd3d", line_cap=
     ˓→'round', line_alpha=0.9)
     p.line(t, Ia, legend_label="Infectados", line_width=4, color="#f4193c", line_cap=
     ˓→'round', line_alpha=0.9)
     p.grid.grid_line_alpha = 0
     p.ygrid.band_fill_color = "olive"
     p.ygrid.band_fill_alpha = 0.1
     p.yaxis.axis_label = "Indivíduos"
     p.xaxis.axis_label = "Dias"
     show(p)
```
Data type cannot be displayed: application/javascript, application/vnd.bokehjs\_exec.v0+json

#### **Reamostrando os dados**

```
[12]:
     Sd_res, t_res = scs.resample(Sd, 365, t=t)
     Id_res, t_res = scs.resample(Id, 365, t=t)
     p = figure(tools=TOOLS, y_range=(0,4000), plot\_width=600, plot\_height=400)p.scatter(t, Id, legend_label="Infectados", size=10, fill_color="#f4193c", fill_
     ˓→alpha=0.6, line_alpha=0)
     p.scatter(t_res, Id_res, legend_label="Infectados - Resample", size=4, fill_color="
     ˓→#8e44ad", line_alpha=0) (continues on next page)
```

```
p.grid.grid_line_alpha = 0
p.ygrid.band_fill_color = "olive"
p.ygrid.band_fill_alpha = 0.1
p.yaxis.axis_label = "Indivíduos"
p.xaxis.axis_label = "Dias"
```
show(p)

Data type cannot be displayed: application/javascript, application/vnd.bokehjs\_exec.v0+json

#### **Restimando os parâmetros**

```
[13]:
     (c, kvg) = optimize.leastsq(objetivo, theta0, args=(Sd_res, Id_res, y0, t_res, w))
     print(c)
     [Sa, Ia] = SIRsim(y0, t-res, c)p.line(t_res, Ia, legend_label="Infectados - Modelo", line_width=4, color="#f4193c",
      ˓→line_cap='round', line_alpha=0.9)
     p.grid.grid_line_alpha = 0
     p.ygrid.band_fill_color = "olive"
     p.ygrid.band_fill_alpha = 0.1
     p.yaxis.axis_label = "Indivíduos"
     p.xaxis.axis_label = "Dias"
     show(p)
     [2.15762357e-07 6.89608748e-01]
```
Data type cannot be displayed: application/javascript, application/vnd.bokehjs\_exec.v0+json

#### **3.4.8 Outros métodos de estimação**

```
[14]:
     import warnings
     warnings.filterwarnings("error")
     from scipy.optimize import dual_annealing, shgo, basinhopping, differential_evolution
     def cost_function(theta0,Sd,Id,y0,t,w):
          """ function to pass to optimize.leastsq
             The routine will square and sum the values returned by
              this function"""
```

```
try:
              [S, I] = SIRsim(y0, t, theta0)erros = (w[0] * (S - Sd) * *2)error = (w[1] * (I - Id) * *2)final_error = sum(erroI)
          except:
              final_error = 10**14return final_error
      beta_approx = 1 / data['pop"] .max()r_approx = 1 / 365
      x0 = [beta_approx, r_approx]
      lower, upper = [x0[0]/10, x0[1]/10], [10*x0[0], 1000*x0[1]]
      bounds = zip(lower, upper)#res = dual_annealing(cost_function, x0=x0, maxiter=2000, bounds=list(bounds),
      ˓→args=(Sd_res, Id_res, y0, t_res, w))
      #res = shgo(cost_function, bounds=list(bounds), args=(Sd_res, Id_res, y0, t_res, w))
      #res = basinhopping(cost_function, x0=x0, niter=200, minimizer_kwargs=dict(args=(Sd_
      ˓→res, Id_res, y0, t_res, w)))
      res = differential_evolution(cost_function, list(bounds), args=(Sd_res, Id_res, y0, t_
      \rightarrowres, w))
      res
[14]: fun: 43830917.444261
           jac: array([2.89188102e+17, 3.06168899e+07])
       message: 'Optimization terminated successfully.'
          nfev: 906
           nit: 26
       success: True
             x: array([2.16790744e-07, 6.92576449e-01])
[15]:
      [Sa, Ia] = SIRsim(y0, t,res, res.x)p = \text{figure}(\text{tools} - \text{TOOLS}, \text{y} - \text{range} = (0,4000), \text{plot} - \text{width} = 600, \text{plot} - \text{height} = 400)p.scatter(t, Id, legend_label="Infectados", size=10, fill_color="#f4193c", fill_
      ˓→alpha=0.6, line_alpha=0)
      p.scatter(t_res, Id_res, legend_label="Infectados - Resample", size=4, fill_color="
      ˓→#8e44ad", line_alpha=0)
      p.line(t_res, Ia, legend_label="Infectados - Modelo", line_width=4, color="#f4193c",
      ˓→line_cap='round', line_alpha=0.9)
      p.grid.grid_line_alpha = 0
      p.ygrid.band_fill_color = "olive"
      p.ygrid.band_fill_alpha = 0.1
      p.yaxis.axis_label = "Indivíduos"
      p.xaxis.axis_label = "Dias"
      show(p)
```
Data type cannot be displayed: application/javascript, application/vnd.bokehjs\_exec.v0+json

#### **3.4.9 Análise anual**

```
[16]:
      years = data["time"].astype(int).unique().tolist()
      p = figure(tools=TOOLS+",hover",
                  x_range=(min(years), max(years)),
                  plot_width=600, plot_height=300)
      p.line(data["time"], data["cases"],
             legend_label="Casos", line_width=4, color="#f4511e", line_cap='round', line_
      ˓→alpha=0.9)
      p.grid.grid_line_alpha = 0
      p.ygrid.band_fill_color = "olive"
      p.ygrid.band_fill_alpha = 0.1
      p.yaxis.axis_label = "Indivíduos"
      p.xaxis.axis_label = "Dias"
      p.toolbar.autohide = True
      show(p)
       Data type cannot be displayed: application/javascript, application/vnd.bokehjs_exec.v0+json
```
#### **Detecção dos períodos de contágio**

```
[17]:
     from PyAstronomy import pyasl
     # Filtrando os dados para o processo de derivação
     filt_cases = pyasl.smooth(data["cases"], 13, 'hamming')
     # Incluindo os dados filtrados no plot
     p.line(data["time"], filt_cases, line_dash="dotted",
            legend_label="Casos Filtrado", line_width=3, color="#8e44ad", line_cap='round',
      ˓→ line_alpha=0.9)
     show(p)
```
Data type cannot be displayed: application/javascript, application/vnd.bokehjs\_exec.v0+json

```
[18]:
```

```
cases_variation = np.diff(filt_cases) # Calculando a taxa de variação
threshold = np.std(cases_variation) # Calculando o threshold baseado no desvio
                                      # padrão da taxa de variação
threshold_vec = [threshold for k in cases_variation]
p = figure(tools=TOOLS+",hover",
           plot_width=600, plot_height=300)
p.line(data["time"][:-1], cases_variation,
       legend_label="Derivada dos casos", line_width=4, color="#f4511e", line_cap=
˓→'round', line_alpha=0.9)
p.line(data["time"][:-1], threshold_vec,
       legend_label="Threshold", line_width=4, color="#8e44ad", line_cap='round',
˓→line_alpha=0.9)
p.grid.grid_line_alpha = 0
p.ygrid.band_fill_color = "olive"
p.ygrid.band_fill_alpha = 0.1
p.yaxis.axis_label = "Indivíduos"
p.xaxis.axis_label = "Dias"
p.toolbar.autohide = True
show(p)
```
Data type cannot be displayed: application/javascript, application/vnd.bokehjs\_exec.v0+json

#### [19]:

```
def findEpidemyBreaks(cases, threshold_prop, cases_before=10):
    \pi \pi \pi"''"''"# Filtering the data
   filt\_cases = pyasl.smooth(cases, 11, 'hamming')# Compute the derivative and standard deviation
   cases_variation = np.diff(filt_cases).tolist()
   threshold = threshold_prop * np.std(cases_variation)
    start_points, end_points = [], []
    in_epidemy, out_epidemy = False, False
    for k, value in enumerate(cases_variation):
        if not in_epidemy:
            # Check value
            if value > threshold:
                in_epidemy = True
                # Find the start point
                start_index = 0 if k-cases_before < 0 else k-cases_before
                window = [abs(v) for v in cases_variation[start_index:k]]
                ref\_index = window.index(min(vindow))start points.append(k - (cases before - ref index))
        else:
            check1 = (cases\_variation[k-1] < 0)check_2 = \text{(value} \geq 0)
```

```
if check_1 and check_2:
            in_epidemy = False
            end_points.append(k)
return start_points, end_points
```
#### [20]:

```
start, end = findEpidemyBreaks(data["cases"], 1, 12)
p = figure(tools=TOOLS+",hover",
            x_range=(min(years), max(years)),
            y_range=(0, 8000),
            plot_width=600, plot_height=400)
p.line(data["time"], data["cases"],
       legend label="Casos", line width=4, color="#f4511e", line cap='round', line
\rightarrowalpha=0.9)
windowed_data = { "I":[], "S":[], "B":[], "t":[] }
for s, e in zip(start, end):
    windowed_data["B"].append(data["births"][s:e].to_numpy())
    windowed_data["S"].append(data["pop"][s:e].to_numpy())
    windowed_data["I"].append(data["cases"][s:e].to_numpy())
    windowed_data["t"].append(data["time"][s:e].to_numpy())
    p.line(windowed_data["t"][-1], windowed_data["I"][-1],
          legend label="Casos na Epidemia", line width=3, color="#8e44ad", line cap=
˓→'round', line_alpha=0.9)
    p.line([data["time"][s], data["time"][s]], [0, 10000], line_dash="dotted",
          legend_label="Início da Epidemia", line_width=1, color="#455a64", line_cap=
˓→'round', line_alpha=0.9)
p.grid.grid_line_alpha = 0
p.ygrid.band_fill_color = "olive"
p.ygrid.band_fill_alpha = 0.1
p.yaxis.axis_label = "Indivíduos"
p.xaxis.axis_label = "Ano"
p.toolbar.autohide = True
index = 5days = (windowed_data["t"] [index] - windowed_data["t"] [index] [0]) * 365p1 = figure(tools=TOOLS+",hover",
            plot_width=600, plot_height=400)
p1.line(days, windowed_data["I"][index],
       legend_label="Casos", line_width=4, color="#8e44ad", line_cap='round', line_
\rightarrowalpha=0.9)
p1.grid.grid_line_alpha = 0
p1.ygrid.band_fill_color = "olive"
p1.ygrid.band_fill_alpha = 0.1
```

```
p1.yaxis.axis_label = "Indivíduos"
p1.xaxis.axis_label = "Dias"
p1.toolbar.autohide = True
```
show(column(p,p1))

Data type cannot be displayed: application/javascript, application/vnd.bokehjs\_exec.v0+json

```
[21]:
      final_data = {
          "data": {
              "original": [],
              "resampled": [],
              "simulated": []
          },
```

```
"pars": {
       "beta": [],
       "r": []
    }
}
zipped_data = zip(
   windowed_data["S"],
   windowed_data["I"],
   windowed_data["B"],
   windowed_data["t"])
for S, I, B, t in zipped_data:
   year\_ref = t[0]S = S - I + B # Calculando os suscetiveis
   t = (t - year\_ref) * 365 # Tempo em dias# Condições iniciais
   y0 = S[0], I[0]theta0 = [1e-8, 1e-1]# Criando a ponderação
    # dos erros
   WS = max(I) / max(S)w = [wS, 1]# Reamostrando os dados
   Sd_res, t_res = scs.resample(S, int(t[-1]), t=t)
   Id_res, t_res = scs.resample(I, int(t[-1]), t=t)
    # Estimando os par^ametros
   bounds = zip([x0[0]/10, x0[1]/10], [10*x0[0], 1000*x0[1]])
   res = differential_evolution(cost_function, list(bounds), args=(Sd_res, Id_res,
˓→y0, t_res, w))
    # Simulando os dados
    [Sa, Ia] = SIRsim(y0, t,res, res.x)# Save the year data
    final_data["data"]["original"].append(
       { "I": I, "B": B, "S": S, "t": t/365 + year_ref })
    final_data["data"]["resampled"].append(
        {"I": Id_res, "S": Sd_res, "t": t_res/365 + year_ref})
    final_data["data"]["simulated"].append(
```

```
{T''I": Ia, "S": Sa, "t": t_res/365 + year_ref})final_data["pars"]["beta"].append( res.x[0] )
final_data["pars"]["r"].append( res.x[1] )
```
#### [22]:

```
r = \text{final\_data}['parse"]['r"]beta = final_data["pars"]["beta"]
years = [int(t[0]) for t in windowed_data["t"]]
p = figure(tools=TOOLS+",hover",
           y_range=(min(beta), max(beta)),
           plot_width=600, plot_height=300)
p.line(years, beta,
       legend_label="beta", line_width=4, color="#c2185b", line_cap='round', line_
\rightarrowalpha=0.9)
p. extra_y_range = { "r_axis": Range1d(start=min(r), end=max(r)) }p.add_layout(LinearAxis(y_range_name="r_axis"), 'left')
p.line(years, r, y_range_name="r_axis", line_dash='dashed',
       legend_label="r", line_width=3, color="#8e44ad", line_cap='round', line_
\rightarrowalpha=0.9)
p.grid.grid line alpha = 0
p.ygrid.band_fill_color = "olive"
p.ygrid.band_fill_alpha = 0.1
p.xaxis.axis_label = "Ano"
p.toolbar.autohide = True
p1 = figure(tools=TOOLS+",hover",
            x_range=p.x_range,
            plot_width=600, plot_height=300)
p1.line(data["time"], data["cases"],
        legend_label="Casos", line_width=2, color="#f4511e", line_cap='round', line_
˓→alpha=0.9)
for dataset in final_data["data"]["original"]:
    p1.line(dataset["t"], dataset["I"],
           legend_label="Casos", line_width=4, color="#f4511e", line_cap='round',
˓→line_alpha=0.9)
for dataset in final_data["data"]["simulated"]:
    p1.line(dataset["t"], dataset["I"], line_dash='dashed',
           legend_label="Estimado", line_width=3, color="#0288d1", line_cap='round',
˓→line_alpha=0.9)
```

```
p1.grid.grid_line_alpha = 0
p1.ygrid.band_fill_color = "olive"
p1.ygrid.band_fill_alpha = 0.1
p1.yaxis.axis_label = "Indivíduos"
p1.xaxis.axis_label = "Ano"
p1.toolbar.autohide = True
```
show(column(p,p1))

Data type cannot be displayed: application/javascript, application/vnd.bokehjs\_exec.v0+json

#### [23]:

```
source = ColumnDataSource(data=dict(date=data["time"].to_numpy(), value=data["cases"].
˓→to_numpy()))
p = figure(plot_height=300, plot_width=600, tools="xpan", toolbar_location=None,
           x_axis_location="above", x_range=(data["time"][5], data["time"][105]))
p.line('date', 'value', source=source,
       legend_label="Casos", line_width=2, color="#f4511e", line_cap='round', line_
˓→alpha=0.9)
for dataset in final_data["data"]["resampled"]:
   rsource = ColumnDataSource(data=dict(date=dataset["t"], value=dataset["I"]))
   p.scatter('date', 'value', source=rsource,
       legend_label="Casos reamostrados", fill_color="#8e44ad", size=4, line_alpha=0)
p.yaxis.axis_label = 'Indivíduos'
p.grid.grid_line_alpha = 0
p.xgrid.band_fill_color = "navy"
p.xgrid.band_fill_alpha = 0.1
p.toolbar.autohide = True
select = figure(title="Drag the middle and edges of the selection box to change the
˓→range above",
                plot_height=130, plot_width=600, y_range=p.y_range,
                y_axis_type=None, tools="", toolbar_location=None)
range_tool = RangeTool(x_range=p.x_range)
range_tool.overlay.fill_color = "navy"
range_tool.overlay.fill_alpha = 0.2
select.line('date', 'value', source=source,
            line_width=2, color="#f4511e", line_cap='round', line_alpha=0.9)
select.ygrid.grid_line_color = None
select.add_tools(range_tool)
select.toolbar.active_multi = range_tool
select.xaxis.axis_label = 'Ano'
show(column(p, select))
```
Data type cannot be displayed: application/javascript, application/vnd.bokehjs  $exec.v0+json$ 

```
[24]:
     p1 = figure(plot_height=300, plot_width=600, tools="xpan", toolbar_location=None,
                  x_axis_location="above", x_range=p.x_range)
     p1.line('date', 'value', source=source,
             legend_label="Casos", line_width=2, color="#f4511e", line_cap='round', line_
      ˓→alpha=0.9)
     for dataset in final_data["data"]["simulated"]:
         psource = ColumnDataSource(data=dict(date=dataset["t"], value=dataset["I"]))
         p1.line('date', 'value', source=psource, line_dash="dashed",
                 legend_label="Modelo estimado", color="#0288d1",
                 line_width=4, line_cap='round', line_alpha=0.9)
          window\_bound\_lower = [dataset["t"][0], dataset["t"][0]]window_bound_upper = [dataset["t"][-1], dataset["t"][-1]window limits = [0, 10000]p.line(window_bound_lower, window_limits, line_dash="dashed",
                 legend_label="Janela da epidemia", color="#455a64",
                 line_width=2, line_cap='round', line_alpha=0.2)
         p.line(window_bound_upper, window_limits, line_dash="dashed",
                 legend_label="Janela da epidemia", color="#455a64",
                 line_width=2, line_cap='round', line_alpha=0.2)
         p1.line(window_bound_lower, window_limits, line_dash="dashed",
                 legend_label="Janela da epidemia", color="#455a64",
                 line_width=2, line_cap='round', line_alpha=0.2)
          p1.line(window_bound_upper, window_limits, line_dash="dashed",
                 legend_label="Janela da epidemia", color="#455a64",
                 line_width=2, line_cap='round', line_alpha=0.2)
     p1.xaxis.axis_line_alpha = 0
     p1.xaxis.major_label_text_color = None
     p1.xaxis.major_tick_line_color = None
     p1.xaxis.minor_tick_line_color = None
     p1.yaxis.axis_label = 'Indivíduos'
     p1.grid.grid_line_alpha = 0
     p1.xgrid.band_fill_color = "navy"
     p1.xgrid.band_fill_alpha = 0.1
     p1.toolbar.autohide = True
     show(column(p, p1, select))
       Data type cannot be displayed: application/javascript, application/vnd.bokehjs_exec.v0+json
```
## **Salvando as variáveis**

```
[25]:
```

```
import pickle
save_variable = {
    "data" : data,
    "final" : final_data
}
with open('UK_estimated_data.pickle', 'wb') as handle:
    pickle.dump(save_variable, handle)
```
# **3.5 SIR Reino Unido Modelos Espaciais**

## **3.5.1 Os dados**

**import os**

Lendo os dados de todas as cidades disponíveis:

```
[1]:
```

```
import pandas as pd
    path = "./PG_IMT/DadosEpidemia/UKCities/"
    files = os.listdir(path)
    dataframes = []
    for file in files:
       data = pd.read.csv(path + file).to_dict()keys = [k for k in data.keys()]
       size = len(data[keys[0]])
       # Create a column for the city name
       city = [file[:-4] for n in range(size)]data['city"] = dict(zip(range(size), city))dataframes.append(pd.DataFrame(data))
    data = pd.concat(dataframes, ignore_index=True)
    data = data.dropna()
    data.head()
[1]: time cases births pop city
    0 1944.016427 0 27.269231 28350.000000 Bedwellty
    1 1944.054757 0 27.148291 28339.031079 Bedwellty
    2 1944.093087 0 27.027352 28328.062157 Bedwellty
    3 1944.131417 0 26.906413 28317.093236 Bedwellty
```
## **3.5.2 Determinando os parâmetros - SIR**

4 1944.169747 1 26.785473 28306.124314 Bedwellty

Nesta seção, iremos utilizar a biblioteca models, que concentra todas as funções dos modelos SIR desenvolvidos nas seções anteriores.

## **Para uma única cidade**

```
[2]:
    from models import *
    # Getting the data for a particular city
    dataset = data.where(data["city"] == "London").dropna()
    # Creating the data for trainning
    N = int(dataset["pop"] .mean())B = dataset['births'].to _numpy()I = dataset["cases"].to_numpy()
    S = dataset ["pop"].to_numpy() - I + Bt = dataset["time"].to_numpy()
    # Creating the SIR model
    model = ss.SIR(pop=N, focus=["I"])# Fitting the model on data
    fit_data = model.fit_multiple(S, I, B, t,
                                 r_sens=[1000,10], beta_sens=[100,100])
    # Plotting the model results
    fig = model.result_summary(
         out_plot=True,
          plot_size=[600,400])
    from bokeh.plotting import show
```

```
show(fig)
```
Data type cannot be displayed: application/javascript, application/vnd.bokehjs\_load.v0+json

```
Windows starting at: [17, 46, 98, 124, 174, 222, 276, 331, 383, 429, 481]
Windows ending at: [47, 72, 124, 153, 206, 260, 311, 361, 415, 468, 519]
Window start cases: [41.0, 88.0, 113.0, 157.0, 308.0, 1521.0, 249.0, 183.0, 194.0,
˓→256.0, 141.0]
New iter::: 1
         -S(0) - 2550525.415201801 \tI(0) - 41.0- beta - 1 r - 0.1
         - beta bound - 0.01 - 10
         - r bound - 0.001 - 1.0
        \sum_{\text{Defined at: 0.7605155319336778 - 0.5771663611353828}New iter::: 2
         \leftarrow S(0) - 2949891.618829986 I(0) - 88.0
         - beta - 1 r - 0.1
         - beta bound - 0.01 - 10
          - r bound - 0.001 - 1.0
         \Box Defined at: 0.652527725167639 - 0.5784638670213627
New iter::: 3
         -S(0) - 3302261.375966816 I(0) - 113.0
         - beta - 1 r - 0.1
```

```
(continued from previous page)
```

```
- beta bound - 0.01 - 10
         - r bound - 0.001 - 1.0
         \Box Defined at: 0.5930110943411019 - 0.5853040022414066
New iter::: 4
         -S(0) - 3360609.294403033 I(0) - 157.0
         - \text{ beta } - 1 \text{ r } - 0.1- beta bound - 0.01 - 10
         - r bound - 0.001 - 1.0
         - Defined at: 0.5510788084784277 - 0.5541593857111112New iter::: 5
         \leftarrow S(0) - 3379912.492617072 I(0) - 308.0
         - beta - 1 r - 0.1
         - beta bound - 0.01 - 10
         - r bound - 0.001 - 1.0
        L Defined at: 0.4418921319691951 - 0.437900484416566
New iter::: 6
           S(0) - 3361115.5108282953 I(0) - 1521.0
           beta - 1 r - 0.1
         - beta bound - 0.01 - 10
          - r bound - 0.001 - 1.0
        L Defined at: 0.2746852290519879 - 0.27916031863574764
New iter::: 7
        - S(0) - 3321231.492546763 I(0) - 249.0
         - beta - 1 r - 0.1
         - beta bound - 0.01 - 10
         - r bound - 0.001 - 1.0
         \Box Defined at: 0.36599758110134534 - 0.35877292971764685
New iter::: 8
         \leftarrow S(0) - 3272868.3492476433 I(0) - 183.0
         - beta - 1 r - 0.1
           beta bound - 0.01 - 10
           r bound - 0.001 - 1.0
        L Defined at: 0.4917754139555685 - 0.4781307010467401
New iter::: 9
         - S(0) - 3226812.132892697 I(0) - 194.0
         - beta - 1 r - 0.1
         - beta bound - 0.01 - 10
         - r bound - 0.001 - 1.0
         \Box Defined at: 0.5780416048451077 - 0.5570092885781249
New iter::: 10
         \begin{array}{cccc} -5(0) & -3199397.624806639 & \text{I}(0) & -256.0 \end{array}- beta - 1 r - 0.1
         - beta bound - 0.01 - 10
         - r bound - 0.001 - 1.0
         \Box Defined at: 0.3327289237627916 - 0.315264257523117
New iter::: 11
        - S(0) - 3185602.2749261744 I(0) - 141.0
         - beta - 1 r - 0.1
         - beta bound - 0.01 - 10
```

```
- r bound - 0.001 - 1.0
- Defined at: 0.4244705235353749 - 0.4056067055948321
```
Data type cannot be displayed: application/javascript, application/vnd.bokehjs\_exec.v0+json

[3]:

[3]: 3212255.4403247973

### **Estimando para todas cidades**

```
[ 1 : ]from models import *
     # Define the city names
    cities = data["city"].unique()
    par\_data = dict()for i, city in enumerate(cities):
         # Getting the data for a particular city
        dataset = data.where(data["city"] == city).dropna()
        # Creating the data for trainning
        N = dataset ["pop"].mean()
        B = dataset["births"].to_numpy()
        I = dataset["cases"] .to _{numpy}( )S = dataset ["pop"].to_numpy() - I + Bt = dataset["time"].to_numpy()
        # Creating the SIR model
        model = ss.SIR(verbose=False)
         # Fitting the model on data
        par\_data[city] = model.fit\_multiple(S, I, B, t, out\_type=1)# Save the summary on folder
        model.result_summary(
          save_results=True,
          plot_size=[700,500],
          folder_path="./estimation_summaries/",
          file_name=city+"_summary.png")
        print("Finished - ", city, " - ", i+1, " of ", len(cities))
```
## **3.5.3 Obtendo informações de Lat e Long**

```
[ 1: 1: 1]from geopy.geocoders import Nominatim
    geolocator = Nominatim(user_agent="UK_EpidemicModels_App")
    for city in cities:
       city_name = city.replace(".", " ")
        location = geolocator.geocode(city_name)
        par\_data[city]["lat"] = location[-1][0]par_data[city]["lon"] = location[-1][1]
        print("- Located: ", location[-1], " ", city_name)
```
## **3.5.4 Correlação dos modelos**

**Interpolando os modelos estimados**

```
[1]:
    import numpy as np
    import scipy.signal as scs
    from scipy.interpolate import Rbf, InterpolatedUnivariateSpline
    first_year = round(min([par_data[city]["time"][0] for city in cities]))
    last_year = round(max([par_data[city]["time"][-1] for city in cities]))
    points = int(last\_year - first\_year) - 1data_struc = {
        "lat": [],
        "lon": [],
        "city": [],
        "year": [],
        "beta": [],
        "r": [],
    }
    points = 30time = np.linspace(first_year, last_year, points)
    for city in cities:
         # Selecionando os par^ametros estimados
        beta_res = par_data[city]["pars"]["beta"]
        r_res = par_data[city]["pars"]["r"]
        year = par_data[city]["time"]
        # Interpolando com reamostragem
        #beta_res, t_res = scs.resample(beta, points, t=year-year[0])
        \#r\_res, t\_res = scs. resample(r, points, t=year-year[0])#t_res = t_res.astype(int)
        # Interpolando com Univariate Splines
        #beta_rbf = InterpolatedUnivariateSpline(year, beta_res)
        #r_rbf = InterpolatedUnivariateSpline(year, r_res)
         # Interpolando com Radial Basis Functions
        beta_rbf = Rbf(year, beta_res, function='gaussian', smooth=2)
```

```
r_rbf = Rbf(year, r_res, function='gaussian', smooth=2)
   # Salvando do dicionário cada campo
   data_struc["lat"] += [par_data[city]["lat"] for k in range(points)]
   data_struc["lon"] += [par_data[city]["lon"] for k in range(points)]
   data_struc["city"] += [city for k in range(points)]
   data_struc["beta"] += beta_rbf(time).tolist()
   data_struc["r"] += r_rbf(time).tolist()
   data_struc["year"] += time.tolist()
# Criando um data frame
df = pd.DataFrame(data_struc)
```
#### **Visualizando a interpolação**

```
[ ]:
    # Creating the parameters plot
    #
    from bokeh.models import Legend, ColumnDataSource, RangeTool, LinearAxis, Range1d
    from bokeh.palettes import brewer, Inferno256
    from bokeh.plotting import figure, show
    from bokeh.layouts import column
    from bokeh.io import output_notebook
    p_beta = figure(
       title="Beta Parameter",
        y_axis_type="log",
        plot_width=700,
        plot_height=500
    \lambdap_r = figure(
        title="R Parameter",
        y_axis_type="log",
        plot_width=700,
        plot_height=500
    \lambdalegend_it, legend_it_r = [], []
    for i, city in enumerate(cities):
        color = Inferno256[int((i/len(cities)) *256]
        df_filt = df.where(df["city"]==city).dropna()
        c = p_{beta}.line(df_filt["year"].to_list(),
            abs(df_filt["beta"]),
            line_width=4,
            line_cap="round",
            color=color
```

```
)
   cr = p_r.line(df_filt["year"],
        abs(df_filt["r"]),
        line_width=4,
        line_cap="round",
        color=color
    )
    legend_it.append((city, [c]))
    legend_it_r.append((city, [cr]))
p_beta.grid.grid_line_alpha = 0
p_beta.ygrid.band_fill_color = "olive"
p_beta.ygrid.band_fill_alpha = 0.1
p_beta.xaxis.axis_label = "Ano"
legend = Legend(items=legend_it, location=(0, -10))
legend.click_policy="mute"
p_beta.add_layout(legend, "right")
p_beta.legend.click_policy="hide"
p_r.grid.grid_line_alpha = 0
p_r.ygrid.band_fill_color = "olive"
p_r.ygrid.band_fill_alpha = 0.1
p_r.xaxis.axis_label = "Ano"
legend = Legend(items=legend_it_r, location=(0, -10))
legend.click_policy="mute"
p_r.add_layout(legend, "right")
p_r.legend.click_policy="hide"
show(column(p_beta, p_r))
```
### **Criando os data frames para matrix de correlação**

```
[ ]:
    r_data = {}
    beta\_data = \{\}for city in cities:
        df_filt = df.where(df["city"]==city).dropna()
        data\_dict = dict()zipped_data = zip(
            df_filt["year"].to_list(),
            df_filt["beta"].to_list())
        for y, b in zipped_data:
            data\_dict[y] = bbeta_data[city] = data_dict
         data\_dict = dict()
```

```
zipped_data = zip(
        df_filt["year"].to_list(),
        df_filt["r"].to_list())
    for y, r in zipped_data:
        data\_dict[y] = rr_data[city] = data_dict
r_df = pd.DataFrame(r_data)
r_d f = r_d f . sort\_index()r_df.index = (1000 * r_df.index.to_numpy()).astype(int)
beta_df = pd.DataFrame(beta_data)
beta_df = beta_df.sort_index()
beta_df.index = (1000 * beta_df.index.to_numpy()).astype(int)
beta_df.head()
```
### **Correlação do parâmetro**

```
[ ]:
    import seaborn as sns
    import matplotlib.pyplot as plt
    # Correlation Matrix Heatmap
    f, ax = plt.subplots(figsize=(18, 15))beta_corr = beta_df.corr()
    hm = sns.heatmap(round(beta_corr, 2),
                     annot=True,
                     ax=ax,
                      cmap="coolwarm",
                      fmt='.2f',
                      linewidths=.05)
    f.subplots_adjust(top=0.93)
    t = f.suptitle('Beta Parameter - Features Correlation Heatmap', fontsize=14)
```
### **Correlação do parâmetro**

```
[ \ ]:
    # Correlation Matrix Heatmap
    f, ax = plt.subplots(figsize=(18, 15))r\_corr = r\_df.corr()hm = sns.heatmap(round(r_corr,2),
                      annot=True,
                      ax=ax,
                      cmap="coolwarm",
                      fmt='.2f',
                      linewidths=.05)
```

```
f.subplots_adjust(top=0.93)
t = f.suptitle('r Parameter - Features Correlation Heatmap', fontsize=14)
```
### **Correlação do modelo**

```
[ 1: 1: 1]f, ax = plt.subplots(figsize=(18, 15))model\_corr = 0.5 * (r\_corr + beta\_corr)hm = sns.heatmap(round(model_corr,2),
                      annot=True,
                      ax=ax,
                      cmap="coolwarm",
                      fmt='.2f',
                      linewidths=.05)
    f.subplots_adjust(top=0.93)
    t = f.suptitle('Model - Features Correlation Heatmap', fontsize=14)
```
# **3.6 SIR Parâmetros variantes**

## **3.6.1 Os Dados**

```
[1]:
  import pandas as pd
  # reading csv file
  BRdata = pd.read_csv("./PG_IMT/DadosEpidemia/CoVid19.csv")
  BRdata.head()
[1]: date country state city newDeaths deaths newCases totalCases \ 0 2020-02-25 Brazil SP TOTAL 0 0 0 1 1
  0 2020-02-25 Brazil SP TOTAL 0 0 0 1 1 1
  1 2020-02-25 Brazil TOTAL TOTAL 0 0 1 1
  2 2020-02-26 Brazil SP TOTAL 0 0 0 1
  3 2020-02-26 Brazil TOTAL TOTAL 0 0 0 1
  4 2020-02-27 Brazil SP TOTAL 0 0 0 1
    deathsMS totalCasesMS deaths_per_100k_inhabitants \
  0 0 0 0.0
  1 0 0 0.0
  2 0 1 0.0
  3 0 1 0.0
  4 0 1 0.0
    totalCases_per_100k_inhabitants deaths_by_totalCases recovered suspects \
  0 0.00218 0.00 NaN NaN
  1 0.00048 0.0 NaN NaN
```
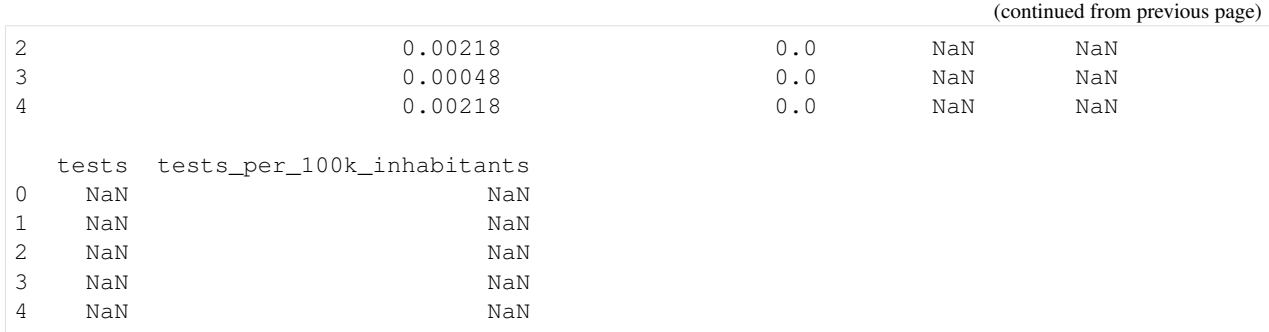

#### **Filtrando e limpando os dados**

 $[2]$ : is\_SP = BRdata['state']=='TOTAL'  $SPdata = BRdata[iS_S]$ # SPdata = SPdata.fillna(0) SPLimpo = SPdata[SPdata.recovered.notnull()] SPLimpo.head() [2]: date country state city newDeaths deaths newCases \ 321 2020-03-23 Brazil TOTAL TOTAL 9 34 358 349 2020-03-24 Brazil TOTAL TOTAL 13 47 303 377 2020-03-25 Brazil TOTAL TOTAL 12 59 311 405 2020-03-26 Brazil TOTAL TOTAL 18 77 424 433 2020-03-27 Brazil TOTAL TOTAL 16 93 486 totalCases deathsMS totalCasesMS deaths\_per\_100k\_inhabitants \ 321 1952 34 1891 0.01618 349 2255 46 2201 0.02237 377 2566 57 2433 0.02808 405 2990 77 2915 0.03664 433 3476 92 3417 0.04425 totalCases\_per\_100k\_inhabitants deaths\_by\_totalCases recovered \ 321 0.92887 0.01742 8.0 349 1.07306 0.02084 20.0 377 1.22105 0.02299 27.0 405 1.42281 0.02575 42.0 433 1.65408 0.02675 42.0 suspects tests tests\_per\_100k\_inhabitants 321 15867.0 NaN NaN 349 17700.0 NaN NaN 377 27227.0 NaN NaN

[3]:

```
from datetime import datetime
```

```
first_date = SPLimpo["date"].iloc[0]
```
405 48793.0 NaN NaN 433 50684.0 NaN NaN

```
first_date = datetime.fromisoformat(first_date)
SPsir = SPLimpo[["totalCases", "deaths", "recovered"]].to_numpy()
SPsir[:,0:]
SPI = SPsir[:, 0]auxM = <b>SPsir</b>[:, 1]SPM = auxMauxR = <b>SPsir</b>[:, 2]SPR = auxR
```
## **3.6.2 Visualizando a evolução**

```
[4]:
    from bokeh.models import Legend, ColumnDataSource, RangeTool, LinearAxis, Range1d
    from bokeh.palettes import brewer, Inferno256
    from bokeh.plotting import figure, show
    from bokeh.layouts import column
    from bokeh.io import output_notebook
    output_notebook()
    from datetime import timedelta
    # Criando o vetor de tempo
    t_{num} = range(len(SPM))
    date_vec = [ first_date + timedelta(days=k) for k in t_num]
    # Criando a figura
    p = figure(
        tools="hover",
        title="Evolução do COVID",
       x_axis_type='datetime',
       y_axis_type="log",
        plot_width=650,
        plot_height=500
    )
     # Incluindo os dados de mortes
    p.line(
        date_vec, SPM,
        legend_label="Mortes",
        line_width=4,
        line_cap="round",
        color="#de425b"
    )
     # Incluindo os dados de infectados
    p.line(
        date_vec, SPI,
        legend_label="Infectados",
        line_width=4,
        line_cap="round",
```

```
color="#ffd885"
)
# Incluindo os dados de recuperados
p.line(
    date_vec, SPR,
    legend_label="Removidos",
    line_width=4,
    line_cap="round",
    color="#99d594"
)
p.grid.grid_line_alpha = 0
p.ygrid.band_fill_color = "olive"
p.ygrid.band_fill_alpha = 0.1
p.yaxis.axis_label = "Indivíduos"
p.xaxis.axis_label = "Dias"
p.legend.click_policy="hide"
p.legend.location = "bottom_right"
show(p)
 Data type cannot be displayed: application/javascript, application/vnd.bokehjs load.v0+json
```
Data type cannot be displayed: application/javascript, application/vnd.bokehjs\_exec.v0+json

## **3.6.3 Análise de um modelo com variável no tempo**

Uma outra forma de abordar a modelagme de dados é assumindo que a taxa de transmissão  $\beta$  é variante no tempo. Vamos, neste sentido, utilizar a abordagem elaborada por *Mark Pollicott, Hao Wang & Howard (Howie) Weiss em 2012 - Extracting the time-dependent transmission rate from infection data via solution of an inverse ODE problem*

Reescrevendo o conjunto de equações diferenciais que caracteriza o modelo é descrito abaixo. No modelo \$:nbsphinx-math:*beta'(t) - :nbsphinx-math:*text{representa a taxa de transmissão ou taxa efetiva de contato}' \$ e  $r - a$  taxa de remoção ou recuperação.

$$
\frac{dS(t)}{dt} = -\beta(\mathbf{t})S(t)I(t)
$$

$$
\frac{dI(t)}{dt} = \beta(\mathbf{t})S(t)I(t) - rI(t)
$$

$$
\frac{dR(t)}{dt} = rI(t)
$$

Gostaríamos de identificar quais parâmetros  $\beta(t)$  e r resultam num melhor ajuste do modelo para os dados de S,I e R

### Proposta de algoritmo para extração do  $\beta(t)$  a partir dos dados

1. Interpolar os dados para suvizar eventuais variações gerando uma função  $f(t)$ 

- 2. Verificar a seguinte condição:  $\frac{f'(t)}{f(t)} > -r$ . Neste algoritmo a taza de romação  $r$  é considerada constante.
- 3. Determinando a função  $p(t) = \frac{f''(t)f(t) f'^2(t)}{f(t)(f'(t) + rf(t))}$  $\frac{f(t)f(t)-f(t)}{f(t)(f'(t)+rf(t))}$ .
- 4. Escolhendo um valor inicial para  $\beta(0)$  e determinando a integral  $P(t) = \int_0^t p(\tau) d\tau$ .
- 5. Verificar a seguinte condição:  $\beta(0) < \frac{1}{\int_0^t e^{P(s)} f(s) ds}$ .
- 6. O parâmetro  $\beta(\mathbf{t})$  pode ser calculado por:  $\beta(t) = \frac{1}{\frac{e^{-P(t)}}{\beta(0)} e^{-P(t)} \int_0^t e^{P(s)} f(s) ds}$ .

### **1) Interpolar os dados para suvizar eventuais variações gerando uma função**  $f(t)$

```
[5]:
    import numpy as np
    from scipy.interpolate import Rbf, UnivariateSpline
    # Generating weights for polynomial function with degree =2
    weights = np.polyfit(t_name, SPI, 2)rbf = Rbf(t_num, SPI, function='gaussian')
    spline = UnivariateSpline(t_num, SPI)
    print(weights)
    # Generating model with the given weights
    model = np.poly1d(weights)
    t_s = np.linspace(t_num[0], t_num[-1], 100)# Prediction on validation set
    pred = model(t sim)pred\_rbf = rbf(t\_sim)pred_spline = spline(t_sim)
    # We will plot the graph for 70 observations only
    # Criando a figura
    p = figure(
        tools="hover",
        title="Dados interpolados",
       x_axis_type='datetime',
         y_axis_type="log",
       plot_width=650,
        plot_height=500
    )
    # Incluindo os dados de mortes
    p.line(
        t_num, SPI,
        legend_label="Medidas",
        line_width=4,
        line_cap="round",
        color="#de425b"
    )
    # Incluindo os dados de infectados
    p.line(
```

```
t_sim, pred,
   legend_label="Interpolação",
   line_width=4,
    line_cap="round",
    color="#1e88e5"
)
p.line(
   t_sim, pred_rbf,
   legend_label="Interpolação - RBF",
   line_width=3,
   line_dash="dashed",
   line_cap="round",
    color="#512da8"
)
p.line(
    t_sim, pred_spline,
    legend_label="Interpolação - Spline",
    line_width=3,
    line_dash="dashed",
    line_cap="round",
    color="#00796b"
)
p.grid.grid_line_alpha = 0
p.ygrid.band_fill_color = "olive"
p.ygrid.band_fill_alpha = 0.1
p.yaxis.axis_label = "Indivíduos"
p.xaxis.axis_label = "Dias"
p.legend.click_policy="hide"
p.legend.location = "bottom_right"
show(p)
[ 67.47775863 -501.31086778 4785.98379386]
```
Data type cannot be displayed: application/javascript, application/vnd.bokehjs\_exec.v0+json

# **3.7 SIR Brasil - Dados Reais**

## **3.7.1 Os dados**

Lendo e visualizandos os dados do Brasil do COVID fornecidos por

• [Wesley Cota](https://github.com/wcota/covid19br)

Os dados são atualizados diariamente. . . Então normalmente a cada dia esse pipeline pode mudar seus resultados.

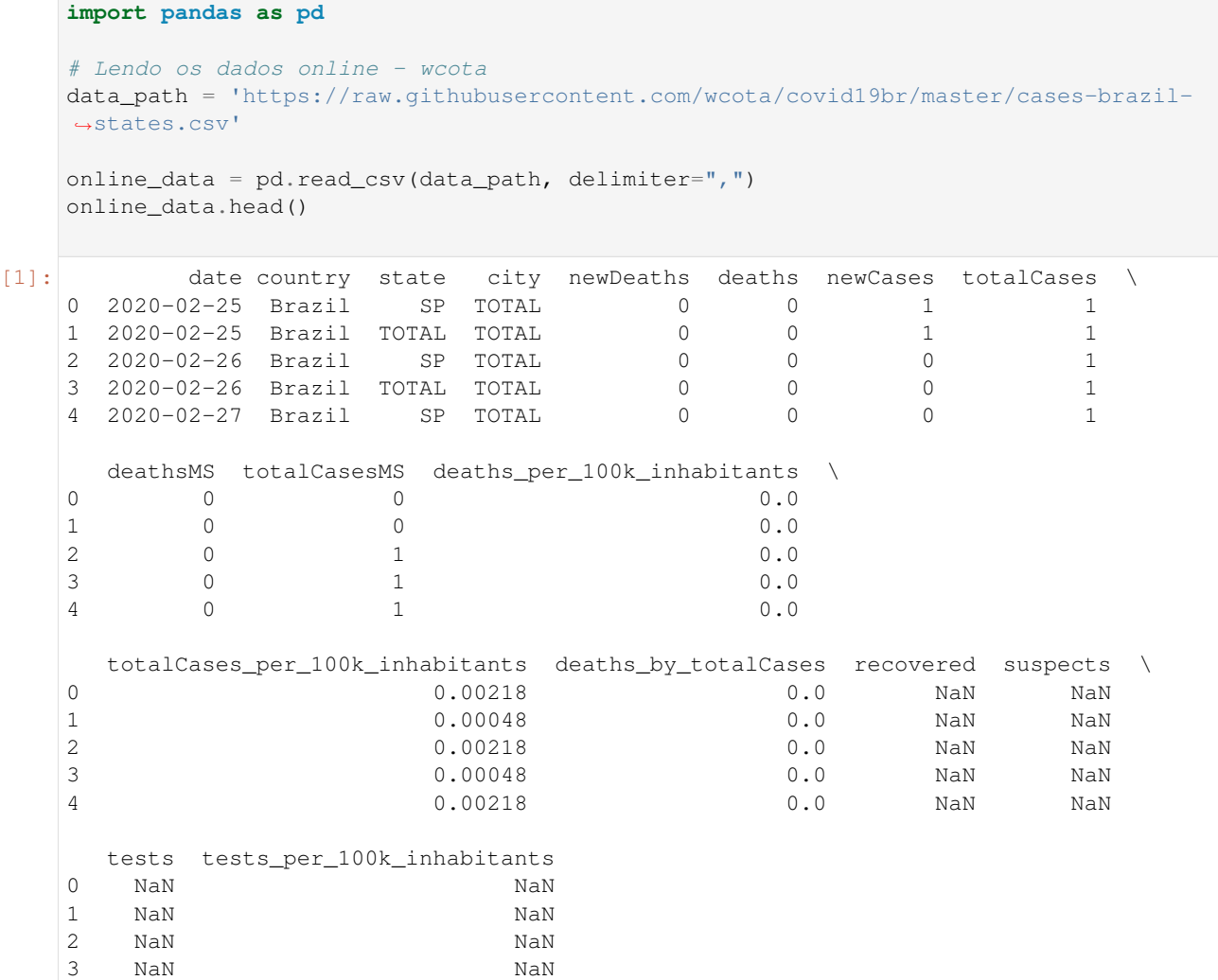

## **Filtrando e limpando os dados**

4 NaN NaN

[1]:

```
[2]:
   selected_state = "SP"
   at_state = online_data['state']==selected_state
   local_data = online_data[at_state]
   local_data = local_data[local_data.recovered.notnull()]
   #local_data = local_data.fillna(method="backfill")
   local_data.head()
[2]: date country state city newDeaths deaths newCases totalCases \
   347 2020-03-24 Brazil SP TOTAL 10 40 65 810
   375 2020-03-25 Brazil SP TOTAL 8 48 52 862
   403 2020-03-26 Brazil SP TOTAL 10 58 191 1053
                                                              (continues on next page)
```
**3.7. SIR Brasil - Dados Reais 47**

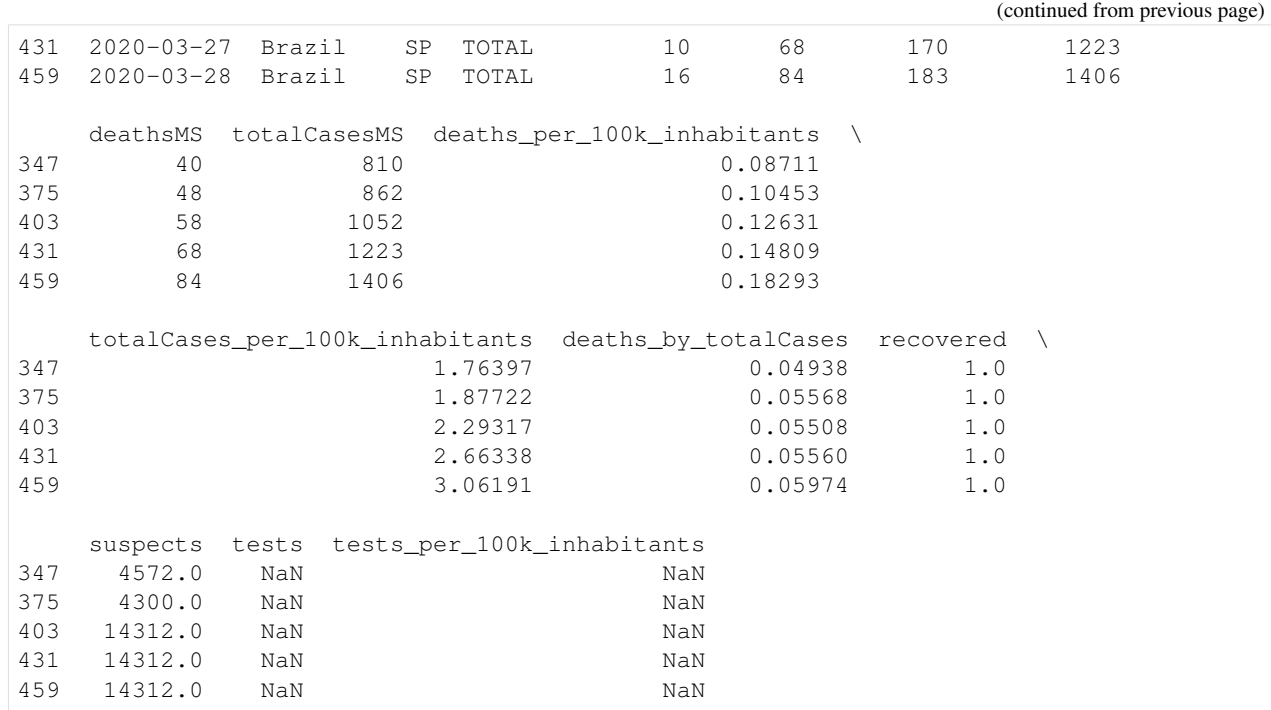

#### [3]:

```
import numpy as np
from datetime import datetime
first date = local data["date"].iloc[0]
first_date = datetime.fromisoformat(first_date)
if selected_state == "SP":
   N = 11869660N = 44.01e6elif selected_state == "TOTAL":
   N = 220e6I = \text{list}() \# \leftarrow I(t)R = local_data['recovered"]}.iloc[1:]}.to_number() # <- R(t)M = local_data['newDeaths''].iloc[1:].to_numpy() # <- M(t)nR = np.diff(local_data["recovered"] .to\_numpy()) # <- dR(t)/dtnC = local_data["newCases"].iloc[1:].to_numpy() # <- nC(t)/dtI = [ local_data["totalCases"] .iloc[1]] # I(0)\# I(t) \leftarrow I(t-1) + new Cases(t) - newMortes(t) - newRecovered(t)for t in range(len(M)-1):
   I.append(I[-1] + nC[t] - M[t] - nR[t])I = np<u>.array(I)</u>
```
#### **Visualizando a evolução**

[18]:

```
from bokeh.models import Legend, ColumnDataSource, RangeTool, LinearAxis, Range1d,
˓→HoverTool
from bokeh.palettes import brewer, Inferno256
from bokeh.plotting import figure, show
from bokeh.layouts import column
from bokeh.io import output_notebook
output_notebook()
from datetime import timedelta
# Criando o vetor de tempo
date_vec = [ first_date + timedelta(days=k) for k in range(len(M))]
# Criando os valores para legenda no plot
year = [str(int(d.year)) for d in date_vec ]
month = [("0" + str(int(d.month)))[-2:] for d in date\_vec ]day = [("\t0" + str(int(d.day)))[-2:] for d in date_vec ]
# Criando a fonte de dados
source = ColumnDataSource(data={
   'Data' : date_vec,
   'd': day, 'm': month, 'y': year,
   'Infectados' : I,
   'Removidos' : R,
   'Mortes' : M,
})
# Criando a figura
p = figure(plot_height=500,
          plot_width=600,
          x_axis_type="datetime",
          tools="",
          toolbar_location=None,
          y_axis_type="log",
           title="Evolução do COVID - São Paulo")
# Preparando o estilo
p.grid.grid_line_alpha = 0
p.ygrid.band_fill_color = "olive"
p.ygrid.band_fill_alpha = 0.1
p.yaxis.axis_label = "Indivíduos"
p.xaxis.axis_label = "Dias"
# Incluindo as curvas
i_p = p.line(x='Data', y='Infectados', legend_label="Infectados", line_cap="round",
˓→line_width=3, color="#ffd885", source=source)
m_p = p.line(x='Data', y='Mortes', legend_label="Mortes", line_cap="round", line_
˓→width=3, color="#de425b", source=source)
r_p = p.line(x='Data', y='Removidos', legend_label="Removidos", line_cap="round",
→line width=3, color="#99d594", source=source)
# Colocando as legendas
p.legend.click_policy="hide"
```

```
p.legend.location = "top_left"
# Incluindo a ferramenta de hover
p.add_tools(HoverTool(
   tooltips=[
       ( 'Indivíduos', '\frac{1}{2}y(i)'),
        ( 'Data', '@d/@m/@y' ),
    ],
   renderers=[
       r_p, i_p, m_p
    ]
))
```
show(p)

Data type cannot be displayed: application/javascript, application/vnd.bokehjs\_load.v0+json

Data type cannot be displayed: application/javascript, application/vnd.bokehjs\_exec.v0+json

## **3.7.2 O problema**

O conjunto de equações diferenciais que caracteriza o modelo é descrito abaixo. No modelo \$:nbsphinxmath:*beta '- :nbsphinx-math:*text{representa a taxa de transmissão ou taxa efetiva de contato}' \$ e − a taxa de remoção ou recuperação.

$$
\frac{dS(t)}{dt} = -\beta S(t)I(t)
$$

$$
\frac{dI(t)}{dt} = \beta S(t)I(t) - rI(t)
$$

$$
\frac{dR(t)}{dt} = rI(t)
$$

Gostaríamos de identificar quais parâmetros  $\beta$  e r resultam num melhor ajuste do modelo para os dados de S,I e R

```
[5]:
```

```
# Importando o modelo SIR
from models import *
sir_model = ss.SIR(pop=N, focus=["I", "R"])
```
Data type cannot be displayed: application/javascript, application/vnd.bokehjs\_load.v0+json

## **3.7.3 Estimando os parâmetros**

Para estimarmos os parâmetros do modelo  $\beta$  e r, vamos utilizar inicialmente o método de mínimos quadrados. Podemos então formular o problema a partir da Equação abaixo. Na Equação  $y_m(k)$  representa o dado real em cada amostra  $k$ ;  $y_s(\theta, k)$  representa o **valor estimado** a partir da simulação do modelo para uma determinada amostra  $k \in \theta$ representa o vetor ed parâmetros  $\theta = [\beta \; r]^T$ .

$$
min_{\theta} = \sum_{k=1}^{K} (y_m(k) - y_s(\theta, k))^2
$$

A equação formula a pergunta: quais os valores de  $beta$ e  $r$  que minizam o erro quadrático quando comparados com os dados reais.

```
[12]:
     import numpy as np
     S = N - I - Rtime = npu. linspace(0, len(I), len(I))
     # Estimando os par^ametros
     sir_model.fit(S, I, R, time, sample_ponder=True, resample=True, beta_sens=[1000,10],
      ˓→r_sens=[1000,10])
     r_included = True
               - Resample from sizes - 65 65 65 65
               \Box Resample to sizes - 1540 1540 1540 1540
               \leftarrow S(0) - I(0) - R(0) - [44009136.41827327, 862.5810526571099, 1.
      ˓→0006740750082481]
               - beta - 1 r - 0.14285714285714285
               - beta bound - 0.001 - 10
               - r bound - 0.00014285714285714284 - 1.4285714285714284
                - equation weights - [0.0016004861866103122, 1, 1]
```
 $\Box$  Defined at: 0.08388235287485474 - 0.010752489662406836

```
[13]: \text{sin_model.parameters}[0]/\text{sin_model.parameters}[1] # Ro <- \beta * (1 / \r)
```
[13]: 7.801202838457649

```
[19]:
```

```
# Criando a figura
p1 = figure(plot_height=500,
          plot_width=600,
          x_axis_type="datetime",
          tools="",
          toolbar_location=None,
# y\_axis\_type="log",title="Evolução do COVID - São Paulo")
# Preparando o estilo
p1.grid.grid_line_alpha = 0
p1.ygrid.band_fill_color = "olive"
p1.ygrid.band_fill_alpha = 0.1
p1.yaxis.axis_label = "Indivíduos"
```

```
p1.xaxis.axis_label = "Dias"
# Incluindo as curvas
p1.line(time, I, legend_label="Infectados", line_cap="round", line_width=3, color="
\rightarrow #ffd885")
#p1.line(time, , legend_label="Mortes", line_cap="round", line_width=3, color="#de425b
\leftrightarrow")
p1.line(time, R, legend_label="Removidos", line_cap="round", line_width=3, color="
\leftrightarrow#99d594")
p1.scatter(sir_model.pipeline["resample"]["after"]["t"],
           sir_model.pipeline["resample"]["after"]["I"],
           marker="circle",line_color="#6666ee", fill_color="#ee6666", fill_alpha=0.5,
ightharpoonup size=3)
p1.scatter(sir_model.pipeline["resample"]["after"]["t"],
           sir_model.pipeline["resample"]["after"]["R"],
           marker="circle",line_color="#6666ee", fill_color="#ee6666", fill_alpha=0.5,
\leftrightarrow size=3)
# Colocando as legendas
p1.legend.click_policy="hide"
p1.legend.location = "top_left"
show(p1)
```
Data type cannot be displayed: application/javascript, application/vnd.bokehjs\_exec.v0+json

### [20]:

```
if r_included:
   initial = [S[0], I[0], R[0]]else:
   initial = [S[0], I[0]]results = sir_model.predict(initial, time)
```
[21]:

```
# Incluindo os dados de infectados
im_p = p.line(date_vec, results[1],
   legend_label="Infectados - Modelo",
   line_width=4,
   line_dash="dashed",
   line_cap="round",
   color="#f57f17"
)
# Incluindo os dados de recuperados
if r_included:
```

```
rm_p = p.line(
        date_vec, results[2],
        legend_label="Removidos - Modelo",
        line_dash="dashed",
        line_width=4,
        line_cap="round",
        color="#1b5e20"
    )
show(p)
```
Data type cannot be displayed: application/javascript, application/vnd.bokehjs\_exec.v0+json

## **3.7.4 Predições utilizando o modelo**

```
[17]:
     # Criando os valores de tempo para previsão - 120 dias
     t_s = npu.linspace(0, len(I) + 120, len(I) + 120)
     date_vec_sim = [first_date + timedelta(days=k) for k in t_sim]
      # Prevendo para os valores selecionados
     prediction = sir_model.predict(initial, t_sim)
      # Criando o gráfico com as predições
      # Criando os valores para legenda no plot
     year_sim = [str(int(d.year)) for d in date_vec_sim ]
     month_sim = [("0"+str(int(d.month)))[-2:] for d in date_vec_sim ]
     day\_sim = ((") + str(int(d/day)))[-2!] for d in date_vec_sim ]
     if r_included:
         \text{accum\_Infect} = [0]for i in N - prediction[1] - prediction[2]:
              accum_Infect.append(accum_Infect[-1]+i)
          \texttt{accum}Infect = \texttt{sir_model}.parameters[1] \star np.array(\texttt{account}Infect)
      # Criando a fonte de dados
     if r_included:
          source = ColumnDataSource(data={
              'Data' : date_vec,
              'd': day, 'm': month, 'y': year,
              'Infectados' : I,
              'Removidos' : R,
              'Mortes' : M,
              'InfecModelo' : prediction[1],
              'RemovModelo' : prediction[2],
              'AccumInfect' : accum_Infect,
              'SucetModelo' : N - prediction[1] - prediction[2],
```

```
'DataModelo' : date_vec_sim,
        'ds': day_sim, 'ms': month_sim, 'ys': year_sim
   })
else:
   source = ColumnDataSource(data={
        'Data' : date_vec,
        'd': day, 'm': month, 'y': year,
        'Infectados' : I,
        'Removidos' : R,
        'Mortes' : M,
        'InfecModelo' : prediction[1],
        'DataModelo' : date_vec_sim,
        'ds': day_sim, 'ms': month_sim, 'ys': year_sim
   })
# Criando a figura
p = figure(plot_height=700,
          plot_width=800,
          x_axis_type="datetime",
          tools="",
          toolbar_location=None,
          y_axis_type="log",
          title="Previsão do COVID - Brasil")
# Preparando o estilo
p.grid.grid_line_alpha = 0
p.ygrid.band_fill_color = "olive"
p.ygrid.band_fill_alpha = 0.1
p.yaxis.axis_label = "Indivíduos"
p.xaxis.axis_label = "Dias"
# Incluindo as curvas
i_p = p.line(x='Data', y='Infectados', legend_label="Infectados", line_cap="round",
˓→line_width=3, color="#ffd885", source=source)
m_p = p.line(x='Data', y='Mortes', legend_label="Mortes", line_cap="round", line_
˓→width=3, color="#de425b", source=source)
r_p = p.line(x='Data', y='Removidos', legend_label="Removidos", line_cap="round",
˓→line_width=3, color="#99d594", source=source)
mp = p.line(x='DataModelo', y='InfecModelo', legend label="Infectados - Modelo",
˓→line_dash="dashed", line_cap="round", line_width=4, color="#f57f17", source=source)
renters = [i_p, m_p, r_p, mp_p]if r included:
   rp\_p = p.line(x='DataModelo', y='RemovModelo', legend_label="Removidos - Modelo",
˓→line_dash="dashed", line_cap="round", line_width=4, color="#1b5e20", source=source)
   renders.append(rp_p)
# Colocando as legendas
p.legend.click_policy="hide"
p.legend.location = "top_left"
# Incluindo a ferramenta de hover
p.add_tools(HoverTool(
   tooltips=[
```

```
( 'Indivíduos', '$y{0.00 a}' ),
        ( 'Data', '@ds/@ms/@ys'),
    ],
    renderers=renders
))
show(p)
BokehUserWarning: ColumnDataSource's columns must be of the same length. Current
˓→lengths: ('AccumInfect', 186), ('Data', 65), ('DataModelo', 185), ('InfecModelo',
˓→185), ('Infectados', 65), ('Mortes', 65), ('RemovModelo', 185), ('Removidos', 65), (
˓→'SucetModelo', 185), ('d', 65), ('ds', 185), ('m', 65), ('ms', 185), ('y', 65), ('ys
ightharpoonup', 185)
```
Data type cannot be displayed: application/javascript, application/vnd.bokehjs\_exec.v0+json

## **3.7.5 Referências**

- [Predictive Monitoring of COVID-19](https://ddi.sutd.edu.sg)
- [Apple mobility data](https://www.apple.com/covid19/mobility)
- [Corona Virus Brazil Data](https://painel.covid19br.org)
- [Fitting model to Corona Virus](https://towardsdatascience.com/infectious-disease-modelling-fit-your-model-to-coronavirus-data-2568e672dbc7)

# **3.8 SIR China - Dados Reais**

## **3.8.1 Os dados**

Para coletar os dados de outros países, foram utilizadas as APIs dos sites:

- [About Corona](https://about-corona.net/dashboard/)
- [Europe RestFul](https://restcountries.eu/)

### [1]:

```
import requests
import pandas as pd
covid_api = 'https://corona-api.com/countries/'
rest_countries = 'https://restcountries.eu/rest/v2/alpha/'
country = 'CN' # Alpha-2 ISO3166data_json = requests.get(covid_api + country).json()
country = requests.get(covid_api + country).json()
N = country['data']['population']
print(country['data']['name'])
```
China

#### **Organizando os dados**

```
[2]:
   from datetime import datetime
   df = pd.DataFrame(data_json['data']['timeline'])
   df = df.sort_values('date').reset_index()
   from datetime import datetime, timedelta
   df['date'] = [datetime.fromisoformat(f) for f in df['date']]
   df = df.drop_duplicates(subset='date', keep = 'last')
   # Criando o vetor de tempo
   first_date = df['date'].iloc[0]
   size_days = (df['date'].iloc[-1] - df['date'].iloc[0]).days
   date_vec = [first_date + timedelta(days=k) for k in range(size_days)]
   new_df = pd.DataFrame(date_vec, columns=['date'])
   new_df = pd.merge(new_df, df, how='left', on= 'date')
   new_df = new_df.drop(columns= ['index', 'updated_at', 'is_in_progress'])
   for col in new_df.columns[1:]:
      new_df[col] = new_df[col].interpolate(method='polynomial', order=1)
   df = new_df.dropna()
   df.head()
[2]: date deaths confirmed active recovered new_confirmed \
   0 2020-01-21 17 548 503 28 548
   1 2020-01-22 18 643 595 30 95
   2 2020-01-23 26 920 858 36 277
   3 2020-01-24 42 1406 1325 39 486
   4 2020-01-25 56 2075 1970 49 669
     new_recovered new_deaths
   0 28 17
   1 2 1
   2 6 8
   3 3 16
   4 10 14
```
## **Visualizando os dados**

```
[3]:
    from bokeh.models import Legend, ColumnDataSource, RangeTool, LinearAxis, Range1d,
    ˓→HoverTool
    from bokeh.palettes import brewer, Inferno256
    from bokeh.plotting import figure, show
    from bokeh.layouts import column
    from bokeh.io import output_notebook
```

```
import numpy as np
# Criando os valores para legenda no plot
year = [str(int(d.year)) for d in df['date'] ]
month = [("0"+str(int(d.month)))[-2:] for d in df['date'] ]
day = [("0"+str(int(d.day)))[-2:] for d in df['date'] ]
# Criando a fonte de dados
source = ColumnDataSource(data={
   'Data' : df['date'].values,
   'd': day, 'm': month, 'y': year,
   'Infectados Acc' : df['confirmed'].values,
   'Mortes' : df['deaths'].values,
    'Ativo' : df['active'].values,
    'Recuperados': df['recovered'].values
})
# Criando a figura
p = figure(plot\_height=500,plot_width=600,
           x_axis_type="datetime",
           tools="",
           #y_axis_type="log",
           toolbar_location=None,
           title="Evolução do COVID - " + country['data']['name'])
# Preparando o estilo
p.grid.grid_line_alpha = 0
p.ygrid.band_fill_color = "olive"
p.ygrid.band_fill_alpha = 0.1
p.yaxis.axis_label = "Indivíduos"
p.xaxis.axis_label = "Dias"
# Incluindo as curvas
i_p = p.line(x='Data', y='Ativo',
             legend_label="Infectados",
             line_cap="round", line_width=5, color="#c62828", source=source)
m p = p.line(x='Data', y='Mortes',
             legend_label="Mortes",
             line_cap="round", line_width=5, color="#512da8", source=source)
c_p = p.line(x='Data', y='Infectados Acc',
             legend_label="Infectados Acc",
             line_cap="round", line_width=5, color="#0288d1", source=source)
r_p = p.line(x='Data', y='Recuperados',
             legend_label="Recuperados",
             line_cap="round", line_width=5, color="#388e3c", source=source)
# Colocando as legendas
p.legend.click_policy="hide"
# p.legend.location = "top_left"
p.legend.location = "top_left"
# Incluindo a ferramenta de hover
p.add_tools(HoverTool(
                                                                         (continues on next page)
```
output\_notebook()

```
tooltips=[
       ( 'Indivíduos', '$y{i}'),
        ( 'Data', '@d/@m/@y' ),
    ],
   renderers=[
       m_p, i_p, c_p, r_p
    ]
))
show(p)
```
Data type cannot be displayed: application/javascript, application/vnd.bokehjs\_load.v0+json

Data type cannot be displayed: application/javascript, application/vnd.bokehjs\_exec.v0+json

### **Verificando os dados**

```
[4]:
```

```
diff_f = np.diff(df['active'])cum = []cum.append(dif_I[0])
for k, i in enumerate(dif_I):
   cum.append(cum[-1] + i)
cum = np.array(cum)
cum += df['deaths'].to_numpy() + df['recovered'].to_numpy()
print("Erro entre casos acumulados e valores de confirmados: {}".format(
       round(sum((cum - df['confirmed'].values)**2 / len(cum)),2) ) )
```
## Erro entre casos acumulados e valores de confirmados: 168921.0

## **Criando os dados SIR**

[5]:

```
I = df['active'].to\_numpy()R = df['recovered'] .to _{numpy()}M = df['deaths'].to_numpy()
\begin{array}{ccccccc} \text{S} & = & \text{N} & - & \text{R} & - & \text{I} \end{array}# Creating the time vector
t = npu.linspace(0, len(I), len(I))
```

```
Sd, Id, Md, Rd, td = S, I, M, R, t
```

```
[7]: Ro = (np.log(S[0]/N) - np.log(S[-1]/N))/(S[0]/N - S[-1]/N)
    print("Calculo do Ro baseado nos dados:", Ro)
    Calculo do Ro baseado nos dados: 1.0000300994523579
```
## **3.8.2 Estimando utilizando todos os dados**

#### [8]: **from models import** \*

```
dataset = dict(S = Sd, I=Id, R=Rd)
# Create the model
sir_model = ss.SIR(pop=N, focus=["S", "I", "R"])# Adjust the parameters
sir_model.fit(dataset, td,
              search_pop=True,
```

```
pop_sens=[0.00001,0.05],
beta_sens=[100,10000],
r_sens=[100,100])
```

```
# Predict the model
sim_res = sir_model.predict((Sd[0],Id[0],Rd[0]), td)
```
Data type cannot be displayed: application/javascript, application/vnd.bokeh s load.v0+json

```
-S(0) - I(0) - R(0) - [1330043469, 503, 28]- beta - 1 r - 0.14285714285714285
         - beta bound - 0.01 - 10000
         - r bound - 0.0014285714285714286 - 14.285714285714285
         - equation weights - [7.51893117169047e-10, 7.90340642628301e-05, 1.
˓→8154828650455473e-05]
           Running on - differential_evolution SciPy Search Algorithm
           Defined at: 5100.406034312756 - 0.04454555270373974
```
[9]:

```
print("Par^ametros estimados: ", sir_model.parameters)
print("Suposto Ro: ", sir_model.parameters[0] * sir_model.parameters[-1] / sir_model.
˓→parameters[1])
print("Dias contaminados: ", 1 / sir_model.parameters[1])
Par^ametros estimados: [5.10040603e+03 4.45455527e-02 6.14351607e-05]
Suposto Ro: 7.034243490574524
Dias contaminados: 22.448930124421754
```

```
[14]:
     p = figure(plot\_height=500,plot_width=800,
                 tools="",
                 toolbar_location=None,
                 title="Evolução do COVID - " + country['data']['name'])
      # Preparando o estilo
     p.grid.grid_line_alpha = 0
     p.ygrid.band_fill_color = "olive"
     p.ygrid.band_fill_alpha = 0.1
     p.yaxis.axis_label = "Indivíduos"
     p.xaxis.axis_label = "Dias"
     p.line(t, I,
             legend_label="Infectados", color="#ff6659", line_width=4)
     p.line(t, R,
            legend_label="Removidos", color="#76d275", line_width=4)
      # Show the results
     p.line(td, sim_res[1],
            legend_label="Infectados - Modelo", line_dash="dashed", color="#d32f2f", line_
      ˓→width=3)
     p.line(td, sim_res[2],
         legend_label="Removidos - Modelo", line_dash="dashed", color="#43a047", line_
      ˓→width=3)
     p.line(td, sim_res[0],
           legend_label="Suscetíveis Ponderados - Modelo", line_dash="dashed", color="
      ˓→#1e88e5", line_width=3)
     p.add_layout(p.legend[0], 'right')
     show(p)
```
Data type cannot be displayed: application/javascript, application/vnd.bokehjs\_exec.v0+json

# **3.8.3 Monte Carlo**

Nesta parte, faremos um teste aumentando a quantidade de amostras de treinamento e prevendo o momento do pico da epidemia a medida que mais dias são utilizados para treinamento. Esse estudo vai possibilitar a análise da certeza da previsão do pico da epidemia antes desse acontecer.

[15]:

```
saved_param = {\lceil \nceil r : [\nceil]{}, \nceil} 'beta': [], 'pop': []}
saved_prediction = []
start_day = 10pred_t = np.array(range(int(td[-1])))for i in range(start_day, len(I)):
    dataset = dict(S=Sd[:i], I=Id[i], R=Rd[i])
    td_ = td[:i]
```

```
(continued from previous page)
```

```
# Create the model
   sir_model = ss.SIR(pop=N, focus=["S", "I", "R"], verbose = False)
    # Adjust the parameters
    sir_model.fit(dataset, td_,
                 search_pop=True,
                 pop_sens=[0.00001,0.05],
                 beta_sens=[100,10000],
                  r_sens=[100,100])
   saved_param['beta'].append(sir_model.parameters[0])
   saved_param['r'].append(sir_model.parameters[1])
   saved_param['pop'].append(sir_model.parameters[2])
   saved_prediction.append(sir_model.predict((Sd[0],Id[0], Rd[0]), pred_t))
/opt/anaconda3/lib/python3.7/site-packages/scipy/integrate/odepack.py:248:
˓→ODEintWarning: Excess work done on this call (perhaps wrong Dfun type). Run with
˓→full_output = 1 to get quantitative information.
 warnings.warn(warning_msg, ODEintWarning)
/opt/anaconda3/lib/python3.7/site-packages/scipy/integrate/odepack.py:248:
˓→ODEintWarning: Excess work done on this call (perhaps wrong Dfun type). Run with
˓→full_output = 1 to get quantitative information.
 warnings.warn(warning_msg, ODEintWarning)
/opt/anaconda3/lib/python3.7/site-packages/scipy/integrate/odepack.py:248:
˓→ODEintWarning: Excess work done on this call (perhaps wrong Dfun type). Run with
˓→full_output = 1 to get quantitative information.
 warnings.warn(warning_msg, ODEintWarning)
/opt/anaconda3/lib/python3.7/site-packages/scipy/integrate/odepack.py:248:
˓→ODEintWarning: Excess work done on this call (perhaps wrong Dfun type). Run with
˓→full_output = 1 to get quantitative information.
 warnings.warn(warning_msg, ODEintWarning)
/opt/anaconda3/lib/python3.7/site-packages/scipy/integrate/odepack.py:248:
˓→ODEintWarning: Excess work done on this call (perhaps wrong Dfun type). Run with
\rightarrowfull_output = 1 to get quantitative information.
 warnings.warn(warning_msg, ODEintWarning)
/opt/anaconda3/lib/python3.7/site-packages/scipy/integrate/odepack.py:248:
˓→ODEintWarning: Excess work done on this call (perhaps wrong Dfun type). Run with
˓→full_output = 1 to get quantitative information.
 warnings.warn(warning_msg, ODEintWarning)
/opt/anaconda3/lib/python3.7/site-packages/scipy/integrate/odepack.py:248:
˓→ODEintWarning: Excess work done on this call (perhaps wrong Dfun type). Run with
˓→full_output = 1 to get quantitative information.
 warnings.warn(warning_msg, ODEintWarning)
/opt/anaconda3/lib/python3.7/site-packages/scipy/integrate/odepack.py:248:
˓→ODEintWarning: Excess work done on this call (perhaps wrong Dfun type). Run with
\rightarrowfull_output = 1 to get quantitative information.
 warnings.warn(warning_msg, ODEintWarning)
```
### [17]: **import pickle**

```
with open("./China_II_mc_runs.pickle", "wb") as handle:
   pickle.dump({"pars":saved_param, "pred":saved_prediction}, handle)
```
## **3.8.4 Análise do uso do sistema de saúde**

Nesta análise, mostramos o erro percentual do quanto antes do pico, conseguimos prever a quantidade de pessoas que realmente serão identificadas como infectadas, uma vez que  $R(\infty)$  é a quantidade de pessoas recuperadas totais, daquelas que foram noficadas como infectadas no sistema de saúde. Desta forma segue o erro proporcional do erro a medida em que novos dados diários foram incluidos no modelo:

#### [34]:

```
x = range(start\_day, len(I))usage_error = [100 * abs(p*N - Rd[-1]) / Rd[-1] for p in saved_param[1pop1]fig9 = go.Fiqure()fig9.add_trace(go.Scatter(
                     x=td[start_day:peak_pos],
                     y=usage_error[:peak_pos-start_day],
                     mode='lines',
                     name='Antes do pico',
                     line_shape='spline',
                     line = dict(color='royalblue', width=3),
                     hovertemplate="\epsilon(%) = %{y:.0f}, <br/> \epsilon /or> com %{x:.0f} dias de dados."))
fig9.add_trace(go.Scatter(
                     x=td[peak_pos:-1],
                     y=usage_error[peak_pos-start_day:-1],
                     mode='lines',
                     line_shape='spline',
                     name='Depois do pico',
                     line = dict(color='royalblue', width=3, dash='dot'),
                     hovertemplate="\epsilon(%) = % {y:.0f}, <br> com % {x:.0f} dias de dados."))
fig9.add_trace(go.Scatter(
                     mode="markers", x=[peak_pos], y=[usage_error[peak_pos-start_day]],
                     marker_symbol="hexagram-dot", name="Momento do pico",
                     marker_line_color="midnightblue", marker_color="lightskyblue",
                     marker_line_width=2, marker_size=15,
                     hovertemplate="Pico no dia \frac{2}{3} /x }, com um \epsilon (\frac{2}{3}) = \frac{2}{3} /y:.0f }."))
fig9.add_trace(go.Scatter(
                     mode="markers", x=[td[-1]], y=[usage_error[-1]],
                     marker_symbol="triangle-right-dot", name="Valor atual",
                     marker_line_color="#a00037", marker_color="#ff5c8d",
                     marker_line_width=2, marker_size=15,
                     hovertemplate="No dia \{(x)\} da epidemia, <br/> <br/> convergindo para \epsilon(\xi).
ightharpoonup = \frac{1}{6} \{ y: .4f \}."))
fig9.update_layout(template='xgridoff', yaxis_range=[-1,100],
                   legend_orientation="h", legend=dict(x=0.10, y=1.05),
                   xaxis_title='Dias (desde o começo da epidemia) utilizados para
˓→treinamento',
                   yaxis_title='Erro (%) do R(\infty) - notificados',
                   title_text="Erro da previsão do uso do sistema de saúde - " +
˓→country['data']['name'])
fig9.show(renderer="png")
```
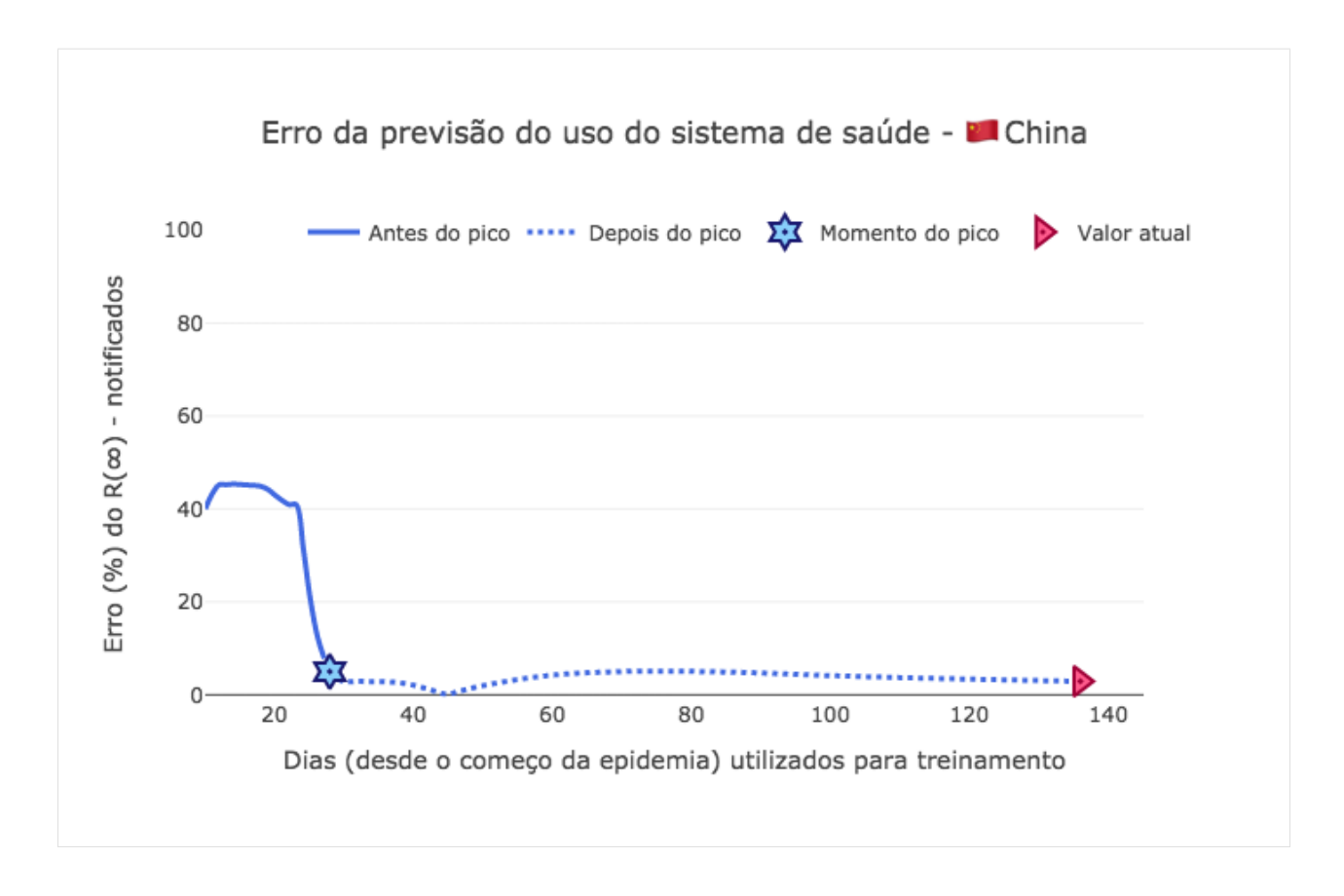

## **3.8.5 Visualizando as previsões de**  $I(t)$

Vamos analisar as previsões quando somente os dados antes do pico são fornecidos ao modelo, e as previões utilizando os dados após o pico:

```
[19]:
```

```
visual_peak = 30
p2 = figure(plot_height=500,
           plot_width=600,
           tools="",
           toolbar_location=None,
           title="Evolução do COVID - " + country['data']['name'])
# Preparando o estilo
p2.grid.grid_line_alpha = 0
p2.ygrid.band_fill_color = "olive"
p2.ygrid.band_fill_alpha = 0.1
p2.yaxis.axis_label = "Indivíduos"
p2.xaxis.axis_label = "Dias"
# Incluindo as curvas
p2.line(td, Id,
       legend_label="Infectados",
       line_cap="round", line_width=3, color="#c62828")
for data in saved_prediction[visual_peak-start_day:]:
```

```
p2.line(pred_t[:len(td)], -data[1][:len(td)],
           legend_label="Previsão Infectados - Depois do pico",
           line_cap="round", line_dash="dashed", line_width=4, color="#ffa000", line_
\rightarrowalpha = 0.1)
for data in saved_prediction[:visual_peak-start_day]:
    p2.line(pred_t[:len(td)], -data[1][:len(td)],
           legend_label="Previsão Infectados - Antes do pico",
           line_cap="round", line_dash="dashed", line_width=4, color="#42a5f5", line_
\rightarrowalpha = 0.3)
# Colocando as legendas
p2.legend.click_policy="hide"
p2.legend.location = "top_right"
show(p2)
 Data type cannot be displayed: application/javascript, application/vnd.bokehjs_exec.v0+json
```
## **3.8.6 Visualizando os ajustes dos grupos**

Aqui vamos analisar as previsões obtidas para cada grupo  $S(t)$ ,  $I(t)$  e  $R(t)$ , a medida que mais dias foram informados ao modelo.

[26]:

```
p3 = figure(plot_height=350,
           plot_width=600,
           tools="",
           toolbar_location=None,
           title="Evolução do COVID - I(t) e R(t) - " + country['data']['name'])
p4 = figure(plot_height=350,
           plot_width=600,
           tools="",
           toolbar_location=None,
           title="Evolução do COVID - S(t) - " + country['data']['name'])
plot_all = True
# Preparando o estilo
p3.grid.grid_line_alpha = 0
p3.ygrid.band_fill_color = "olive"
p3.ygrid.band_fill_alpha = 0.1
p3.yaxis.axis_label = "Indivíduos"
p3.xaxis.axis_label = "Dias"
p4.grid.grid_line_alpha = 0
p4.ygrid.band_fill_color = "olive"
p4.ygrid.band_fill_alpha = 0.1
p4.yaxis.axis_label = "Indivíduos"
p4.xaxis.axis_label = "Dias"
```

```
(continued from previous page)
```

```
# Incluindo as curvas
for data in saved_prediction[20:]:
    p3.line(pred_t, data[1],
           legend_label="Previsão Infectados",
           line_cap="round", line_dash = 'dashed',
           line_width=4, color="#42a5f5", line_alpha = 0.1)
   p3.line(pred_t, data[2],
           legend_label="Previsão Recuperados",
           line_cap="round", line_dash = 'dashed', line_width=4,
           color="#9c27b0", line_alpha = 0.07)p3.line(td, Id,
       legend_label="Infectados",
       line_cap="round", line_width=3, color="#005cb2")
p3.line(td, Rd,
           legend_label="Recuperados",
           line_cap="round", line_width=3, color="#5e35b1")
if plot_all:
    for data in saved_prediction:
        p4.line(pred_t, data[0] + N*(1-saved\_param['pop'][-1]),
               legend_label="Previsão Suscetiveis",
               line_cap="round", line_dash = 'dashed',
               line_width=4, color=">leftarrow</math> #ff5722", line_alpha = 0.07)p4.line(td, Sd,
           legend_label="Suscetiveis",
           line_cap="round", line_width=3, color="#b71c1c")
# Colocando as legendas
p3.legend.click_policy="hide"
p3.legend.location = "top_left"
p4.legend.click_policy="hide"
p4.legend.location = "top_right"
show(column(p3,p4))
```
Data type cannot be displayed: application/javascript, application/vnd.bokehjs\_exec.v0+json

## **3.8.7 Análise de variação do**  $R_0$

```
[33]: x = \text{range}(\text{start\_day}, \text{len}(I))beta_norm = [b*p for b,p in zip(saved_param['beta'],saved_param['pop'])]
      Ro = [b*p/r for b,r,p in zip(saved_param['beta'],saved_param['r'],saved_param['pop'])]
      fig1 = go.Figure()
```

```
fig1.add_trace(go.Scatter(
                     x=td[start_day:peak_pos],
                     y=beta_norm[:peak_pos-start_day],
                     mode='lines',
                     name='Antes do pico',
                     line_shape='spline',
                     line = dict(color='royalblue', width=3),
                     hovertemplate="\beta = %{y:.4f}, <br> com %{x:.0f} dias de dados."))
fig1.add_trace(go.Scatter(
                     x=td[peak_pos:-1],
                     y=beta_norm[peak_pos-start_day:-1],
                     mode='lines',
                     line_shape='spline',
                     name='Depois do pico',
                     line = dict(color='royalblue', width=3, dash='dot'),
                     hovertemplate="\beta = \frac{1}{2} (y:.4f), <br/> <br/> <br/> <br/> <br/> <br/> <a>(x:.0f) dias de dados."))
fig1.add_trace(go.Scatter(
                     mode="markers", x=[peak_pos], y=[beta_norm[peak_pos-start_day]],
                     marker_symbol="hexagram-dot", name="Momento do pico",
                     marker_line_color="midnightblue", marker_color="lightskyblue",
                     marker_line_width=2, marker_size=15,
                     hovertemplate="Pico no dia \{(x)\}\, com um \beta = \{(y: .4f\} \cdot")fig1.add_trace(go.Scatter(
                     mode="markers", x=[td[-1]], y=[beta_norm[-1]],
                     marker_symbol="triangle-right-dot", name="Valor atual",
                     marker_line_color="#a00037", marker_color="#ff5c8d",
                     marker_line_width=2, marker_size=15,
                     hovertemplate="No dia \{x\} da epidemia, <br/> convergindo para \beta =
\rightarrow (y: .4f)."))
fig1.update_layout(template='xgridoff',
                   legend_orientation="h", legend=dict(x=0.10, y=1.05),
                   xaxis_title='Dias (desde o começo da epidemia) utilizados para
˓→treinamento',
                   yaxis_title='Par^ametro \beta',
                   title_text="Estimativa do par^ametro \beta - " + country['data']['name
˓→'])
fig1.show(renderer="png")
```
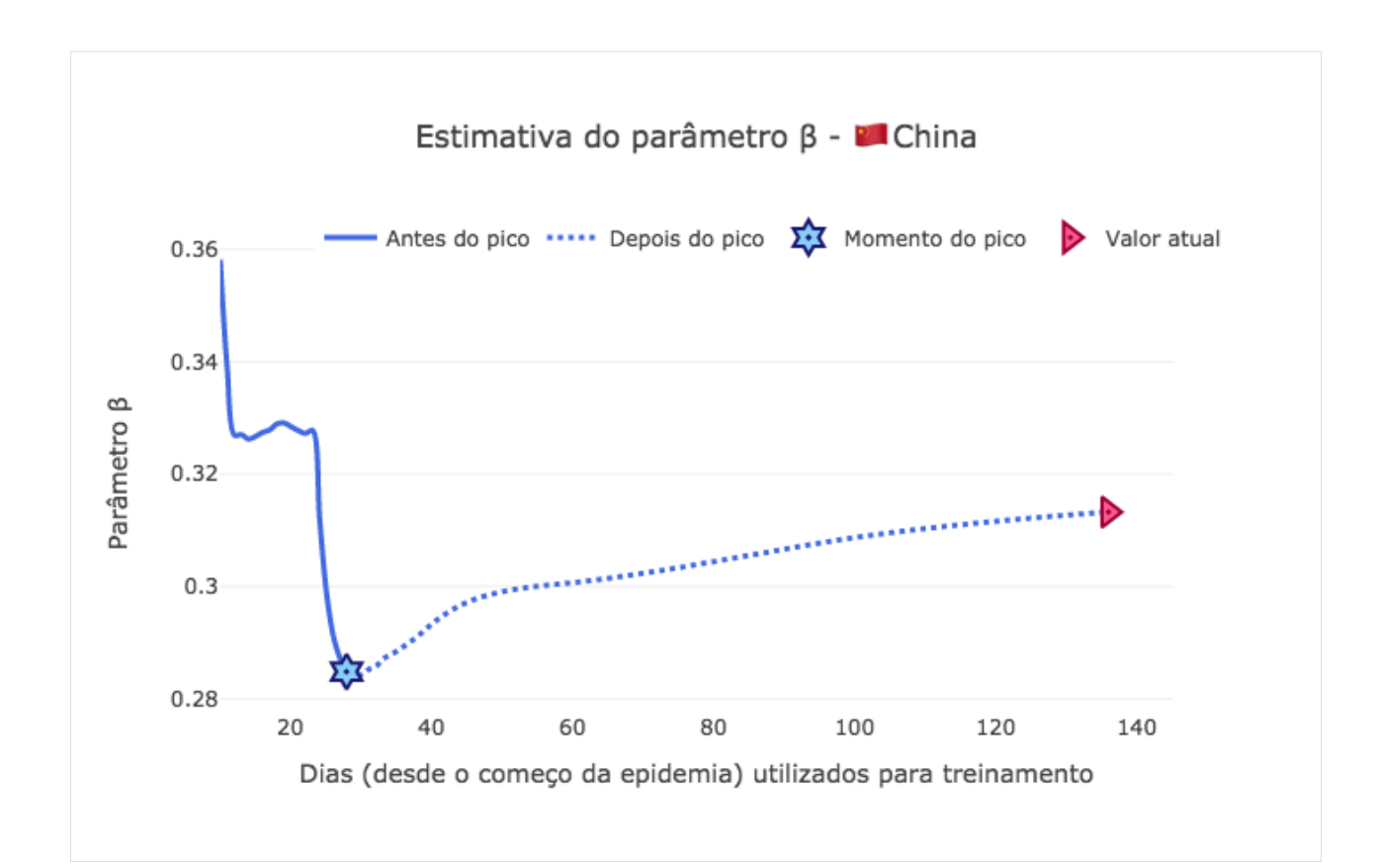

#### [32]:

```
fig2 = go.Figure()fig2.add_trace(go.Scatter(
                      x=td[start_day:peak_pos],
                      y=saved_param['r'][:peak_pos-start_day],
                      mode='lines',
                      name='Antes do pico',
                      line_shape='spline',
                      line = dict(color='royalblue', width=3),
                      hovertemplate="r = \frac{8}{y:4f}, \text{br} > \text{com } \frac{8}{x:0f} \text{ dias de dados."}))
fig2.add_trace(go.Scatter(
                      x=td[peak_pos:-1],
                      y=saved_param['r'][peak_pos-start_day:-1],
                      mode='lines',
                      line_shape='spline',
                      name='Depois do pico',
                      line = dict(color='royalblue', width=3, dash='dot'),
                      hovertemplate="r = \frac{1}{2} (y: 4f), <br/> <br/> <br/> <br/> <br/> <br/> <br/> <br/></>
dias de dados."))
fig2.add_trace(go.Scatter(
                      mode="markers", x=[peak_pos], y=[saved_param['r'][peak_pos-start_
˓→day]],
                      marker_symbol="hexagram-dot", name="Momento do pico",
                      marker_line_color="midnightblue", marker_color="lightskyblue",
                      marker_line_width=2, marker_size=15,
                      hovertemplate="Pico no dia \frac{1}{2} (x}, com um r = \frac{1}{2} {y:.4f}."))
fig2.add_trace(go.Scatter(
                      mode="markers", x=[td[-1]], y=[saved_param['r'][-1]],
```
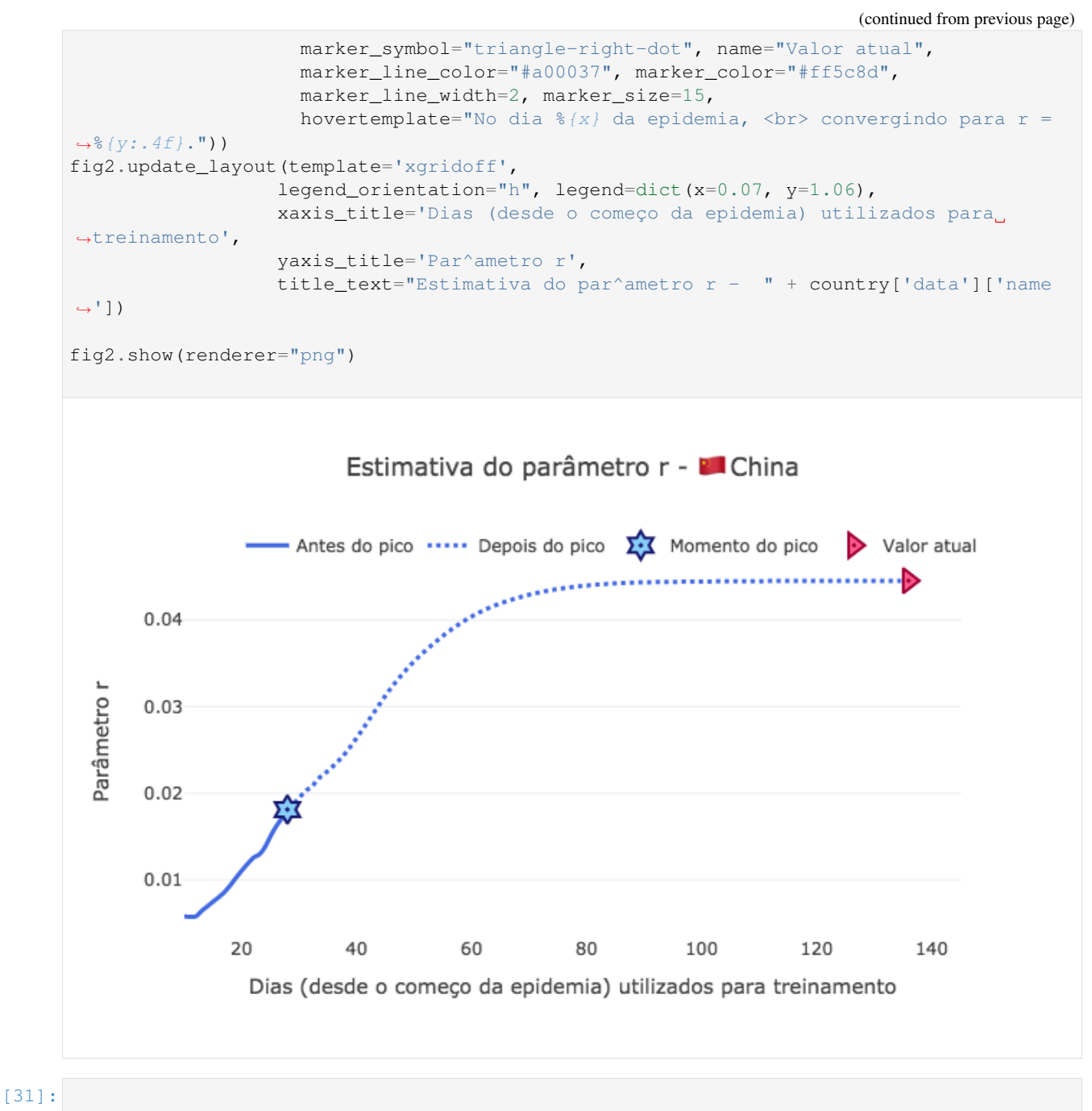

```
fig3 = go.Figure()fig3.add_trace(go.Scatter(
                     x=td[start_day:peak_pos],
                     y=Ro[:peak_pos-start_day],
                     mode='lines',
                     name='Antes do pico',
                     line_shape='spline',
                     line = dict(color='royalblue', width=3),
                     hovertemplate="r = \frac{8}{y}:.4f}, <br/> <br/> com \frac{8}{x}:.0f} dias de dados."))
fig3.add_trace(go.Scatter(
```
```
x=td[peak_pos:-1],
                     y=Ro[peak_pos-start_day:-1],
                     mode='lines',
                     line_shape='spline',
                     name='Depois do pico',
                     line = dict(color='royalblue', width=3, dash='dot'),
                     hovertemplate="Ro = \frac{1}{2} {y:.4f}, <br> com \frac{2}{3} {x:.0f} dias de dados."))
fig3.add_trace(go.Scatter(
                     mode="markers", x=[peak_pos], y=[Ro[peak_pos-start_day]],
                     marker_symbol="hexagram-dot", name="Momento do pico",
                     marker_line_color="midnightblue", marker_color="lightskyblue",
                     marker_line_width=2, marker_size=15,
                     hovertemplate="Pico no dia \frac{2}{3} (x), com um Ro = \frac{2}{3} (y:.4f}."))
fig3.add_trace(go.Scatter(
                     mode="marks", x=[td[-1]], y=[Ro[-1]],marker_symbol="triangle-right-dot", name="Valor atual",
                     marker_line_color="#a00037", marker_color="#ff5c8d",
                     marker_line_width=2, marker_size=15,
                     hovertemplate="No dia \{x\} da epidemia, <br/> <br/> convergindo para Ro
ightharpoonup = \frac{6}{3} \{ y: .4f \}."))
fig3.update_layout(template='xgridoff',
                   legend_orientation="h", legend=dict(x=0.07, y=1.06),
                   xaxis_title='Dias (desde o começo da epidemia) utilizados para
˓→treinamento',
                   yaxis_title='Par^ametro Ro',
                   title_text="Estimativa do par^ametro Ro - " + country['data']['name
ightharpoonup'])
fig3.show(renderer="png")
```
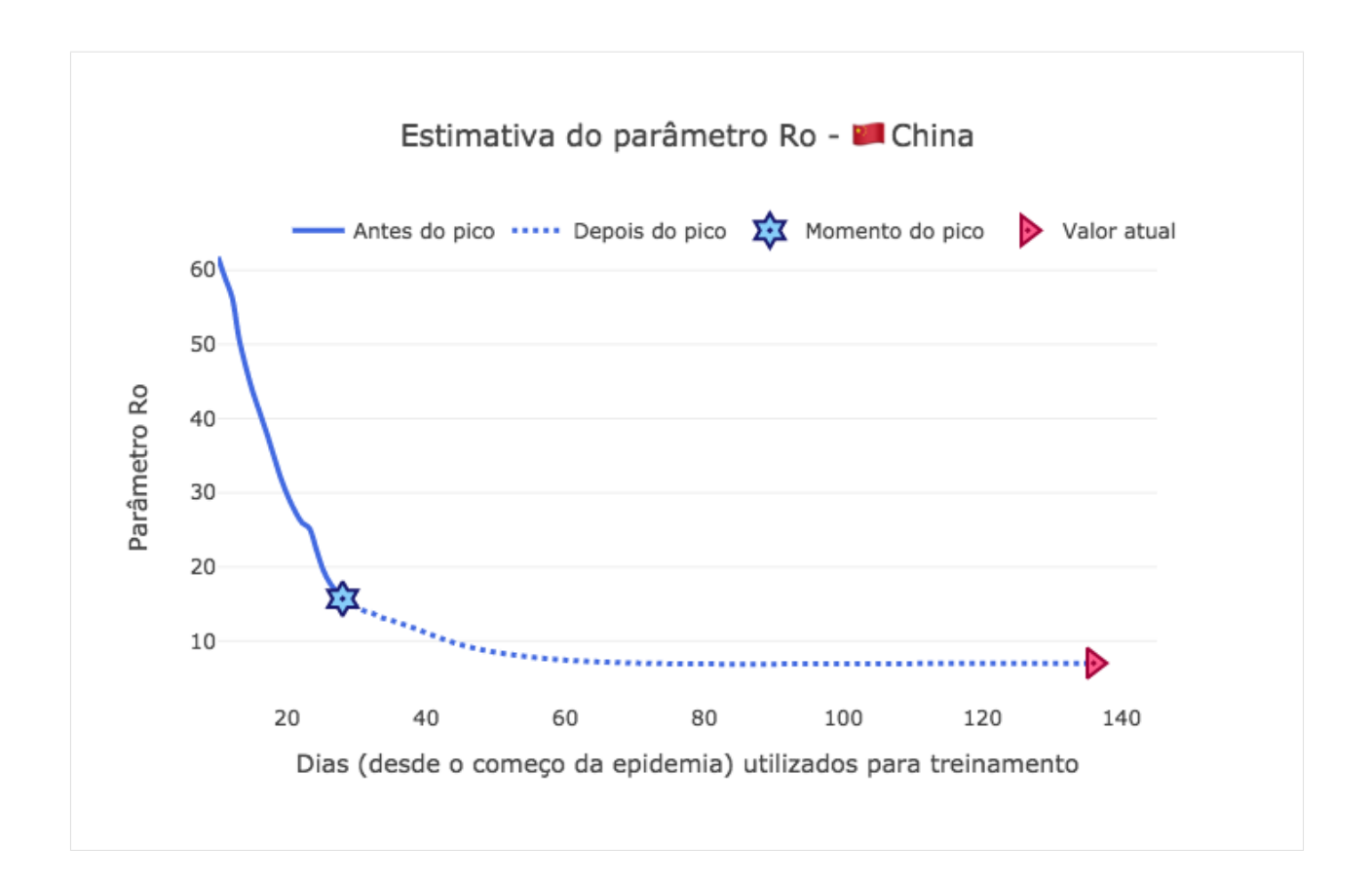

# **3.8.8 Análise de confiança**

```
[20]:
     from PyAstronomy import pyasl
     dI = np.gradient(pyasl.smooth(I, 13, "hamming"))
     t = npu.linspace(0, len(dI), len(dI))
     signal = np.array([di \ge 0 for di in df[:-1]])import plotly.graph_objects as go
     fig = go.Figure()
     fig.add_trace(go.Scatter(
                          x=t[signal],
                          y=dl[:-1][signal],
                         mode='lines',
                          name='Antes do pico - Derivada positiva',
                          line_shape='spline',
                          line = dict(color='#512da8', width=3)))fig.add_trace(go.Scatter(
                          x=t[~signal],
                          y=dI[::-1][~signal],
                          mode='lines',
                         line_shape='spline',
                          name='Depois do pico - Derivada negativa',
```
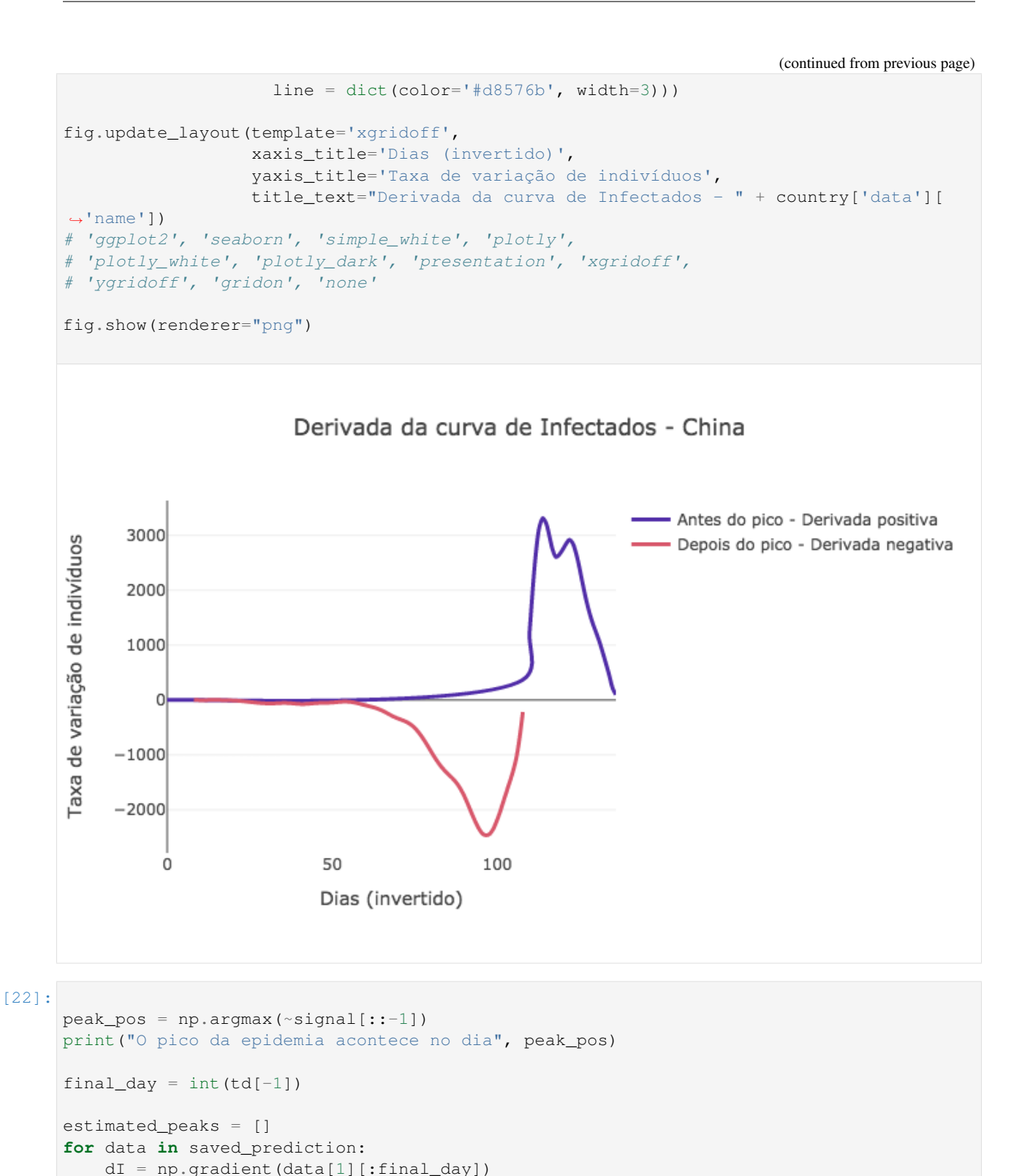

signal\_pred =  $np.array([di \ge 0 \text{ for } di \text{ in } d][::-1]])$ estimated\_peaks.append(len(Id) - np.argmax(signal\_pred))

estimated\_peaks = np.array(estimated\_peaks)

```
O pico da epidemia acontece no dia 28
```
### [23]:

```
import plotly.graph_objects as go
peak_error = np.abs(estimated_peaks - peak_pos)
fig1 = go.Figure()fig1.add_trace(go.Scatter(
                     x=td[start_day:peak_pos],
                     y=peak_error[:peak_pos-start_day],
                     mode='lines',
                     name='Antes do pico',
                     line_shape='spline',
                     line = dict(color='royalblue', width=3),
                     hovertemplate="Erro de \{y\} dias, <br/> <br/> com \{x: .0f\} dias de dados.
\leftrightarrow"))
fig1.add_trace(go.Scatter(
                     x=td[peak_pos:],
                     y=peak_error[peak_pos-start_day:],
                     mode='lines',
                     line_shape='spline',
                     name='Depois do pico',
                     line = dict(color='royalblue', width=3, dash='dot'),
                     hovertemplate="Erro de \frac{2}{3} /y} dias, <br/> <br/> com \frac{2}{3} /x:.0f} dias de dados.
\hookrightarrow"))
fig1.add_trace(go.Scatter(
                     mode="markers", x=[peak_pos], y=[peak_error[peak_pos-start_day]],
                     marker_symbol="hexagram-dot", name="Momento do pico",
                     marker_line_color="midnightblue", marker_color="lightskyblue",
                     marker_line_width=2, marker_size=15,
                     hovertemplate="Pico no dia \{x\} depois do começo da epidemia."))
fig1.update_layout(yaxis_range=[-1,31],
                   template='xgridoff',
                   legend_orientation="h", legend=dict(x=0.20, y=1.0),
                   xaxis_title='Dias (desde o começo da epidemia) utilizados para
˓→treinamento',
                   yaxis_title='Erro (em dias) da estimativa do pico',
                   title_text="Erro da estimativa do pico - " + country['data']['name
ightharpoonup'])
# 'ggplot2', 'seaborn', 'simple_white', 'plotly',
# 'plotly_white', 'plotly_dark', 'presentation', 'xgridoff',
# 'ygridoff', 'gridon', 'none'
fig1.show(renderer="png")
```
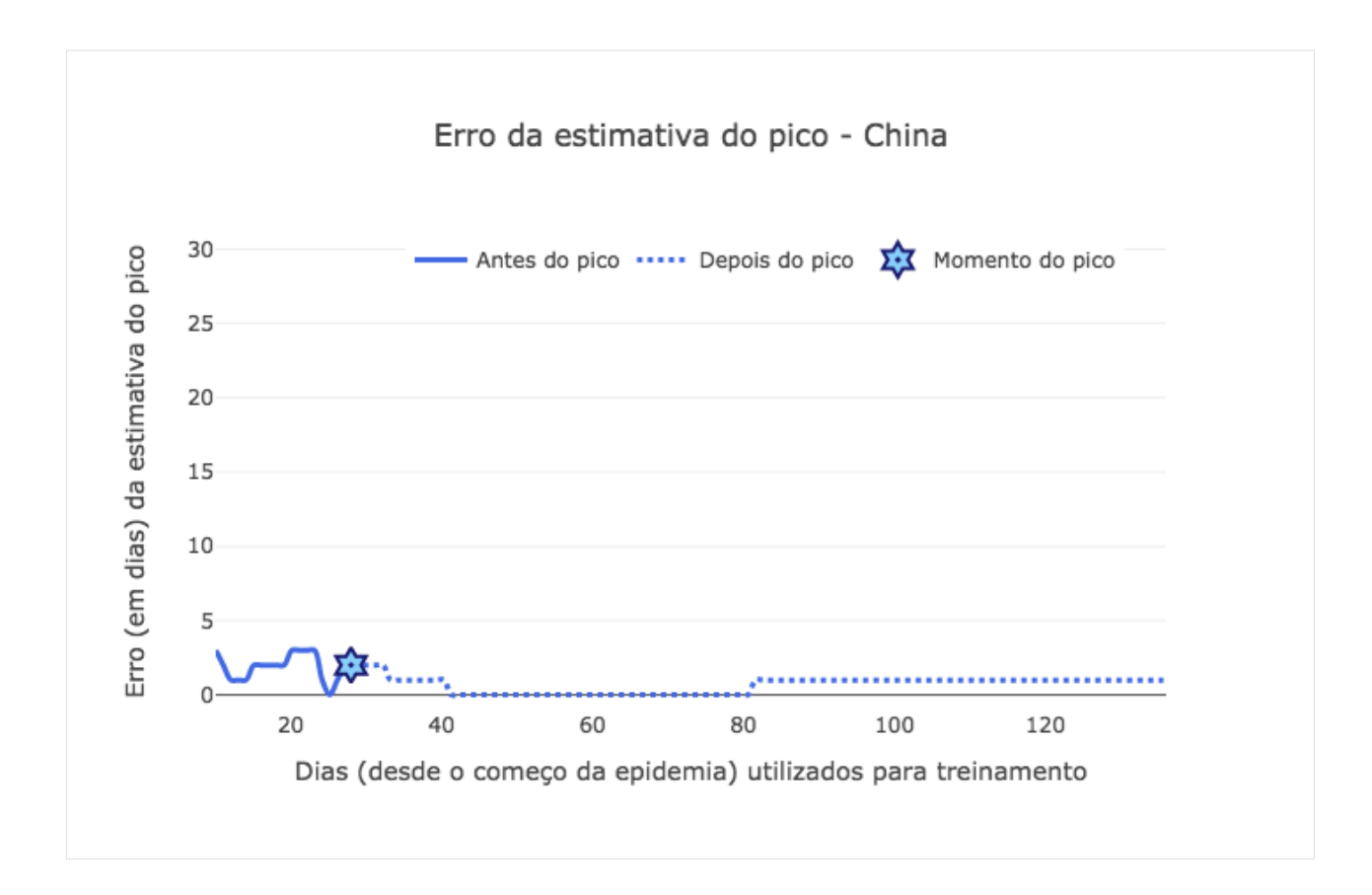

# **3.9 SIR Itália - Dados Reais**

### **3.9.1 Os dados**

Para coletar os dados de outros países, foram utilizadas as APIs dos sites:

- [About Corona](https://about-corona.net/dashboard/)
- [Europe RestFul](https://restcountries.eu/)

```
[1]:
```

```
import requests
import pandas as pd
covid_api = 'https://corona-api.com/countries/'
rest_countries = 'https://restcountries.eu/rest/v2/alpha/'
country = 'IT' # Alpha-2 ISO3166
data_json = requests.get(covid_api + country).json()
country = requests.get(covid_api + country).json()
N = country['data']['population']
print(country['data']['name'])
Italy
```
#### **Organizando os dados**

```
[2]:
    from datetime import datetime
    df = pd.DataFrame(data_json['data']['timeline'])
    df = df.sort_values('date').reset_index()
    from datetime import datetime, timedelta
    df['date'] = [datetime.fromisoformat(f) for f in df['date']]
    df = df.drop_duplicates(subset='date',keep = 'last')# Criando o vetor de tempo
    first\_date = df['date'].iloc[0]size\_days = (df['date'].iloc[-1] - df['date'].iloc[0]).daysdate_vec = [first_date + timedelta(days=k) for k in range(size_days)]
    new_df = pd.DataFrame(date_vec, columns=['date'])
    new_df = pd.merge(new_df, df, how='left', on= 'date')
    new_df = new_df.drop(columns= ['index', 'updated_at', 'is_in_progress'])
    for col in new_df.columns[1:]:
       new_df[col] = new_df[col].interpolate(method='polynomial', order=1)
    df = new_df.dropna()df.head()
[2]: date deaths confirmed active recovered new_confirmed \
    0 2020-01-30 0.0 2.000000 2.000000 0.0 2.000000
    1 2020-01-31 0.0 2.000000 2.000000 0.0 0.000000
    2 2020-02-01 0.0 2.142857 2.142857 0.0 0.142857
    3 2020-02-02 0.0 2.285714 2.285714 0.0 0.285714
    4 2020-02-03 0.0 2.428571 2.428571 0.0 0.428571
      new_recovered new_deaths
    0 0.0 0.0
    1 0.0 0.0
    2 0.0 0.0
    3 0.0 0.0
    4 0.0 0.0
```
### **Visualizando os dados**

```
[3]:
    from bokeh.models import Legend, ColumnDataSource, RangeTool, LinearAxis, Range1d,
    ˓→HoverTool
    from bokeh.palettes import brewer, Inferno256
    from bokeh.plotting import figure, show
    from bokeh.layouts import column
    from bokeh.io import output_notebook
    output_notebook()
    import numpy as np
```

```
# Criando os valores para legenda no plot
year = [str(int(d.year)) for d in df['date'] ]
month = [("0"+str(int(d.month)))[-2:] for d in df['date'] ]
day = [("0"+str(int(d.day)))[-2:] for d in df['date'] ]
# Criando a fonte de dados
source = ColumnDataSource(data={
    'Data' : df['date'].values,
    'd': day, 'm': month, 'y': year,
    'Infectados Acc' : df['confirmed'].values,
   'Mortes' : df['deaths'].values,
    'Ativo' : df['active'].values,
   'Recuperados': df['recovered'].values
})
# Criando a figura
p = figure(plot_height=500,
          plot_width=600,
          x_axis_type="datetime",
          tools="",
          #y_axis_type="log",
          toolbar_location=None,
          title="Evolução do COVID - " + country['data']['name'])
# Preparando o estilo
p.grid.grid_line_alpha = 0
p.ygrid.band_fill_color = "olive"
p.ygrid.band_fill_alpha = 0.1
p.yaxis.axis_label = "Indivíduos"
p.xaxis.axis_label = "Dias"
# Incluindo as curvas
i_p = p.line(x='Data', y='Ativo',
            legend_label="Infectados",
            line_cap="round", line_width=5, color="#c62828", source=source)
m_p = p.line(x='Data', y='Mortes',
            legend_label="Mortes",
            line_cap="round", line_width=5, color="#512da8", source=source)
c_p = p.line(x='Data', y='Infectados Acc',
             legend_label="Infectados Acc",
            line_cap="round", line_width=5, color="#0288d1", source=source)
r_p = p.line(x='Data', y='Recuperados',
             legend_label="Recuperados",
             line_cap="round", line_width=5, color="#388e3c", source=source)
# Colocando as legendas
p.legend.click_policy="hide"
# p.legend.location = "top_left"
p.legend.location = "top_left"
# Incluindo a ferramenta de hover
p.add_tools(HoverTool(
    tooltips=[
       ( 'Indivíduos', '$y{i}'),
        ( 'Data', '@d/@m/@y' ),
    \cdot
```

```
renderers=[
        m_p, i_p, c_p, r_p
    ]
))
show(p)
```
Data type cannot be displayed: application/javascript, application/vnd.bokehjs\_load.v0+json

Data type cannot be displayed: application/javascript, application/vnd.bokehjs\_exec.v0+json

### **Verificando os dados**

```
[4]:
    diff_I = np.diff(df['active'])cum = []cum.append(dif_I[0])
    for k, i in enumerate(dif_I):
        cum.append(cum[-1] + i)
    cum = np.array(cum)
    cum += df['deaths'].to_numpy() + df['recovered'].to_numpy()
    print("Erro entre casos acumulados e valores de confirmados: {}".format(
            round(sum((cum - df['confirmed'].values)**2 / len(cum)),2) ) )
    Erro entre casos acumulados e valores de confirmados: 4.0
```
### **Criando os dados SIR**

```
[5]:
      I = df['active'] .to\_numpy()R = df['recovered'].to_numpy()
      M = df['deaths'].to_numpy()
      \begin{array}{ccccccccc} \text{S} & = & \text{N} & - & \text{R} & - & \text{I} \end{array}# Creating the time vector
      t = npu. linspace(0, len(I), len(I))
      Sd, Id, Md, Rd, td = S, I, M, R, t
```
### **3.9.2 Estimando utilizando todos os dados**

[6]:

```
from models import *
dataset = dict(S = Sd, I = Id, R = Rd)
# Create the model
sir_model = ss.SIR(pop=N, focus=["S", "I", "R"])# Adjust the parameters
sir_model.fit(dataset, td,
              search_pop=True,
              pop_sens=[0.001,0.01],
              beta_sens=[100,100],
              r_sens=[10000,100])
# Predict the model
```

```
sim_res = sir_model.predict((Sd[0],Id[0], Rd[0]), td)
```
Data type cannot be displayed: application/javascript, application/vnd.bokehjs\_load.v0+json

```
-S(0) - I(0) - R(0) - [60340326.0, 2.0, 0.0]- beta - 1 r - 0.14285714285714285
         - beta bound - 0.01 - 100
         - r bound - 1.4285714285714285e-05 - 14.285714285714285
         - equation weights - [1.6598704101560237e-08, 1.9910826361712874e-05, 2.˓→2503737227789617e-05]
         - Running on - differential_evolution SciPy Search Algorithm
         - Defined at: 65.58644881554696 - 0.023308094571579452
```
[7]:

```
print("Par^ametros estimados: ", sir_model.parameters)
print("Suposto Ro: ", sir_model.parameters[0] * sir_model.parameters[-1] / sir_model.
˓→parameters[1])
print("Dias contaminados: ", 1 / sir_model.parameters[1])
Par^ametros estimados: [6.55864488e+01 2.33080946e-02 3.10705183e-03]
Suposto Ro: 8.742906691463745
Dias contaminados: 42.90354996325364
```
[56]:

```
p = figure(plot_height=500,
          plot_width=700,
           tools="",
           toolbar_location=None,
           title="Evolução do COVID - " + country['data']['name'])
# Preparando o estilo
p.grid.grid_line_alpha = 0
p.ygrid.band_fill_color = "olive"
p.ygrid.band_fill_alpha = 0.1
```

```
p.yaxis.axis_label = "Indivíduos"
p.xaxis.axis_label = "Dias"
p.line(t, I,
       legend_label="Infectados", color="#ff6659", line_width=4)
p.line(t, R,
       legend_label="Removidos", color="#76d275", line_width=4)
# Show the results
p.line(td, sim_res[1],
      legend_label="Infectados - Modelo", line_dash="dashed", color="#d32f2f", line_
ightharpoonup width=3)p.line(td, sim_res[2],
    legend_label="Removidos - Modelo", line_dash="dashed", color="#43a047", line_
\rightarrowwidth=3)
p.line(td, sim_res[0],
      legend_label="Suscetíveis Ponderados - Modelo", line_dash="dashed", color="
˓→#1e88e5", line_width=3)
p.add_layout(p.legend[0], 'right')
show(p)
```
Data type cannot be displayed: application/javascript, application/vnd.bokehjs\_exec.v0+json

### **3.9.3 Monte Carlo**

Nesta parte, faremos um teste aumentando a quantidade de amostras de treinamento e prevendo o momento do pico da epidemia a medida que mais dias são utilizados para treinamento. Esse estudo vai possibilitar a análise da certeza da previsão do pico da epidemia antes desse acontecer.

```
[13]:
```

```
saved_param = {\{ 'r':[] , 'beta':[] , 'pop':[] } }saved_prediction = []
start_day = 35
pred_t = np.array(range(int(td[-1]) + 120))for i in range(start_day,len(I),1):
    dataset = dict(S=Sd[:i], I=Id[:i], R=Rd[:i])
   td_ = td[:i]# Create the model
    sir_model = ss.SIR(pop=N, focus=["S", "I", "R"], verbose = False)
    # Adjust the parameters
    sir_model.fit(dataset, td_,
                  search_pop=True,
                  pop_sens=[0.001,0.01],
                  beta_sens=[100000,100],
                  r_sens=[100000,100])
```

```
saved_param['beta'].append(sir_model.parameters[0])
saved_param['r'].append(sir_model.parameters[1])
saved_param['pop'].append(sir_model.parameters[2])
```
saved\_prediction.append(sir\_model.predict((Sd[0],Id[0],Rd[0]), pred\_t))

#### [27]: **import pickle**

```
with open("./Italy_mc_runs.pickle", "wb") as handle:
   pickle.dump({"pars":saved_param, "pred":saved_prediction}, handle)
```
### **3.9.4 Análise do uso do sistema de saúde**

Nesta análise, mostramos o erro percentual do quanto antes do pico, conseguimos prever a quantidade de pessoas que realmente serão identificadas como infectadas, uma vez que  $R(\infty)$  é a quantidade de pessoas recuperadas totais, daquelas que foram noficadas como infectadas no sistema de saúde. Desta forma segue o erro proporcional do erro a medida em que novos dados diários foram incluidos no modelo:

#### [71]:

```
x = range(start\_day, len(I))usaqe_error = [100 * abs(p*N - Rd[-1]) / Rd[-1] for p in saved_param['pop']]
fig9 = qo.Fiqure()fig9.add_trace(go.Scatter(
                     x=td[start_day:peak_pos],
                     y=usage_error[:peak_pos-start_day],
                     mode='lines',
                      name='Antes do pico',
                      line_shape='spline',
                     line = dict(color='royalblue', width=3),
                     hovertemplate="\epsilon(%) = % {y:.0f}, <br/> <br/> <br/> <br/> <br/> <br/> <br/> <br/></>
(dias de dados."))
fig9.add_trace(go.Scatter(
                     x=td[peak_pos:-1],
                     y=usage_error[peak_pos-start_day:-1],
                     mode='lines',
                     line_shape='spline',
                     name='Depois do pico',
                     line = dict(color='royalblue', width=3, dash='dot'),
                     hovertemplate="\epsilon(%) = %{y:.0f}, <br> com %{x:.0f} dias de dados."))
fig9.add_trace(go.Scatter(
                      mode="markers", x=[peak_pos], y=[usage_error[peak_pos-start_day]],
                     marker_symbol="hexagram-dot", name="Momento do pico",
                     marker_line_color="midnightblue", marker_color="lightskyblue",
                     marker_line_width=2, marker_size=15,
                     hovertemplate="Pico no dia \frac{2}{3} /x }, com um \epsilon (\frac{2}{3}) = \frac{2}{3} /y:.0f }."))
fig9.add_trace(go.Scatter(
                     mode="marks", x=[td[-1]], y=[usage_error[-1]],marker_symbol="triangle-right-dot", name="Valor atual",
                     marker_line_color="#a00037", marker_color="#ff5c8d",
                     marker_line_width=2, marker_size=15,
```
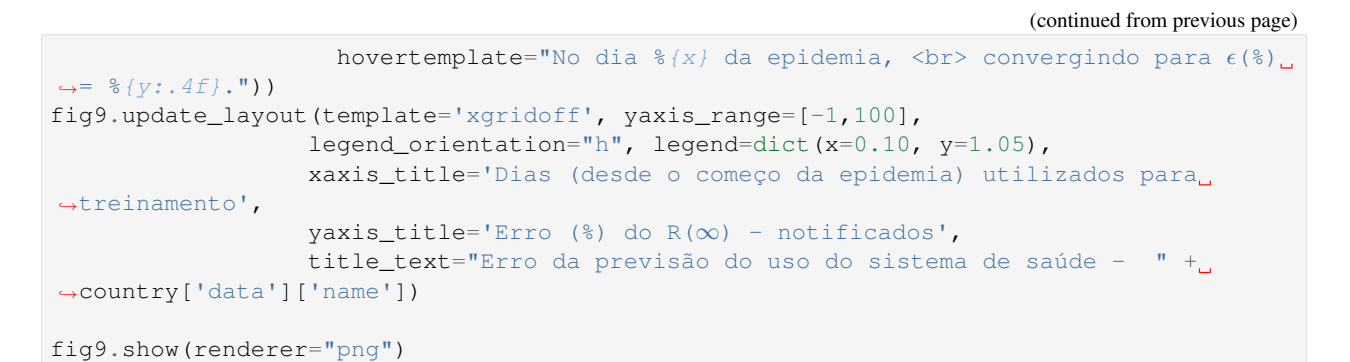

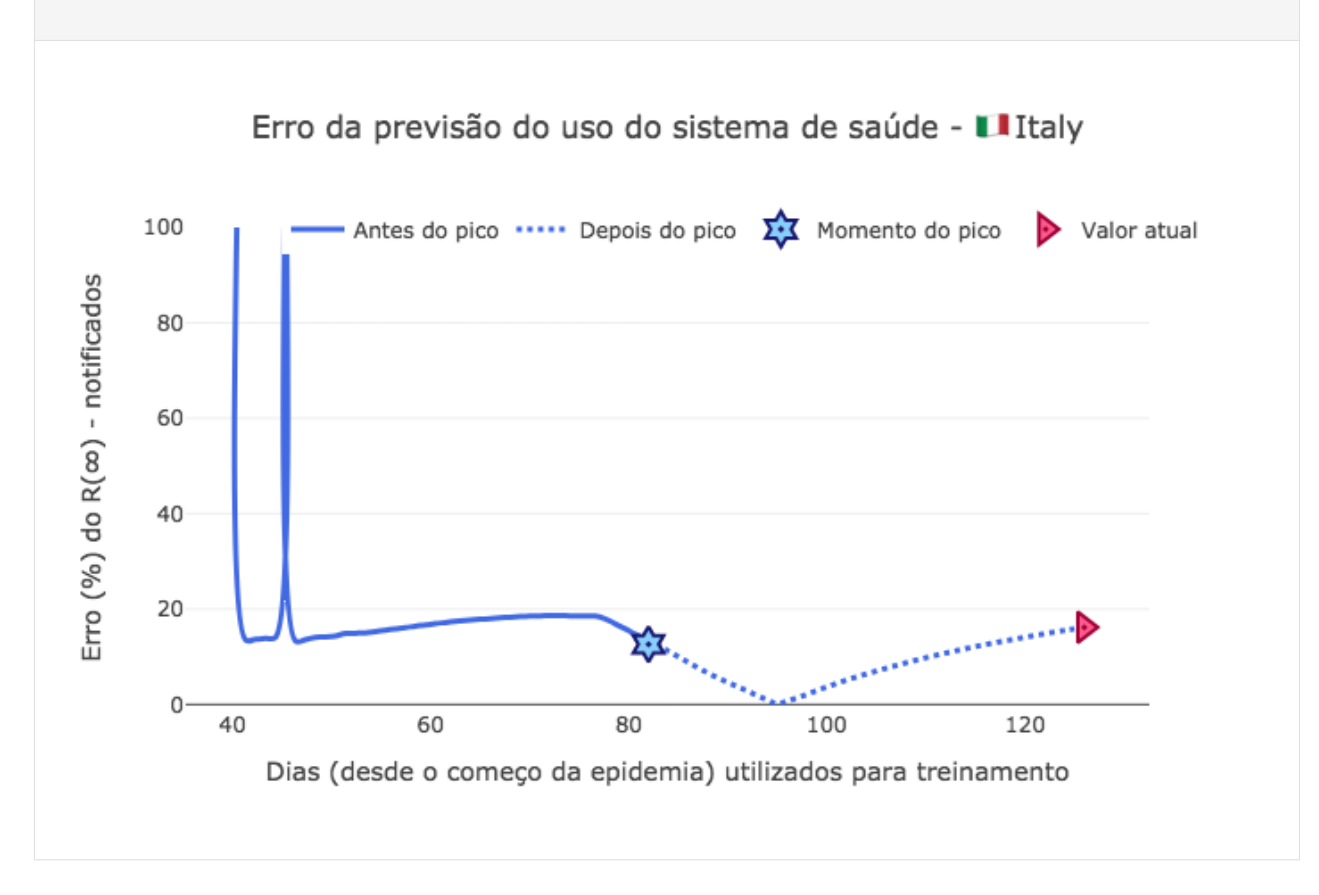

# **3.9.5 Visualizando as previsões de**  $I(t)$

Vamos analisar as previsões quando somente os dados antes do pico são fornecidos ao modelo, e as previões utilizando os dados após o pico:

[53]:

```
p2 = figure(plot_height=500,
           plot_width=600,
           tools="",
           toolbar_location=None,
           title="Evolução do COVID - " + country['data']['name'])
# Preparando o estilo
p2.grid.grid_line_alpha = 0
```

```
p2.ygrid.band_fill_color = "olive"
p2.ygrid.band_fill_alpha = 0.1
p2.yaxis.axis_label = "Indivíduos"
p2.xaxis.axis_label = "Dias"
# Incluindo as curvas
p2.line(td, Id,
       legend_label="Infectados",
       line_cap="round", line_width=3, color="#c62828")
for data in saved_prediction[45:]:
    p2.line(pred_t[:len(td)], -data[1][:len(td)],
           legend_label="Previsão Infectados - Depois do pico",
           line_cap="round", line_dash="dashed", line_width=4, color="#ffa000", line_
\rightarrowalpha = 0.1)
for data in saved_prediction[:45]:
    p2.line(pred_t[:len(td)], -data[1][:len(td)],
           legend_label="Previsão Infectados - Antes do pico",
           line_cap="round", line_dash="dashed", line_width=4, color="#42a5f5", line_
\rightarrowalpha = 0.1)
# Colocando as legendas
p2.legend.click_policy="hide"
p2.legend.location = "bottom_left"
show(p2)
```
Data type cannot be displayed: application/javascript, application/vnd.bokehjs\_exec.v0+json

### **3.9.6 Visualizando os ajustes dos grupos**

Aqui vamos analisar as previsões obtidas para cada grupo  $S(t)$ ,  $I(t)$  e  $R(t)$ , a medida que mais dias foram informados ao modelo.

[54]:

```
p3 = figure(plot_height=350,
           plot_width=600,
           tools="",
           toolbar_location=None,
           title="Evolução do COVID - I(t) e R(t) - " + country['data']['name'])
p4 = figure(plot_height=350,
           plot_width=600,
           tools="",
           toolbar_location=None,
           title="Evolução do COVID - S(t) - " + country['data']['name'])
plot_all = True
# Preparando o estilo
```

```
p3.grid.grid_line_alpha = 0
p3.ygrid.band_fill_color = "olive"
p3.ygrid.band_fill_alpha = 0.1
p3.yaxis.axis_label = "Indivíduos"
p3.xaxis.axis_label = "Dias"
p4.grid.grid_line_alpha = 0
p4.ygrid.band_fill_color = "olive"
p4.ygrid.band_fill_alpha = 0.1
p4.yaxis.axis_label = "Indivíduos"
p4.xaxis.axis_label = "Dias"
# Incluindo as curvas
for data in saved_prediction[10:]:
   p3.line(pred_t, data[1],
           legend_label="Previsão Infectados",
           line_cap="round", line_dash = 'dashed',
           line_width=4, color="#42a5f5", line_alpha = 0.1)
   p3.line(pred_t, data[2],
           legend_label="Previsão Recuperados",
           line_cap="round", line_dash = 'dashed', line_width=4,
           color="#9c27b0", line_alpha = 0.07)p3.line(td, Id,
       legend_label="Infectados",
       line_cap="round", line_width=3, color="#005cb2")
p3.line(td, Rd,
           legend_label="Recuperados",
           line_cap="round", line_width=3, color="#5e35b1")
if plot_all:
    for data in saved_prediction[10:]:
       p4.line(pred_t, data[0] + N*(1-saved_param['pop'][-1]),
               legend_label="Previsão Suscetiveis",
               line_cap="round", line_dash = 'dashed',
               line_width=4, color="ff5722", line_alpha = 0.07)
   p4.line(td, Sd,
           legend label="Suscetiveis",
           line_cap="round", line_width=3, color="#b71c1c")
# Colocando as legendas
p3.legend.click_policy="hide"
p3.legend.location = "top_left"
p4.legend.click_policy="hide"
p4.legend.location = "top_right"
show(column(p3,p4))
```
Data type cannot be displayed: application/javascript, application/vnd.bokehjs\_exec.v0+json

### **3.9.7 Análise de variação do**  $R_0$

```
[67]:
```

```
x = range(start\_day, len(I))beta_norm = [b*p for b,p in zip(saved_param['beta'],saved_param['pop'])]
Ro = [b*p/r for b,r,p in zip(saved_param['beta'],saved_param['r'],saved_param['pop'])]
fig1 = go.Figure()fig1.add_trace(go.Scatter(
                      x=td[start_day:peak_pos],
                      y=beta_norm[:peak_pos-start_day],
                     mode='lines',
                     name='Antes do pico',
                      line_shape='spline',
                      line = dict(color='royalblue', width=3),
                     hovertemplate="\beta = \frac{1}{2} {y:.4f}, <br> com \frac{2}{3} {x:.0f} dias de dados."))
fig1.add_trace(go.Scatter(
                     x=td[peak_pos:-1],
                     y=beta_norm[peak_pos-start_day:-1],
                     mode='lines',
                     line_shape='spline',
                      name='Depois do pico',
                      line = dict(color='royalblue', width=3, dash='dot'),
                      hovertemplate="\beta = \frac{1}{2} {y:.4f}, <br> com \frac{1}{2} {x:.0f} dias de dados."))
fig1.add_trace(go.Scatter(
                      mode="markers", x=[peak_pos], y=[beta_norm[peak_pos-start_day]],
                      marker_symbol="hexagram-dot", name="Momento do pico",
                      marker_line_color="midnightblue", marker_color="lightskyblue",
                     marker_line_width=2, marker_size=15,
                     hovertemplate="Pico no dia \frac{1}{2} (x}, com um \beta = \frac{1}{2} {y:.4f}."))
fig1.add_trace(go.Scatter(
                     mode="markers", x=[td[-1]], y=[beta_norm[-1]],
                     marker_symbol="triangle-right-dot", name="Valor de converg^encia",
                     marker_line_color="#a00037", marker_color="#ff5c8d",
                     marker_line_width=2, marker_size=15,
                     hovertemplate="No dia \frac{2}{x} da epidemia, <br/> <br/> <br/> converge para \beta = \frac{2}{x}\rightarrow {y:.4f}."))
fig1.update_layout(template='xgridoff',
                    legend_orientation="h", legend=dict(x=0.10, y=1.05),
                   xaxis_title='Dias (desde o começo da epidemia) utilizados para
˓→treinamento',
                   yaxis_title='Par^ametro \beta',
                   title_text="Estimativa do par^ametro \beta - " + country['data']['name
ightharpoonup'])
fig1.show(renderer="png")
```
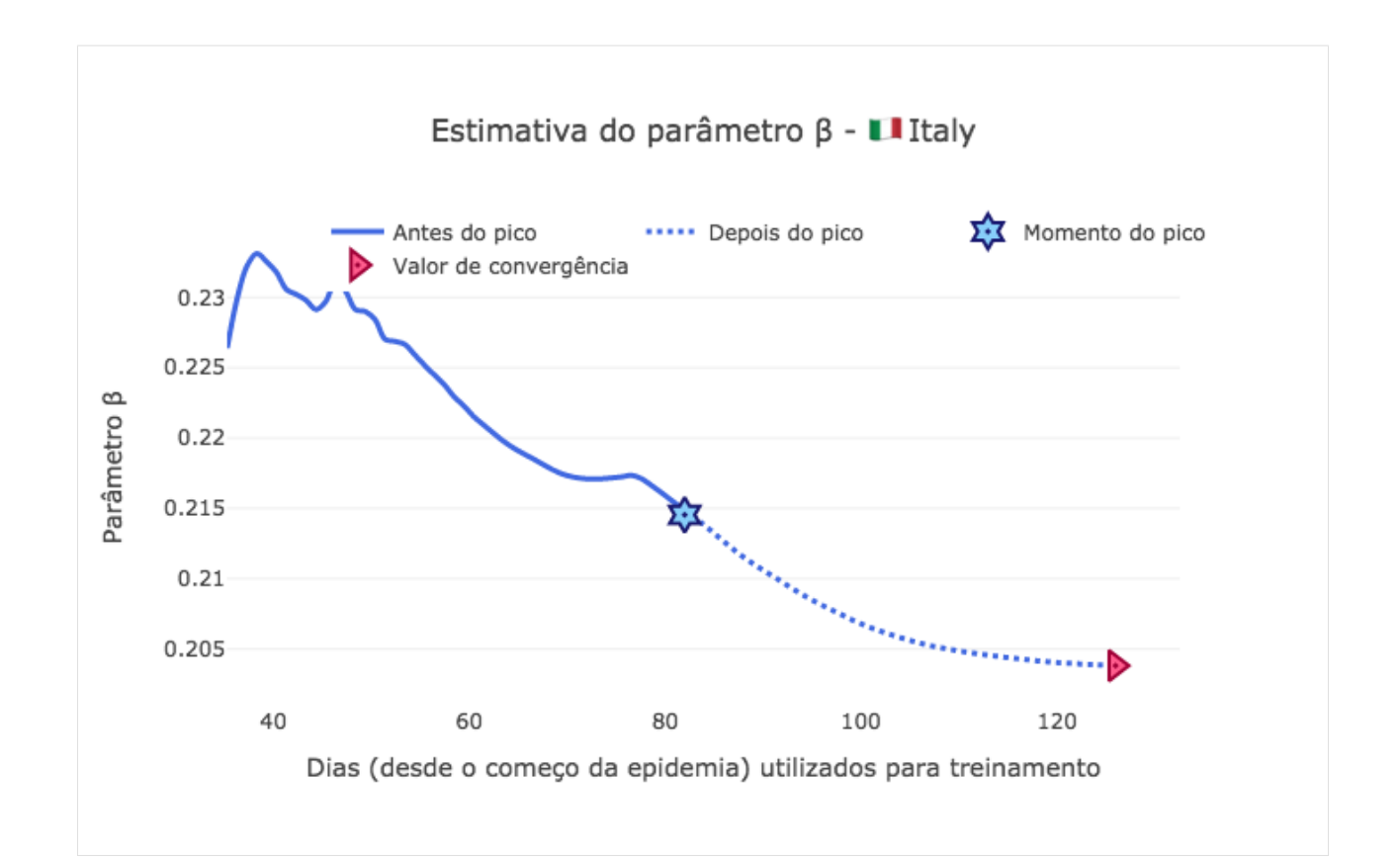

#### [68]:

```
fig2 = go.Figure()fig2.add_trace(go.Scatter(
                      x=td[start_day:peak_pos],
                      y=saved_param['r'][:peak_pos-start_day],
                      mode='lines',
                      name='Antes do pico',
                      line_shape='spline',
                      line = dict(color='royalblue', width=3),
                      hovertemplate="r = \frac{1}{2} (y: .4f), <br/> <br/> <br/> <br/> <br/> <br/> <br/> <br/></>
dias de dados."))
fig2.add_trace(go.Scatter(
                      x=td[peak_pos:-1],
                      y=saved_param['r'][peak_pos-start_day:-1],
                      mode='lines',
                      line_shape='spline',
                      name='Depois do pico',
                      line = dict(color='royalblue', width=3, dash='dot'),
                      hovertemplate="r = \frac{1}{2} (y: 4f), <br/> <br/> <br/> <br/> <br/> <br/> <br/> <br/></>
dias de dados."))
fig2.add_trace(go.Scatter(
                      mode="markers", x=[peak_pos], y=[saved_param['r'][peak_pos-start_
˓→day]],
                      marker_symbol="hexagram-dot", name="Momento do pico",
                      marker_line_color="midnightblue", marker_color="lightskyblue",
                      marker_line_width=2, marker_size=15,
                      hovertemplate="Pico no dia \frac{1}{2} (x}, com um r = \frac{1}{2} {y:.4f}."))
fig2.add_trace(go.Scatter(
                      mode="markers", x=[td[-1]], y=[saved_param['r'][-1]],
```
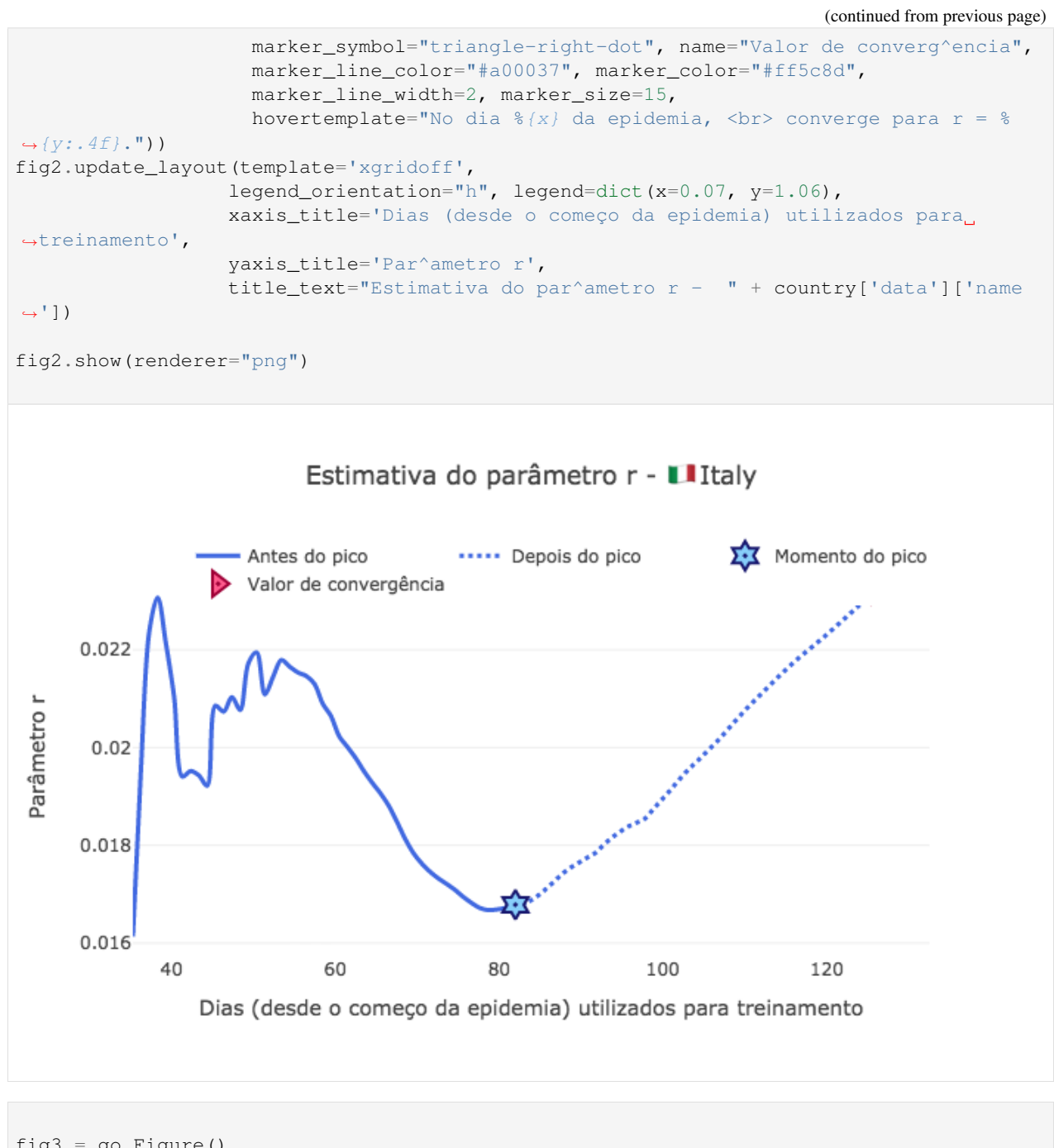

```
[69]:
```

```
fig3 = go.Figure()fig3.add_trace(go.Scatter(
                     x=td[start_day:peak_pos],
                     y=Ro[:peak_pos-start_day],
                     mode='lines',
                     name='Antes do pico',
                     line_shape='spline',
                     line = dict(color='royalblue', width=3),
                     hovertemplate="r = \frac{6}{y}:.4f}, <br> com \frac{6}{x}:.0f} dias de dados."))
fig3.add_trace(go.Scatter(
```

```
x=td[peak_pos:-1],
                     y=Ro[peak_pos-start_day:-1],
                     mode='lines',
                     line_shape='spline',
                     name='Depois do pico',
                     line = dict(color='royalblue', width=3, dash='dot'),
                     hovertemplate="Ro = \frac{1}{2} {y:.4f}, <br> com \frac{2}{3} {x:.0f} dias de dados."))
fig3.add_trace(go.Scatter(
                     mode="markers", x=[peak_pos], y=[Ro[peak_pos-start_day]],
                     marker_symbol="hexagram-dot", name="Momento do pico",
                     marker_line_color="midnightblue", marker_color="lightskyblue",
                     marker_line_width=2, marker_size=15,
                     hovertemplate="Pico no dia \frac{2}{3} (x), com um Ro = \frac{2}{3} (y:.4f}."))
fig3.add_trace(go.Scatter(
                     mode="marks", x=[td[-1]], y=[Ro[-1]],marker_symbol="triangle-right-dot", name="Valor de atual",
                     marker_line_color="#a00037", marker_color="#ff5c8d",
                     marker_line_width=2, marker_size=15,
                     hovertemplate="No dia \{x\} da epidemia, <br/> <br/> convergindo para Ro
ightharpoonup = \frac{6}{3} \{ y: .4f \}."))
fig3.update_layout(template='xgridoff',
                   legend_orientation="h", legend=dict(x=0.07, y=1.06),
                   xaxis_title='Dias (desde o começo da epidemia) utilizados para
˓→treinamento',
                   yaxis_title='Par^ametro Ro',
                   title_text="Estimativa do par^ametro Ro - " + country['data']['name
ightharpoonup'])
fig3.show(renderer="png")
```
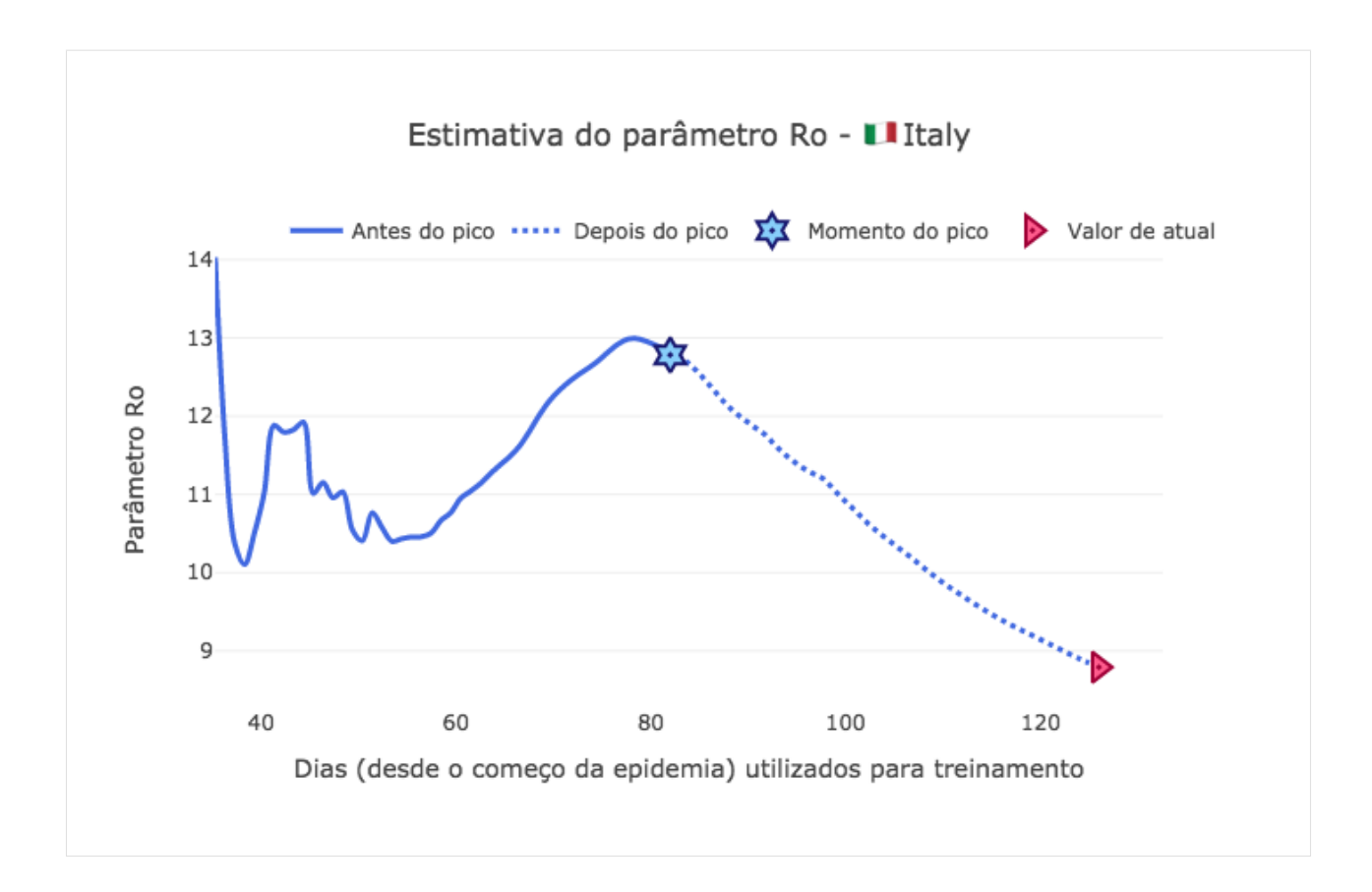

# **3.9.8 Análise de confiança**

```
[70]:
     from PyAstronomy import pyasl
     dI = np.gradient(pyasl.smooth(I, 13, "hamming"))
     t = npu.linspace(0, len(dI), len(dI))
     signal = np.array([di \ge 0 for di in df[:-1]])import plotly.graph_objects as go
     fig = go.Figure()
     fig.add_trace(go.Scatter(
                          x=t[signal],
                          y=di[:-1][signal],
                         mode='lines',
                          name='Antes do pico - Derivada positiva',
                          line_shape='spline',
                          line = dict(color='#512da8', width=3)))fig.add_trace(go.Scatter(
                          x=t[~signal],
                          y=dl[::-1][~signal],
                          mode='lines',
                         line_shape='spline',
                          name='Depois do pico - Derivada negativa',
```
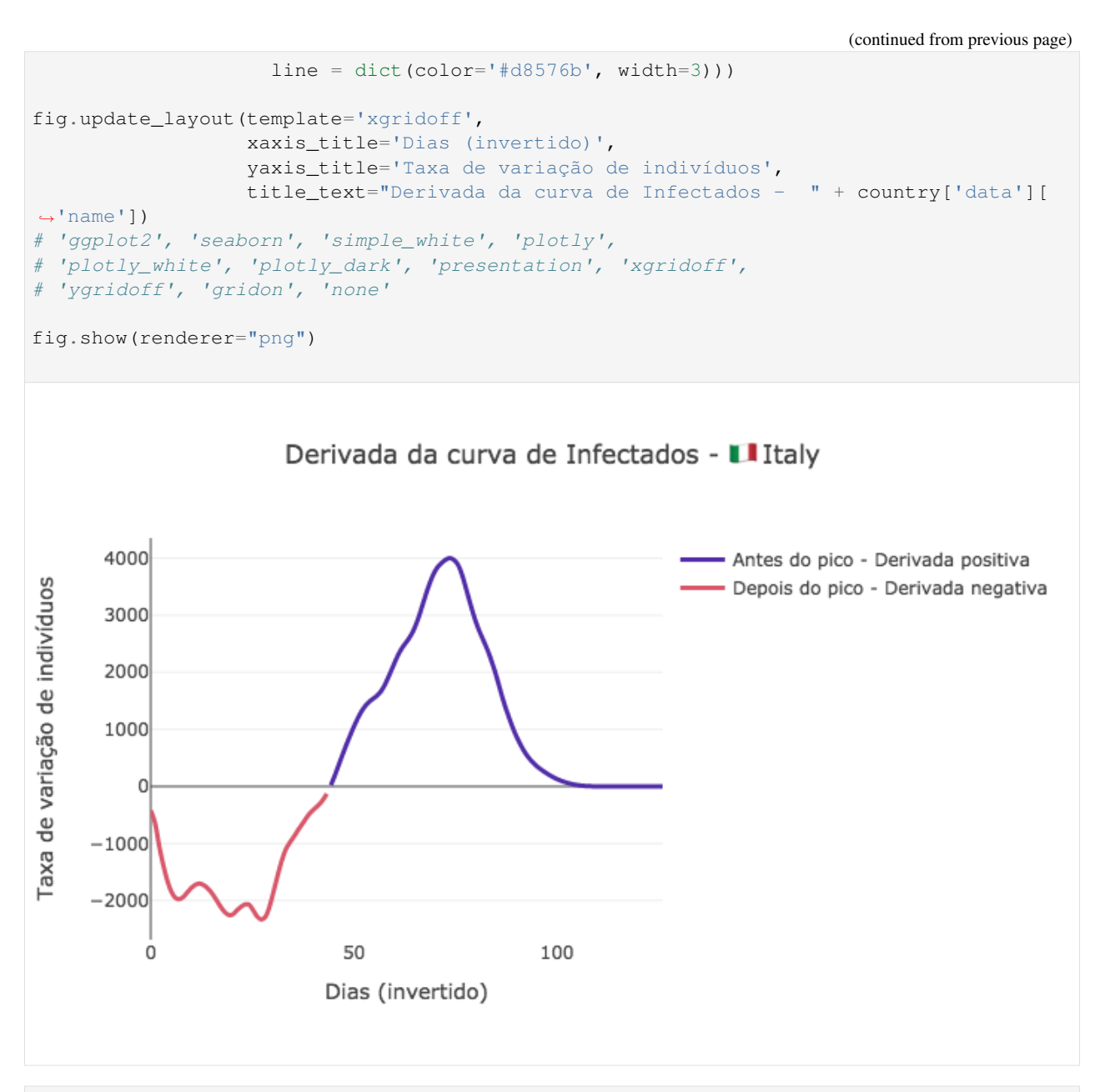

[22]:

```
peak_pos = len(Id) - np.argmax(signal)
print("O pico da epidemia acontece no dia", peak_pos)
start_day = 35
final\_day = int(td[-1])estimated_peaks = []
for data in saved_prediction:
    dI = np.gradient(data[1][:final_day])
    signal pred = np.array([di \ge 0 \text{ for } di \text{ in } d[[::-1]])estimated_peaks.append(len(Id) - np.argmax(signal_pred))
estimated_peaks = np.array(estimated_peaks)
```

```
O pico da epidemia acontece no dia 82
```
#### [47]:

```
import plotly.graph_objects as go
peak_error = np.abs(estimated_peaks - peak_pos)
fig1 = go.Figure()fig1.add_trace(go.Scatter(
                     x=td[start_day:peak_pos],
                     y=peak_error[:peak_pos-start_day],
                     mode='lines',
                     name='Antes do pico',
                     line_shape='spline',
                     line = dict(color='royalblue', width=3),
                     hovertemplate="Erro de \{y\} dias, <br/> <br/> com \{x: .0f\} dias de dados.
\leftrightarrow"))
fig1.add_trace(go.Scatter(
                     x=td[peak_pos:],
                     y=peak_error[peak_pos-start_day:],
                     mode='lines',
                     line_shape='spline',
                     name='Depois do pico',
                     line = dict(color='royalblue', width=3, dash='dot'),
                     hovertemplate="Erro de \frac{2}{3} /y} dias, <br/> <br/> com \frac{2}{3} /x:.0f} dias de dados.
\hookrightarrow"))
fig1.add_trace(go.Scatter(
                     mode="markers", x=[peak_pos], y=[peak_error[peak_pos-start_day]],
                     marker_symbol="hexagram-dot", name="Momento do pico",
                     marker_line_color="midnightblue", marker_color="lightskyblue",
                     marker_line_width=2, marker_size=15,
                     hovertemplate="Pico no dia \{x\} depois do começo da epidemia."))
fig1.update_layout(yaxis_range=[-1,31], template='xgridoff',
                   legend_orientation="h", legend=dict(x=0.20, y=1.0),
                   xaxis_title='Dias (desde o começo da epidemia) utilizados para
˓→treinamento',
                   yaxis_title='Erro (em dias) da estimativa do pico',
                   title_text="Erro da estimativa do pico - " + country['data']['name
ightharpoonup'])
# 'ggplot2', 'seaborn', 'simple_white', 'plotly',
# 'plotly_white', 'plotly_dark', 'presentation', 'xgridoff',
# 'ygridoff', 'gridon', 'none'
fig1.show(renderer="png")
```
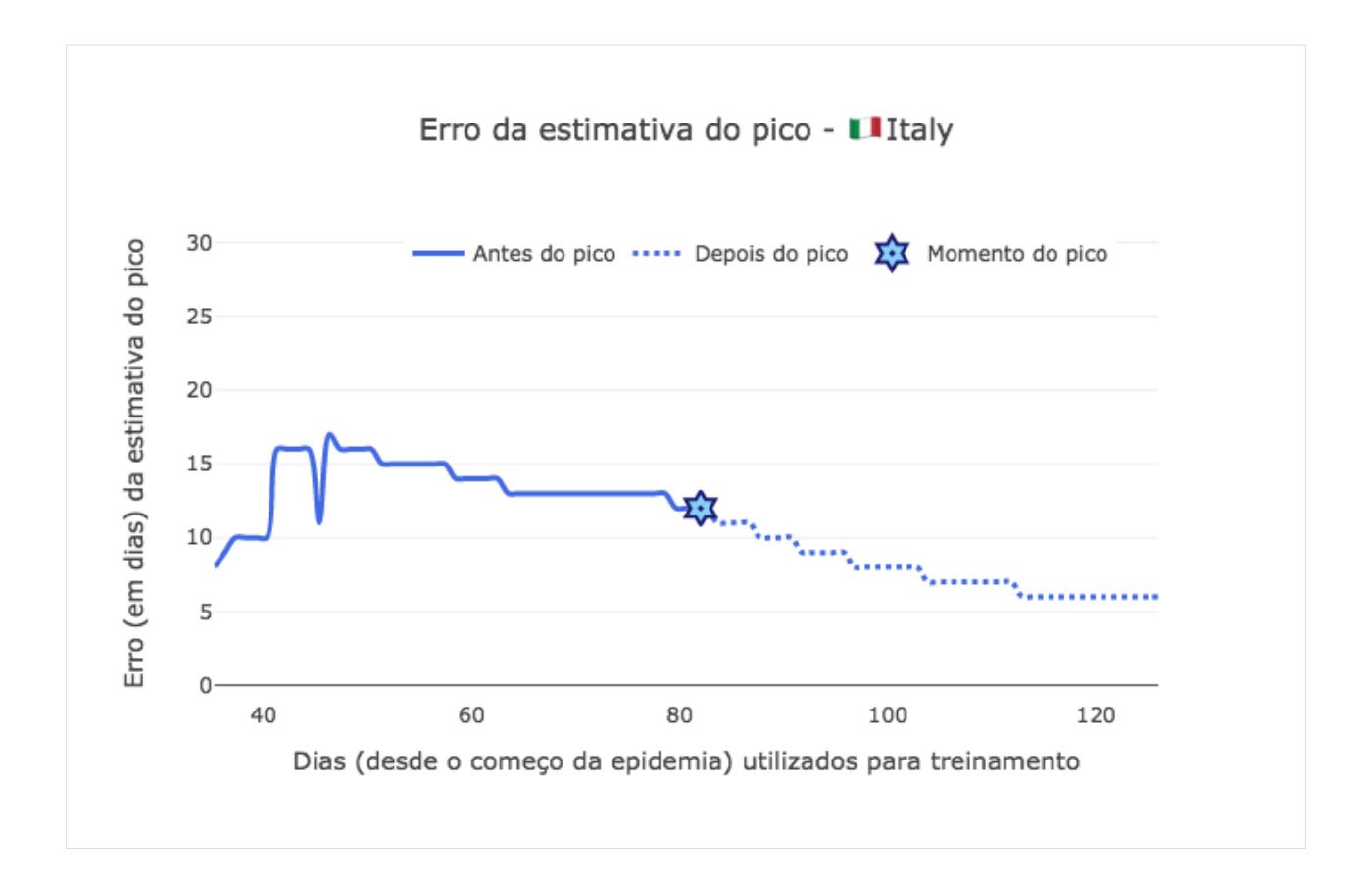

# **3.10 SIR Alemanha - Dados Reais**

### **3.10.1 Os dados**

Para coletar os dados de outros países, foram utilizadas as APIs dos sites:

- [About Corona](https://about-corona.net/dashboard/)
- [Europe RestFul](https://restcountries.eu/)

```
[1]:
```

```
import requests
import pandas as pd
covid_api = 'https://corona-api.com/countries/'
rest_countries = 'https://restcountries.eu/rest/v2/alpha/'
country = 'DE' # Alpha-2 ISO3166
data_json = requests.get(covid_api + country).json()
country = requests.get(covid_api + country).json()
N = country['data']['population']
print(country['data']['name'])
Germany
```
#### **Organizando os dados**

```
[2]:
   from datetime import datetime
   df = pd.DataFrame(data_json['data']['timeline'])
   df = df.sort_values('date').reset_index()
   from datetime import datetime, timedelta
   df['date'] = [datetime.fromisoformat(f) for f in df['date']]
   df = df.drop_duplicates(subset='date',keep = 'last')# Criando o vetor de tempo
   first\_date = df['date'].iloc[0]size\_days = (df['date'].iloc[-1] - df['date'].iloc[0]).daysdate_vec = [first_date + timedelta(days=k) for k in range(size_days)]
   new_df = pd.DataFrame(date_vec, columns=['date'])
   new_df = pd.merge(new_df, df, how='left', on= 'date')
   new_df = new_df.drop(columns= ['index', 'updated_at', 'is_in_progress'])
   for col in new_df.columns[1:]:
      new_df[col] = new_df[col].interpolate(method='polynomial', order=1)
   df = new_df.dropna()df.head()
[2]: date deaths confirmed active recovered new_confirmed \
   0 2020-01-27 0.0 4.0 4.0 0.0 4.0
   1 2020-01-28 0.0 4.0 4.0 0.0 0.0
   2 2020-01-29 0.0 4.0 4.0 0.0 0.0
   3 2020-01-30 0.0 5.0 5.0 0.0 1.0
   4 2020-01-31 0.0 8.0 8.0 0.0 3.0
      new_recovered new_deaths
   0 0.0 0.0
   1 0.0 0.0
   2 0.0 0.0
   3 0.0 0.0
   4 0.0 0.0
```
### **Visualizando os dados**

```
[3]:
    from bokeh.models import Legend, ColumnDataSource, RangeTool, LinearAxis, Range1d,
    ˓→HoverTool
    from bokeh.palettes import brewer, Inferno256
    from bokeh.plotting import figure, show
    from bokeh.layouts import column
    from bokeh.io import output_notebook
    output_notebook()
    import numpy as np
```

```
# Criando os valores para legenda no plot
year = [str(int(d.year)) for d in df['date'] ]
month = [("0"+str(int(d.month)))[-2:] for d in df['date'] ]
day = [("0"+str(int(d.day)))[-2:] for d in df['date'] ]
# Criando a fonte de dados
source = ColumnDataSource(data={
    'Data' : df['date'].values,
    'd': day, 'm': month, 'y': year,
    'Infectados Acc' : df['confirmed'].values,
   'Mortes' : df['deaths'].values,
   'Ativo' : df['active'].values,
   'Recuperados': df['recovered'].values
})
# Criando a figura
p = figure(plot_height=500,
           plot_width=600,
           x_axis_type="datetime",
           tools="",
           #y_axis_type="log",
           toolbar_location=None,
           title="Evolução do COVID - " + country['data']['name'])
# Preparando o estilo
p.grid.grid_line_alpha = 0
p.ygrid.band_fill_color = "olive"
p.ygrid.band_fill_alpha = 0.1
p.yaxis.axis_label = "Indivíduos"
p.xaxis.axis_label = "Dias"
# Incluindo as curvas
i\_p = p.line(x='Data', y='Ativo',
             legend_label="Infectados",
             line_cap="round", line_width=5, color="#c62828", source=source)
m_p = p.line(x='Data', y='Mortes',
             legend_label="Mortes",
             line_cap="round", line_width=5, color="#512da8", source=source)
c_p = p.line(x='Data', y='Infectados Acc',
             legend label="Infectados Acc",
             line_cap="round", line_width=5, color="#0288d1", source=source)
r_p = p.line(x='Data', y='Recuperados',
             legend_label="Recuperados",
             line_cap="round", line_width=5, color="#388e3c", source=source)
# Colocando as legendas
p.legend.click_policy="hide"
# p.legend.location = "top_left"
p.legend.location = "top_left"
# Incluindo a ferramenta de hover
p.add_tools(HoverTool(
    tooltips=[
       ( 'Indivíduos', '\frac{1}{2}y(i)'),
        ( 'Data', '@d/@m/@y' ),
    \cdot
```

```
renderers=[
        m_p, i_p, c_p, r_p
    ]
))
```
show(p)

Data type cannot be displayed: application/javascript, application/vnd.bokehjs\_load.v0+json

Data type cannot be displayed: application/javascript, application/vnd.bokehjs\_exec.v0+json

### **Verificando os dados**

```
[4]:
    diff_I = np.diff(df['active'])cum = []cum.append(dif_I[0])
    for k, i in enumerate(dif_I):
        cum.append(cum[-1] + i)
    cum = np.array(cum)
    cum += df['deaths'].to_numpy() + df['recovered'].to_numpy()
    print("Erro entre casos acumulados e valores de confirmados: {}".format(
            round(sum((cum - df['confirmed'].values)**2 / len(cum)),2) ) )
    Erro entre casos acumulados e valores de confirmados: 16.0
```
### **Criando os dados SIR**

```
[5]:
      I = df['active'] .to\_numpy()R = df['recovered'].to_numpy()
      M = df['deaths'].to_numpy()
      \begin{array}{ccccccccc} \text{S} & = & \text{N} & - & \text{R} & - & \text{I} \end{array}# Creating the time vector
      t = npu. linspace(0, len(I), len(I))
      Sd, Id, Md, Rd, td = S, I, M, R, t
```
### **3.10.2 Estimando utilizando todos os dados**

```
[6]:
```

```
from models import *
dataset = dict(S = Sd, I = Id, R = Rd)
# Create the model
sir_model = ss.SIR(pop=N, focus=["S", "I", "R"])# Adjust the parameters
sir_model.fit(dataset, td,
              search_pop=True,
              pop_sens=[0.001,0.05],
              beta_sens=[100,1000],
              r_sens=[100,100])
# Predict the model
```

```
sim_res = sir_model.predict((Sd[0],Id[0],Rd[0]), td)
```
Data type cannot be displayed: application/javascript, application/vnd.bokehjs\_load.v0+json

```
-S(0) - I(0) - R(0) - [81802253.0, 4.0, 0.0]- beta - 1 r - 0.14285714285714285
         - beta bound - 0.01 - 1000
         - r bound - 0.0014285714285714286 - 14.285714285714285
         - equation weights - [1.223645216108376e-08, 4.8013887093497817e-05, 1.˓→7124646680667163e-05]
         - Running on - differential_evolution SciPy Search Algorithm
        \Box Defined at: 105.13818075597061 - 0.05759270422192064
```
#### $[7]:$

```
print("Par^ametros estimados: ", sir_model.parameters)
print("Suposto Ro: ", sir_model.parameters[0] * sir_model.parameters[-1] / sir_model.
˓→parameters[1])
print("Dias contaminados: ", 1 / sir_model.parameters[1])
```

```
Par^ametros estimados: [1.05138181e+02 5.75927042e-02 2.08772990e-03]
Suposto Ro: 3.811248776553262
Dias contaminados: 17.36331039686421
```
### [19]:

```
p = figure(plot\_height=500,plot_width=800,
           tools="",
           toolbar_location=None,
           title="Evolução do COVID - " + country['data']['name'])
# Preparando o estilo
p.grid.grid_line_alpha = 0
p.ygrid.band_fill_color = "olive"
```

```
p.ygrid.band_fill_alpha = 0.1
p.yaxis.axis_label = "Indivíduos"
p.xaxis.axis_label = "Dias"
p.line(t, I,
       legend_label="Infectados", color="#ff6659", line_width=4)
p.line(t, R,
       legend_label="Removidos", color="#76d275", line_width=4)
# Show the results
p.line(td, sim_res[1],
       legend_label="Infectados - Modelo", line_dash="dashed", color="#d32f2f", line_
ightharpoonup width=3)p.line(td, sim_res[2],
    legend label="Removidos - Modelo", line dash="dashed", color="#43a047", line
\leftrightarrowwidth=3)
p.line(td, sim_res[0],
      legend_label="Suscetíveis Ponderados - Modelo", line_dash="dashed", color="
˓→#1e88e5", line_width=3)
p.add_layout(p.legend[0], 'right')
show(p)
```
Data type cannot be displayed: application/javascript, application/vnd.bokehjs\_exec.v0+json

### **3.10.3 Monte Carlo**

Nesta parte, faremos um teste aumentando a quantidade de amostras de treinamento e prevendo o momento do pico da epidemia a medida que mais dias são utilizados para treinamento. Esse estudo vai possibilitar a análise da certeza da previsão do pico da epidemia antes desse acontecer.

```
[12]:
```

```
saved_param = {\{ 'r':[] , 'beta':[] , 'pop':[] } }saved_prediction = []
start_day = 45
pred_t = np.array(range(int(td[-1]) + 120))for i in range(start_day, len(I)):
    dataset = dict(S=Sd[i], I=Id[i], R=Rd[i])td_ = td[:i]# Create the model
    sir_model = ss.SIR(pop=N, focus=["S", "I", "R"], verbose = False)
    # Adjust the parameters
    sir_model.fit(dataset, td_,
                  search_pop=True,
                  pop_sens=[0.001,0.04],
                  beta_sens=[100,1000],
```

```
saved_param['beta'].append(sir_model.parameters[0])
saved_param['r'].append(sir_model.parameters[1])
saved_param['pop'].append(sir_model.parameters[2])
```
r\_sens=[100,100])

saved\_prediction.append(sir\_model.predict((Sd[0],Id[0], Rd[0]), pred\_t))

#### [13]: **import pickle**

```
with open("./Germany_mc_runs.pickle", "wb") as handle:
    pickle.dump({"pars":saved_param, "pred":saved_prediction}, handle)
```
### **3.10.4 Análise do uso do sistema de saúde**

Nesta análise, mostramos o erro percentual do quanto antes do pico, conseguimos prever a quantidade de pessoas que realmente serão identificadas como infectadas, uma vez que  $R(\infty)$  é a quantidade de pessoas recuperadas totais, daquelas que foram noficadas como infectadas no sistema de saúde. Desta forma segue o erro proporcional do erro a medida em que novos dados diários foram incluidos no modelo:

#### [41]:

```
x = range(start\_day, len(I))usage_error = [100 * abs(p*N - Rd[-1]) / Rd[-1] for p in saved_param['pop']]
fig9 = qo.Fiqure()fig9.add_trace(go.Scatter(
                     x=td[start_day:peak_pos],
                     y=usage_error[:peak_pos-start_day],
                     mode='lines',
                     name='Antes do pico',
                     line_shape='spline',
                     line = dict(color='royalblue', width=3),
                     hovertemplate="\epsilon(%) = % {y:.0f}, <br/> <br/> <br/> <br/> <br/> <br/> <br/> <br/></>
(dias de dados."))
fig9.add_trace(go.Scatter(
                     x=td[peak\_pos:-1],
                     y=usage_error[peak_pos-start_day:-1],
                     mode='lines',
                     line_shape='spline',
                     name='Depois do pico',
                     line = dict(color='royalblue', width=3, dash='dot'),
                     hovertemplate="\epsilon(%) = %{y:.0f}, <br> com %{x:.0f} dias de dados."))
fig9.add_trace(go.Scatter(
                     mode="markers", x=[peak_pos], y=[usage_error[peak_pos-start_day]],
                     marker_symbol="hexagram-dot", name="Momento do pico",
                     marker_line_color="midnightblue", marker_color="lightskyblue",
                     marker_line_width=2, marker_size=15,
                     hovertemplate="Pico no dia \frac{2}{3} /x }, com um \epsilon (\frac{2}{3}) = \frac{2}{3} /y:.0f }."))
fig9.add_trace(go.Scatter(
                     mode="marks", x=[td[-1]], y=[usage_error[-1]],marker_symbol="triangle-right-dot", name="Valor atual",
                     marker_line_color="#a00037", marker_color="#ff5c8d",
                     marker_line_width=2, marker_size=15,
```
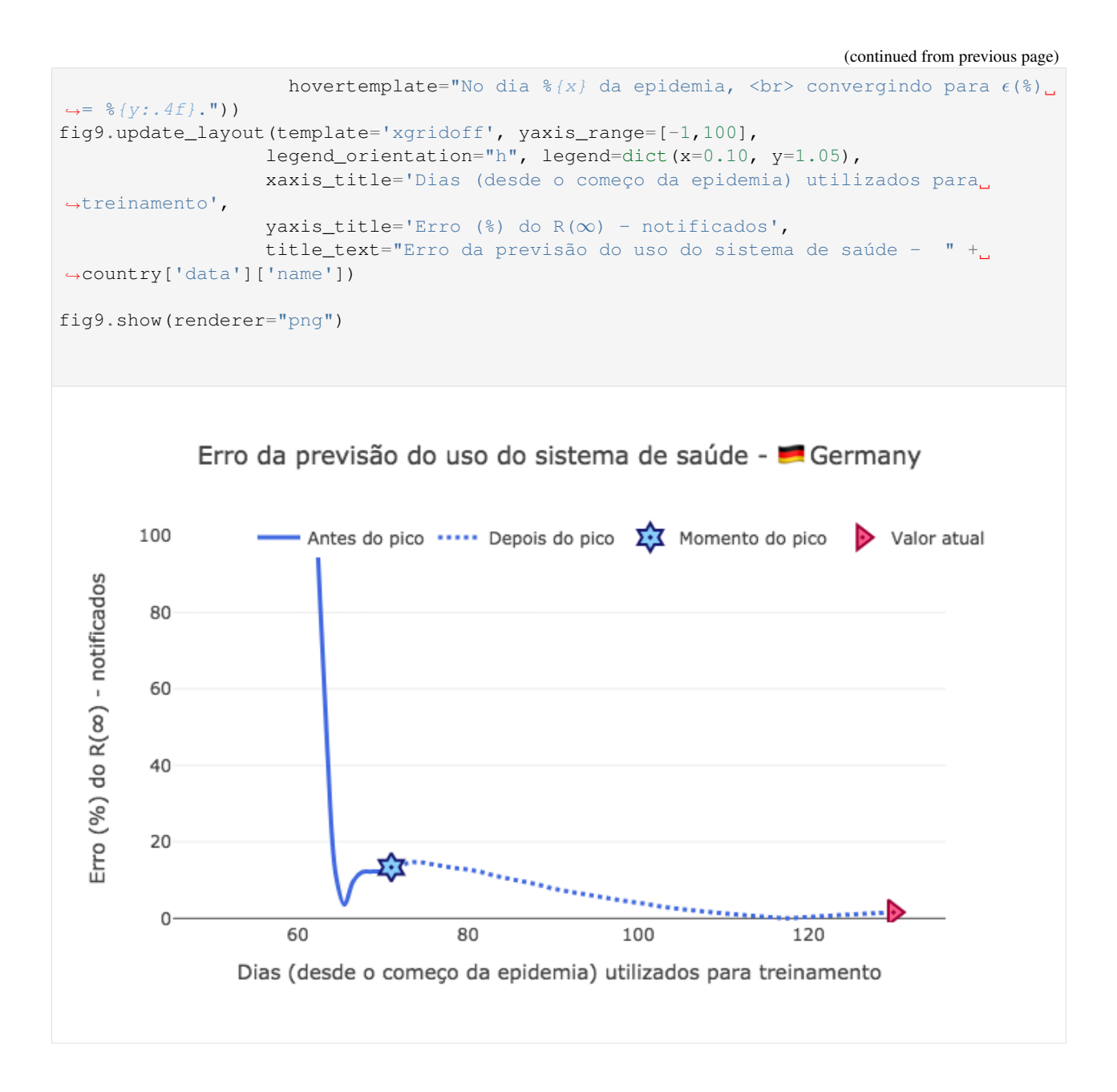

### **3.10.5 Visualizando as previsões de**  $I(t)$

Vamos analisar as previsões quando somente os dados antes do pico são fornecidos ao modelo, e as previões utilizando os dados após o pico:

[17]:

```
visual_peak = 70
p2 = figure(plot_height=500,
           plot_width=600,
           tools="",
           toolbar_location=None,
           title="Evolução do COVID - " + country['data']['name'])
```

```
# Preparando o estilo
p2.grid.grid_line_alpha = 0
p2.ygrid.band_fill_color = "olive"
p2.ygrid.band_fill_alpha = 0.1
p2.yaxis.axis_label = "Indivíduos"
p2.xaxis.axis_label = "Dias"
# Incluindo as curvas
p2.line(td, Id,
       legend_label="Infectados",
       line_cap="round", line_width=3, color="#c62828")
for data in saved_prediction[visual_peak-start_day:]:
    p2.line(pred_t[:len(td)], -data[1][:len(td)],
           legend_label="Previsão Infectados - Depois do pico",
           line_cap="round", line_dash="dashed", line_width=4, color="#ffa000", line_
\rightarrowalpha = 0.1)
for data in saved_prediction[20:visual_peak-start_day]:
    p2.line(pred_t[:len(td)], -data[1][:len(td)],
           legend_label="Previsão Infectados - Antes do pico",
           line_cap="round", line_dash="dashed", line_width=4, color="#42a5f5", line_
\rightarrowalpha = 0.1)
# Colocando as legendas
p2.legend.click_policy="hide"
p2.legend.location = "bottom_left"
show(p2)
 Data type cannot be displayed: application/javascript, application/vnd.bokehjs_exec.v0+json
```
# **3.10.6 Visualizando os ajustes dos grupos**

Aqui vamos analisar as previsões obtidas para cada grupo  $S(t)$ ,  $I(t)$  e  $R(t)$ , a medida que mais dias foram informados ao modelo.

[33]:

```
p3 = figure(plot_height=350,
           plot_width=600,
           tools="",
           toolbar_location=None,
           title="Evolução do COVID - I(t) e R(t) - " + country['data']['name'])
p4 = figure(plot_height=350,
           plot_width=600,
           tools="",
           toolbar_location=None,
           title="Evolução do COVID - S(t) - " + country['data']['name'])
```

```
# Preparando o estilo
p3.grid.grid_line_alpha = 0
p3.ygrid.band_fill_color = "olive"
p3.ygrid.band_fill_alpha = 0.1
p3.yaxis.axis_label = "Indivíduos"
p3.xaxis.axis_label = "Dias"
p4.grid.grid_line_alpha = 0
p4.ygrid.band_fill_color = "olive"
p4.ygrid.band_fill_alpha = 0.1
p4.yaxis.axis_label = "Indivíduos"
p4.xaxis.axis_label = "Dias"
# Incluindo as curvas
for data in saved_prediction[20:]:
    p3.line(pred_t, data[1],
           legend_label="Previsão Infectados",
           line_cap="round", line_dash = 'dashed',
           line_width=4, color="#42a5f5", line_alpha = 0.1)
    p3.line(pred_t, data[2],
           legend_label="Previsão Recuperados",
           line_cap="round", line_dash = 'dashed', line_width=4,
           color="#9c27b0", line_alpha = 0.07)
p3.line(td, Id,
       legend_label="Infectados",
       line_cap="round", line_width=3, color="#005cb2")
p3.line(td, Rd,
           legend_label="Recuperados",
           line_cap="round", line_width=3, color="#5e35b1")
if plot_all:
   for data in saved_prediction:
        p4.line(pred_t, data[0] + N*(1-saved_param['pop'][-1]),
               legend_label="Previsão Suscetiveis",
               line_cap="round", line_dash = 'dashed',
               line_width=4, color="f{#eff5722", line_alpha = 0.07)
    p4.line(td, Sd,
           legend_label="Suscetiveis",
           line_cap="round", line_width=3, color="#b71c1c")
# Colocando as legendas
p3.legend.click_policy="hide"
p3.legend.location = "top_left"
p4.legend.click_policy="hide"
p4.legend.location = "top_right"
show(column(p3,p4))
```
plot\_all = **True**

Data type cannot be displayed: application/javascript, application/vnd.bokehjs\_exec.v0+json

### **3.10.7 Análise de variação do**  $R_0$

```
[42]:
      x = range(start\_day, len(I))beta_norm = [b*p for b,p in zip(saved_param['beta'],saved_param['pop'])]
      Ro = [b*p/r for b,r,p in zip(saved_param['beta'],saved_param['r'],saved_param['pop'])]
      fig1 = go.Figure()fig1.add_trace(go.Scatter(
                            x=td[start_day:peak_pos],
                            y=beta_norm[:peak_pos-start_day],
                            mode='lines',
                            name='Antes do pico',
                            line_shape='spline',
                            line = dict(color='royalblue', width=3),
                            hovertemplate="\beta = \frac{1}{2} (y:.4f), <br/> <br/> <br/> <br/> <br/> <br/> <br/> <br/> <br/></>
<br/>(x:.0f) dias de dados."))
      fig1.add_trace(go.Scatter(
                             x=td[peak_pos:-1],
                             y=beta_norm[peak_pos-start_day:-1],
                             mode='lines',
                             line_shape='spline',
                             name='Depois do pico',
                             line = dict(color='royalblue', width=3, dash='dot'),
                            hovertemplate="\beta = \frac{1}{2} {y:.4f}, <br> com \frac{2}{3} {x:.0f} dias de dados."))
      fig1.add_trace(go.Scatter(
                            mode="markers", x=[peak_pos], y=[beta_norm[peak_pos-start_day]],
                             marker_symbol="hexagram-dot", name="Momento do pico",
                            marker_line_color="midnightblue", marker_color="lightskyblue",
                            marker_line_width=2, marker_size=15,
                            hovertemplate="Pico no dia \frac{1}{2} (x}, com um \beta = \frac{1}{2} {y:.4f}."))
      fig1.add_trace(go.Scatter(
                             mode="markers", x=[td[-1]], y=[beta_norm[-1]],
                             marker_symbol="triangle-right-dot", name="Valor atual",
                             marker_line_color="#a00037", marker_color="#ff5c8d",
                            marker_line_width=2, marker_size=15,
                            hovertemplate="No dia \frac{1}{2} da epidemia, <br/> <br/> <br/> <br/> <br/>convergindo para \beta =
      \rightarrow (y:.4f).")fig1.update_layout(template='xgridoff',
                          legend_orientation="h", legend=dict(x=0.10, y=1.05),
                          xaxis_title='Dias (desde o começo da epidemia) utilizados para
      ˓→treinamento',
                          vaxis title='Par^ametro \beta',
                          title_text="Estimativa do par^ametro \beta - " + country['data']['name
      \leftrightarrow'])
      fig1.show(renderer="png")
```
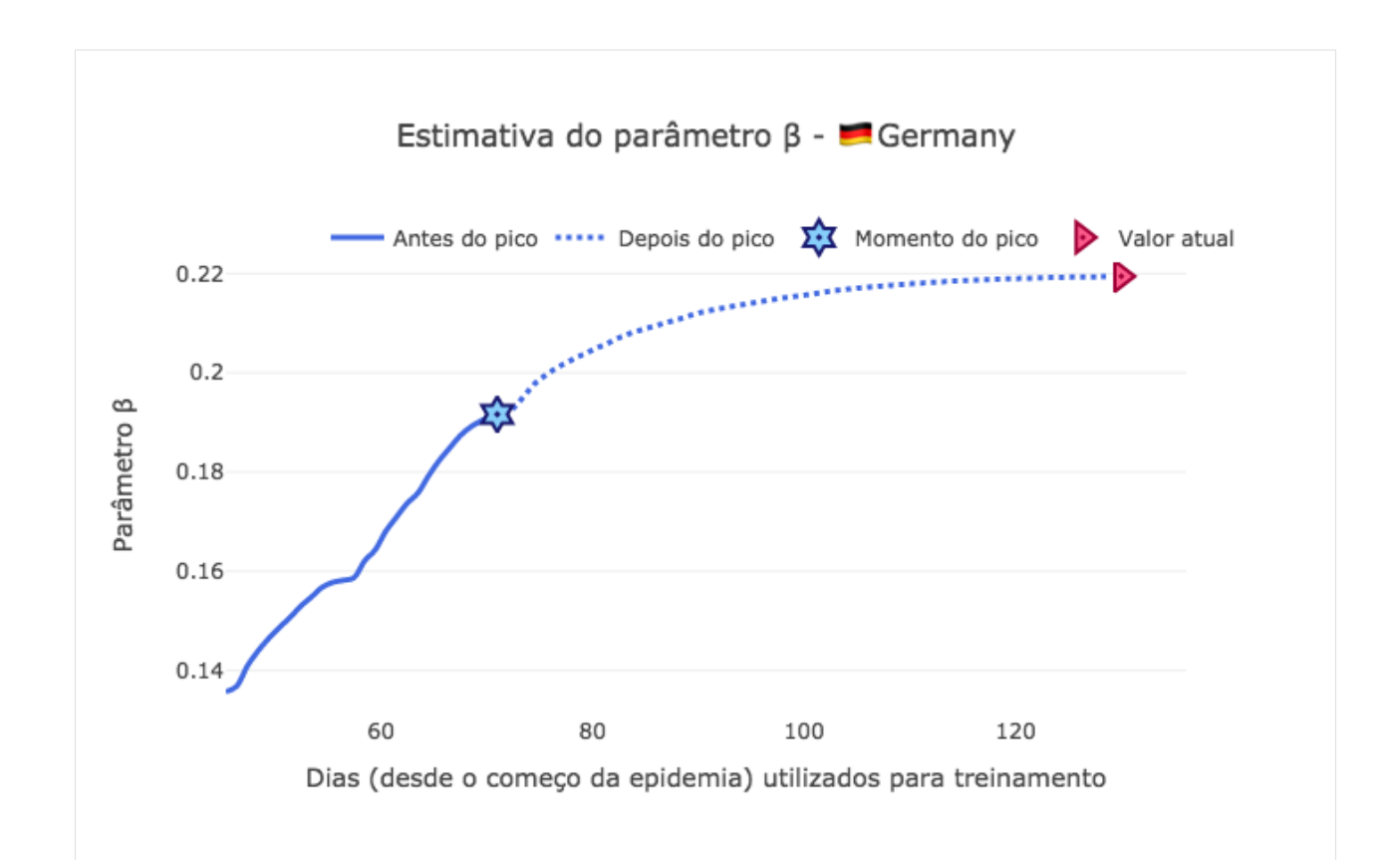

#### [43]:

```
fig2 = go.Figure()fig2.add_trace(go.Scatter(
                      x=td[start_day:peak_pos],
                      y=saved_param['r'][:peak_pos-start_day],
                      mode='lines',
                      name='Antes do pico',
                      line_shape='spline',
                      line = dict(color='royalblue', width=3),
                      hovertemplate="r = \frac{1}{2} (y: .4f), <br/> <br/> <br/> <br/> <br/> <br/> <br/> <br/></>
dias de dados."))
fig2.add_trace(go.Scatter(
                      x=td[peak_pos:-1],
                      y=saved_param['r'][peak_pos-start_day:-1],
                      mode='lines',
                      line_shape='spline',
                      name='Depois do pico',
                      line = dict(color='royalblue', width=3, dash='dot'),
                      hovertemplate="r = \frac{1}{2} (y: 4f), <br/> <br/> <br/> <br/> <br/> <br/> <br/> <br/></>
dias de dados."))
fig2.add_trace(go.Scatter(
                      mode="markers", x=[peak_pos], y=[saved_param['r'][peak_pos-start_
˓→day]],
                      marker_symbol="hexagram-dot", name="Momento do pico",
                      marker_line_color="midnightblue", marker_color="lightskyblue",
                      marker_line_width=2, marker_size=15,
                      hovertemplate="Pico no dia \frac{1}{2} (x}, com um r = \frac{1}{2} {y:.4f}."))
fig2.add_trace(go.Scatter(
                      mode="markers", x=[td[-1]], y=[saved_param['r'][-1]],
```
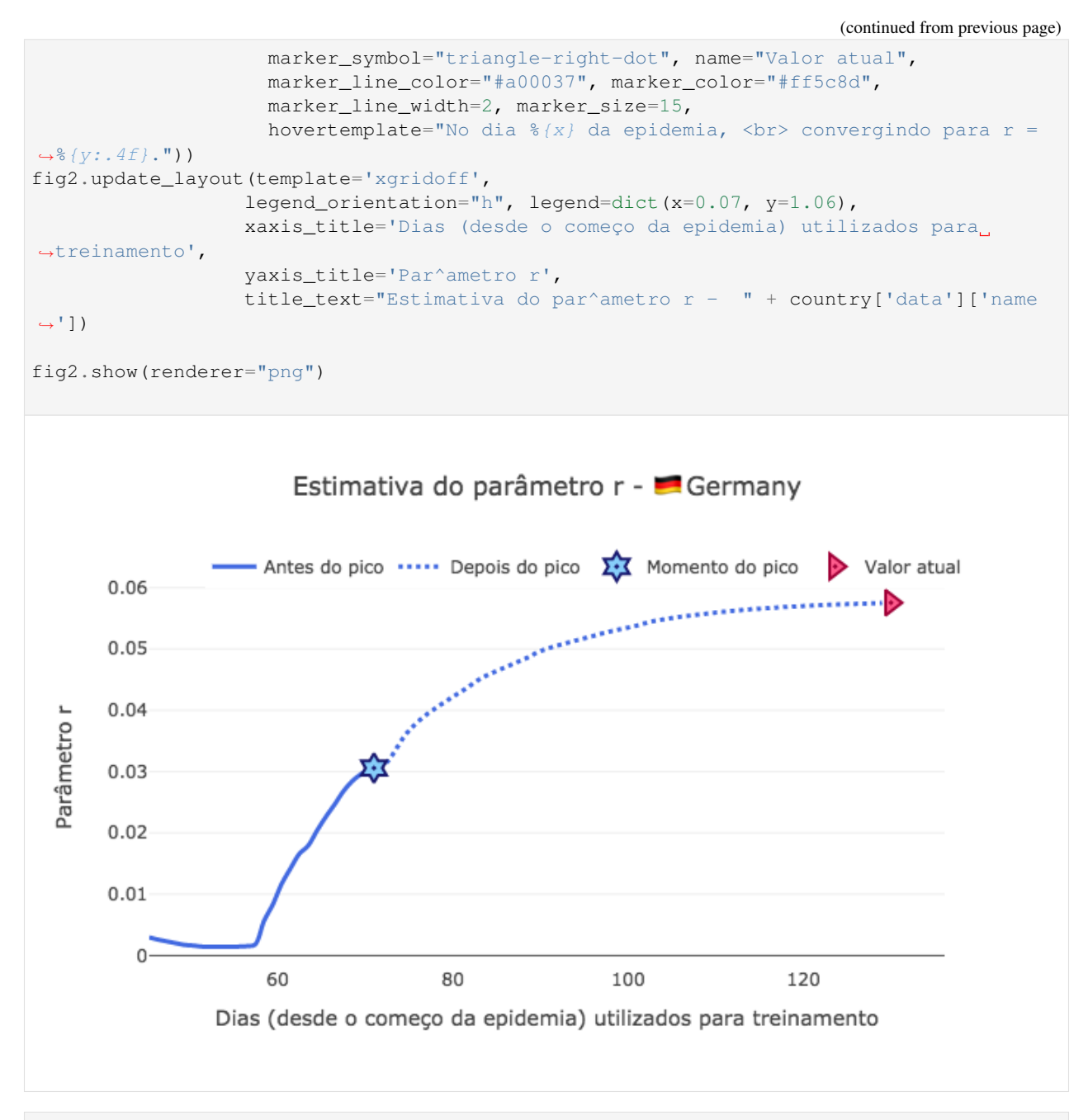

[44]:

```
fig3 = go.Figure()fig3.add_trace(go.Scatter(
                     x=td[start_day:peak_pos],
                     y=Ro[:peak_pos-start_day],
                     mode='lines',
                     name='Antes do pico',
                     line_shape='spline',
                     line = dict(color='royalblue', width=3),
                     hovertemplate="r = \frac{8}{y}:.4f}, <br/> <br/> com \frac{8}{x}:.0f} dias de dados."))
fig3.add_trace(go.Scatter(
```

```
x=td[peak_pos:-1],
                     y=Ro[peak_pos-start_day:-1],
                     mode='lines',
                     line_shape='spline',
                     name='Depois do pico',
                     line = dict(color='royalblue', width=3, dash='dot'),
                     hovertemplate="Ro = \frac{1}{2} {y:.4f}, <br> com \frac{2}{3} {x:.0f} dias de dados."))
fig3.add_trace(go.Scatter(
                     mode="markers", x=[peak_pos], y=[Ro[peak_pos-start_day]],
                     marker_symbol="hexagram-dot", name="Momento do pico",
                     marker_line_color="midnightblue", marker_color="lightskyblue",
                     marker_line_width=2, marker_size=15,
                     hovertemplate="Pico no dia \frac{2}{3} (x), com um Ro = \frac{2}{3} (y:.4f)."))
fig3.add_trace(go.Scatter(
                     mode="marks", x=[td[-1]], y=[Ro[-1]],marker_symbol="triangle-right-dot", name="Valor atual",
                     marker_line_color="#a00037", marker_color="#ff5c8d",
                     marker_line_width=2, marker_size=15,
                     hovertemplate="No dia \{x\} da epidemia, <br/> <br/> convergindo para Ro
ightharpoonup = \frac{6}{3} \{ y: .4f \}."))
fig3.update_layout(template='xgridoff',
                   legend_orientation="h", legend=dict(x=0.07, y=1.06),
                   xaxis_title='Dias (desde o começo da epidemia) utilizados para
˓→treinamento',
                   yaxis_title='Par^ametro Ro',
                   title_text="Estimativa do par^ametro Ro - " + country['data']['name
ightharpoonup'])
fig3.show(renderer="png")
```
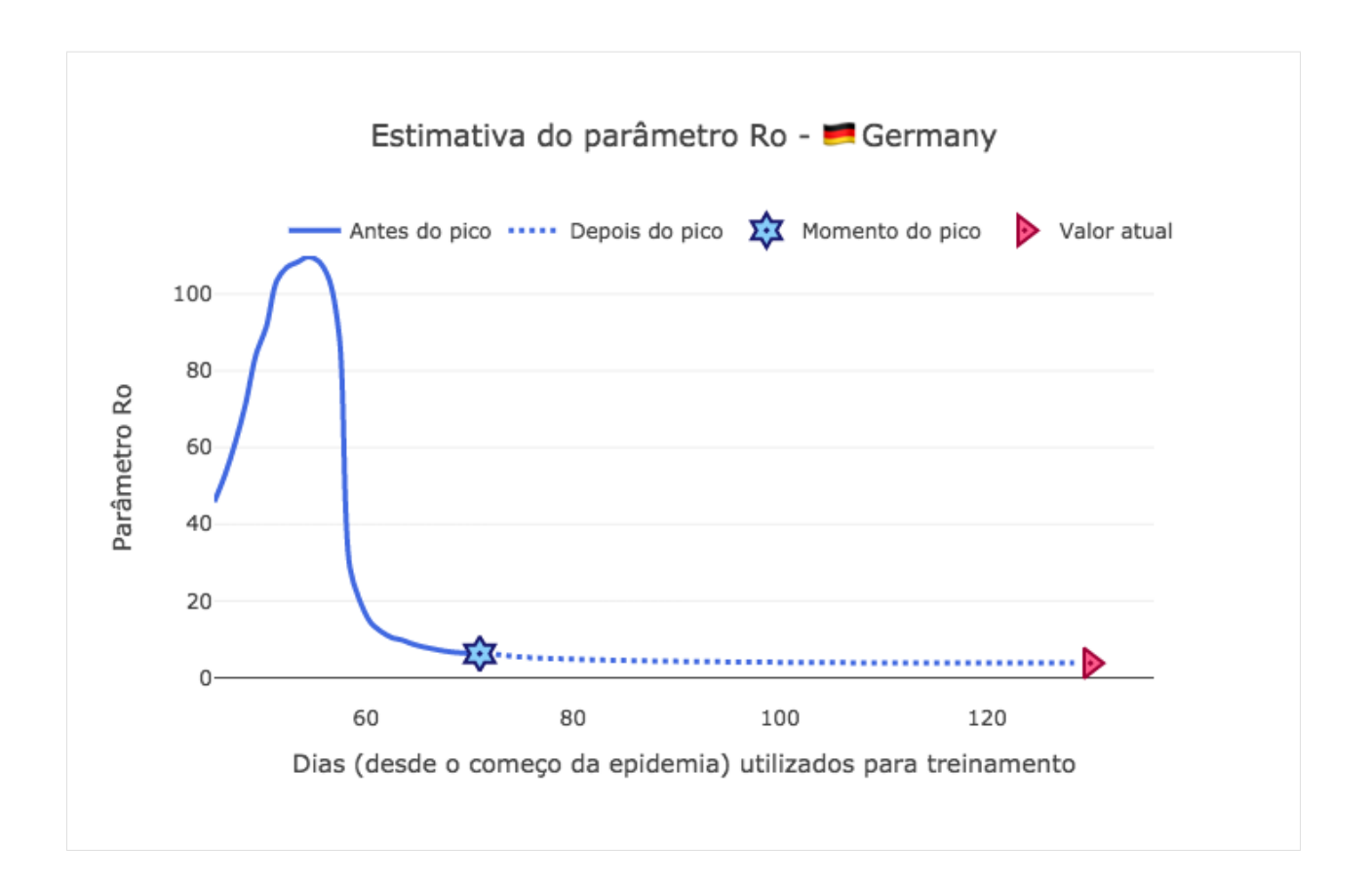

# **3.10.8 Análise de confiança**

```
[22]:
     from PyAstronomy import pyasl
     dI = np.gradient(pyas1.smooth(I, 13, "hamming"))t = npu.linspace(0, len(dI), len(dI))
     signal = np.array([di \ge 0 for di in df[:-1]])import plotly.graph_objects as go
     fig = go.Figure()
     fig.add_trace(go.Scatter(
                          x=t[signal],
                          y=dl[:-1][signal],
                         mode='lines',
                          name='Antes do pico - Derivada positiva',
                          line_shape='spline',
                          line = dict(color='#512da8', width=3)))fig.add_trace(go.Scatter(
                          x=t[~signal],
                          y=dI[::-1][~signal],
                          mode='lines',
                          line_shape='spline',
                          name='Depois do pico - Derivada negativa',
```
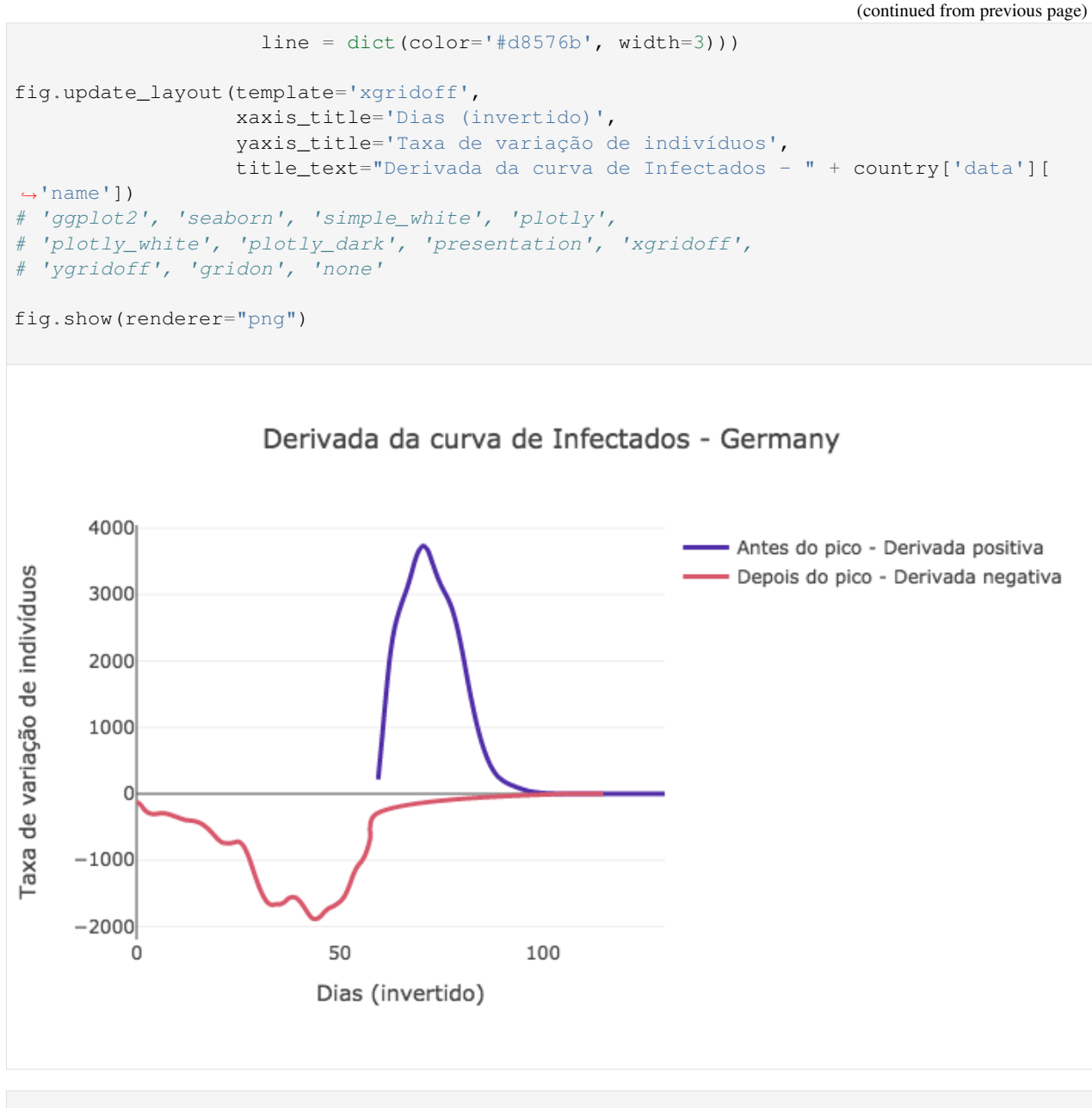

```
[23]:
```

```
peak_pos = len(Id) - np.array(signal)print("O pico da epidemia acontece no dia", peak_pos)
final\_day = int(td[-1])estimated_peaks = []
for data in saved_prediction:
   dI = np.qradient(data[1][:final_day])signal_pred = np.array([di \ge 0 \text{ for } di \text{ in } dI[:,-1]])estimated_peaks.append(len(Id) - np.argmax(signal_pred))
estimated_peaks = np.array(estimated_peaks)
```

```
O pico da epidemia acontece no dia 71
```
### [24]:

```
import plotly.graph_objects as go
peak_error = np.abs(estimated_peaks - peak_pos)
fig1 = go.Figure()fig1.add_trace(go.Scatter(
                     x=td[start_day:peak_pos],
                     y=peak_error[:peak_pos-start_day],
                     mode='lines',
                     name='Antes do pico',
                     line_shape='spline',
                     line = dict(color='royalblue', width=3),
                     hovertemplate="Erro de \{y\} dias, <br/> <br/> com \{x: .0f\} dias de dados.
\leftrightarrow"))
fig1.add_trace(go.Scatter(
                     x=td[peak_pos:],
                     y=peak_error[peak_pos-start_day:],
                     mode='lines',
                     line_shape='spline',
                     name='Depois do pico',
                     line = dict(color='royalblue', width=3, dash='dot'),
                     hovertemplate="Erro de \frac{2}{3} /y} dias, <br/> <br/> com \frac{2}{3} /x:.0f} dias de dados.
\hookrightarrow"))
fig1.add_trace(go.Scatter(
                     mode="markers", x=[peak_pos], y=[peak_error[peak_pos-start_day]],
                     marker_symbol="hexagram-dot", name="Momento do pico",
                     marker_line_color="midnightblue", marker_color="lightskyblue",
                     marker_line_width=2, marker_size=15,
                     hovertemplate="Pico no dia \{(x)\} depois do começo da epidemia."))
fig1.update_layout( template='xgridoff',
                   legend_orientation="h", legend=dict(x=0.20, y=1.0),
                   xaxis_title='Dias (desde o começo da epidemia) utilizados para
˓→treinamento',
                   yaxis_title='Erro (em dias) da estimativa do pico',
                   title_text="Erro da estimativa do pico - " + country['data']['name
ightharpoonup'])
# 'ggplot2', 'seaborn', 'simple_white', 'plotly',
# 'plotly_white', 'plotly_dark', 'presentation', 'xgridoff',
# 'ygridoff', 'gridon', 'none'
fig1.show(renderer="png")
```
<span id="page-110-1"></span>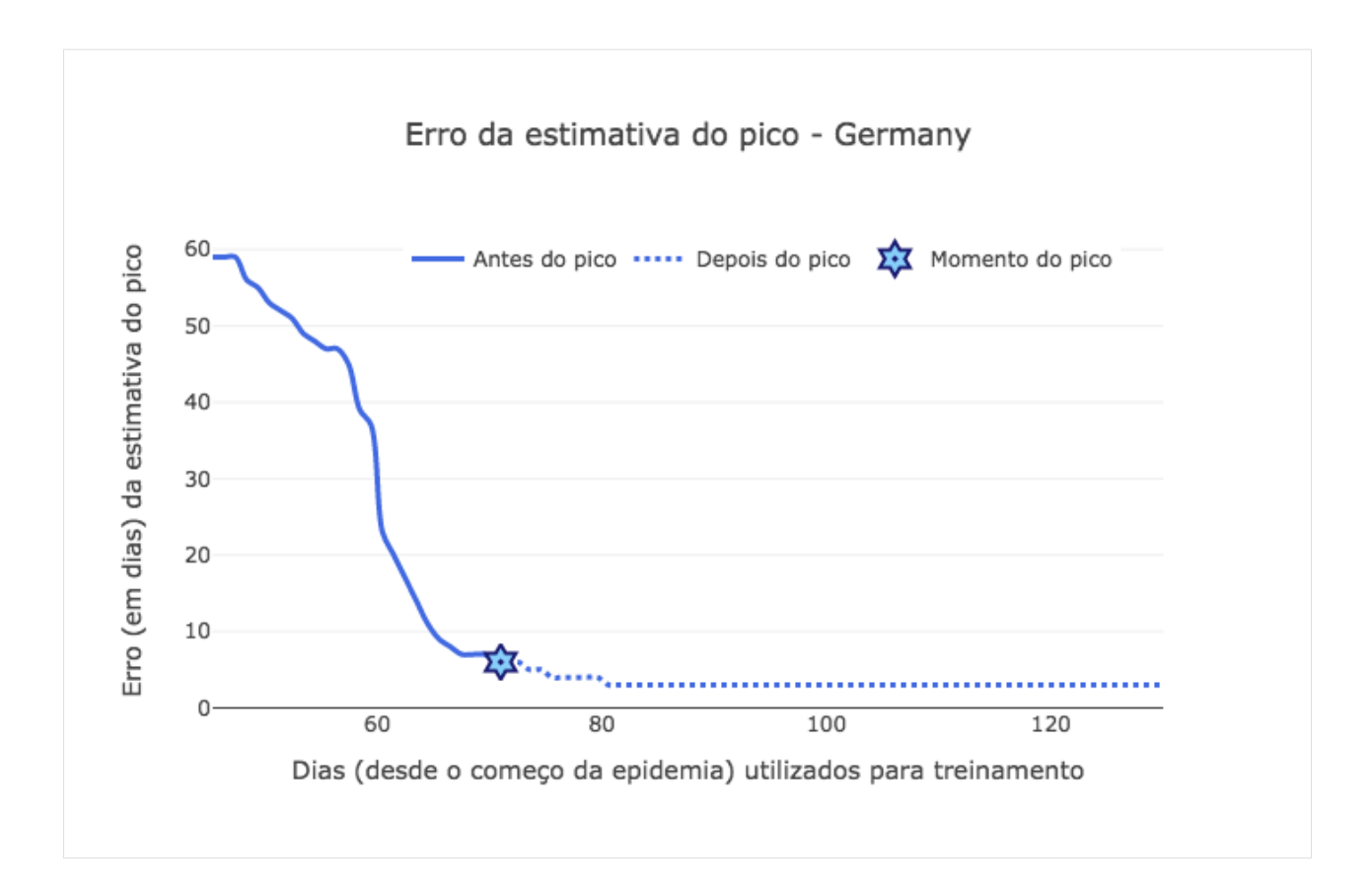

### **3.11 epidemicModels**

### **3.11.1 models package**

### <span id="page-110-0"></span>**Stochastic Search - Learning models**

```
class models.stochastic_search.SIR(pop=2000000, focus=['I', 'R'], algo-
                                         rithm='differential_evolution', simulation='discrete',
                                         stochastic_search=False, forced_search_pop=False,
                                         ode_full_output=False, verbose=True)
```
Bases: object

This model concentrate all the developed algorithms to represent data driven SIR model. Using the Scipy default model structure.

```
cost_wrapper(*args)
```
The method responsible for wrapping the cost function. This allows differential evolution algorithm to run with parallel processing.

**Parameters**  $\star \text{args}$  ( $tuple$ ) – cost function parameters

Returns the cost function outputs

Return type float

```
fit(dataset, t, search_pop=True, Ro_bounds=None, pop_sens=[0.001, 0.0001], Ro_sens=[0.8,
     15], D_sens=[5, 50], sigma_sens=None, mu_sens=[0.0001, 0.02], notified_sens=None, sam-
     ple_ponder=None, optim_verbose=False, **kwargs)
```
<span id="page-111-0"></span>The method responsible for estimating a set of beta and r parameters for the provided data set. It assumes that in the data there is only one epidemic period.

#### **Parameters**

- **dataset** (array) list with the respective arrays of Suceptible, Infected, Recovered and Deaths.
- **t** (array) The time respective to each set of samples.
- **search\_pop** (bool) Flag to set the exposed population search, for better Suceptible extimation values. Default is True.
- **Ro\_bounds** (list) The bounds to build the constraints for  $Ro = Beta / r$ . With minimun and maximun values, respectivelly.
- **pop\_sens**  $(l \text{ is } t)$  The sensibility (boudaries) for the proportion of N to be found by the pop parameters.
- $\bullet$  **beta\_sens** ( $list$ ) The beta parameter sensibility minimun and maximun boundaries, respectivelly. Default is [100,100].
- **r\_sens** (list) The r parameter sensibility minimun and maximun boundaries, respectivelly. Default is [100,1000].
- **sample\_ponder** (bool) The flag to set the pondering of the non informative recovered data.
- **optim** verbose  $(boo1) If True$ , after fitting will show the optimization summary.
- **\*\*kwargs** (dict) The optimization search algorithms options.

**fit\_multiple**(*Sd, Id, Bd, td, threshold\_prop=1, cases\_before=10, filt\_estimate=False, filt\_window=55, beta\_sens=[100, 10], r\_sens=[100, 10], out\_type=0, \*\*kwargs*)

The method responsible for estimating a set of beta and r parameters for each epidemy period existent in the provided dataset. It assumes that in the data there are several epidemic periods.

#### Parameters

- **Sd** (array) Array with the suceptible data.
- **Id** (array) Array with the infected data.
- **Bd** (array) Array with the births data.
- **td** (array) The time respective to each set of samples.
- **threshold**  $prop(f$ *loat* $) The standard deviation proportion used as threshold for$ windowing. Default is  $1.0$ .
- **cases\_before** (int) The number of back samples to check for the initial window point. Default is 10.
- **filt** estimate  $(bood)$  Flag to use filtered data to estimate the model parameters. Default is False.
- **filt\_window** (int) The window size used on the filtering technique, only if filt\_estimate=True. Default is 55.
- **beta\_sens**  $(llist)$  The beta parameter sensibility minimun and maximun boundaries, respectivelly. Default is [100,100].
- **r\_sens** (list) The r parameter sensibility minimun and maximun boundaries, respectivelly. Default is [100,1000].
- **out\_type**  $(int)$  The output type, it can be 1 or 0. Default is 0.

<span id="page-112-0"></span>**Returns** If the out  $\pm$  vpe=0, it returns a tuple with the estimated beta and r, estimated, with the year of each respective window. If *out type=1* it returns the self.data of the model, a summary with all model information.

#### Return type tuple

**monteCarlo\_multiple**(*Sd, Id, Bd, td, threshold\_prop=1, cases\_before=10, minimum\_days=60, steps\_indays=10, filt\_estimate=False, filt\_window=55, beta\_sens=[1000, 10], r\_sens=[1000, 10], out\_type=0, \*\*kwargs*)

The method responsible for estimating a set of beta and r parameters for each epidemy period existent in the provided dataset. It assumes that in the data there are several epidemic periods.

#### Parameters

- **Sd** (array) Array with the suceptible data.
- **Id** (array) Array with the infected data.
- **Bd** (array) Array with the births data.
- $\cdot$  **td** ( $\arctan y$ ) The time respective to each set of samples.
- **threshold\_prop** (float) The standard deviation proportion used as threshold for windowing. Default is 1.0.
- **cases before** (int) The number of back samples to check for the initial window point. Default is 10.
- **filt\_estimate** (*bool*) Flag to use filtered data to estimate the model parameters. Default is False.
- **filt window**  $(int)$  The window size used on the filtering technique, only if filt estimate=True. Default is 55.
- **beta\_sens**  $(llist)$  The beta parameter sensibility minimun and maximun boundaries, respectivelly. Default is [100,100].
- **r\_sens** (list) The r parameter sensibility minimun and maximun boundaries, respectivelly. Default is [100,1000].
- **out\_type** (int) The output type, it can be 1 or 0. Default is 0.
- **Returns** If the  $out\_type=0$ , it returns a tuple with the estimated beta and r, estimated, with the year of each respective window. If *out\_type=1* it returns the self.data of the model, a summary with all model information.

#### Return type tuple

#### **predict**(*initial*, *t*)

The function that uses the estimated parameters of the SIR model to predict the epidemy outputs (Suceptible, Infected and Recoverd) for the time samples provided, provided the initial conditions.

#### Parameters

- **initial** (*array*) The initial values of the infected, suceptible and recovered data.
- **time** (array) The time points to simulate the model.

Returns The values of the suceptible, infected and recovered, at time, respectivelly.

#### Return type tuple

**result\_summary**(*out\_plot=False, plot\_size=[600, 400], save\_results=False, folder\_path='./', file\_name='SIR\_result\_summary.png'*)

Method responsible for building a proper summary plot of the estimate process of the SIR model.

<span id="page-113-1"></span>Parameters

- **out\_plot** (bool) Flag to output the bokeh.figure object.
- **plot\_size** (list) List with the plot size as *[width, height]*.
- **save\_results** (bool) Flag to save the results as a .png image.
- **folder**  $path (string)$  The path to the folder the user wants to save resulted image.
- **file name**  $(s \text{tring})$  The name of the resulted image that will be saved.

Returns If *out\_plot=True*, it returns a bokeh.figure object with the builded plots.

#### Return type bokeh.figure

#### **simulate**(*initial*, *time*, *theta*)

The function that simulate the differential SIR model, by computing the integration of the differential equations.

#### Parameters

- **initial** ( $array$ ) The initial values of the infected and suceptible data.
- **time** (array) The time points to simulate the model.
- **theta** (array) The Beta parameter, and r parameter, respectivelly.

Returns The values of the suceptible and infected, at time, respectivelly.

#### Return type tuple

models.stochastic\_search.**findEpidemyBreaks**(*cases*, *threshold\_prop=1.0*, *cases\_before=10*) The function responsible for determining the initial and final points of the epidemies windows.

#### Parameters

- **cases** (array) The array with the cases values along time.
- **threshold\_prop** (float) The standard deviation proportion used as threshold for windowing. Default is *1.0*.
- **cases\_before** (int) The number of back samples to check for the initial window point. Default is *10*.

Returns With the list of window's starting points and window's final points, respectively.

Return type tuple

### <span id="page-113-0"></span>**Cost Functions**

models.cost\_functions.**PrintException**(*e*)

models.cost\_functions.**cost\_NSIR**(*self*, *pars*, *dataset*, *initial*, *t*, *w*)

models.cost\_functions.**cost\_SEIR**(*self*, *pars*, *dataset*, *initial*, *t*, *w*)

The function to compute the error to guide the learning algorithm. It computes the quadratic error.

#### Parameters

- **pars**  $(tuple)$  Tuple with Beta and r parameters, respectivelly.
- **dataset**  $(llist)$  The dataset with the respective S, I and R arrays.
- **initial** (array) The initial values of suceptible and infected, respectivelly.
- **t** (array) The time respective to each sample.

• **w** ( $\arctan x$ ) – The weight respective to the suceptible and infected errors.

<span id="page-114-0"></span>Returns The sum of the quadratic error, between simulated and real data.

#### Return type float

models.cost\_functions.**cost\_SIR**(*self*, *pars*, *dataset*, *initial*, *t*, *w*)

The function to compute the error to guide the learning algorithm. It computes the quadratic error.

#### Parameters

- **p** (*tuple*) Tuple with Beta and r parameters, respectivelly.
- **S** (array) The suceptible data values.
- **I** (array) The infected data values.
- **initial** (array) The initial values of suceptible and infected, respectivelly.
- **t** (array) The time respective to each sample.
- **w** ( $array$ ) The weight respective to the suceptible and infected errors.

Returns The sum of the quadratic error, between simulated and real data.

#### Return type float

models.cost\_functions.**cost\_SIRD**(*self*, *pars*, *dataset*, *initial*, *t*, *w*)

The function to compute the error to guide the learning algorithm. It computes the quadratic error.

#### **Parameters**

- **p** (*tuple*) Tuple with Beta and r parameters, respectivelly.
- **S** (array) The suceptible data values.
- **I** (array) The infected data values.
- **initial** (array) The initial values of suceptible and infected, respectivelly.
- **t** (array) The time respective to each sample.
- **w** (array) The weight respective to the suceptible and infected errors.

Returns The sum of the quadratic error, between simulated and real data.

#### Return type float

models.cost\_functions.**cost\_dSIR**(*self*, *pars*, *dataset*, *initial*, *t*, *w*)

The function to compute the error to guide the learning algorithm. It computes the quadratic error.

#### **Parameters**

- $p(tuple)$  Tuple with Beta and r parameters, respectivelly.
- **S** (array) The suceptible data values.
- **I** (array) The infected data values.
- **initial** (array) The initial values of suceptible and infected, respectivelly.
- **t** (array) The time respective to each sample.
- **w** (array) The weight respective to the suceptible and infected errors.

Returns The sum of the quadratic error, between simulated and real data.

#### Return type float

### <span id="page-115-2"></span><span id="page-115-1"></span>**Differential Models**

```
models.differential_models.NSIR(self, y, t, beta, r, betan, alpha, rn, *args)
```
models.differential\_models.**SEIR**(*self*, *y*, *t*, *Beta*, *r*, *sigma*)

The function that computes the diferential set of equations of the SEIR Epidemic Model.

#### **Parameters**

- $\mathbf{y}$  ( $\text{tuple}$ ) Tuple with the suceptible and infected data.
- **t** (*array*) The time respective to each y set of samples.
- **Beta** (float) The Beta parameter.
- $\mathbf{r}$  (*float*) The r parameter.
- **sigma** (float) The sigma parameter.

Returns The derivative of the suceptible and infected data.

### Return type tuple

models.differential\_models.**SIR**(*self*, *y*, *t*, *parameters*, *\*args*) The function that computes the diferential set of equations of the SIR Epidemic Model.

#### Parameters

- $\mathbf{y}$  ( $\text{tuple}$ ) Tuple with the suceptible and infected data.
- **t** (array) The time respective to each y set of samples.
- **Beta** (float) The Beta parameter.
- $\mathbf{r}$  (*float*) The r parameter.

Returns The derivative of the suceptible and infected data.

#### Return type tuple

models.differential\_models.**SIRD**(*self*, *y*, *t*, *parameters*)

The function that computes the diferential set of equations of the SIRD Epidemic Model.

#### Parameters

- $\mathbf{y}$  (*tuple*) Tuple with the suceptible and infected data.
- **t** (array) The time respective to each y set of samples.
- **Beta** (float) The Beta parameter.
- $\mathbf{r}$  (*float*) The r parameter.
- $\text{mi}$  ( $\text{float}$ ) The mi parameter.

Returns The derivative of the suceptible and infected data.

### Return type tuple

### <span id="page-115-0"></span>**Module contents**

copyright 2010 Marcelo Lima license BSD-3-Clause

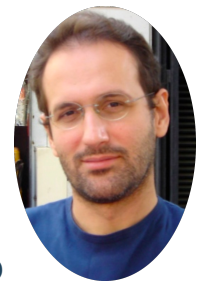

# **3.12 Vanderlei Cunha Parro**

**in** Find me on LinkedIn **Plane** on GitHub

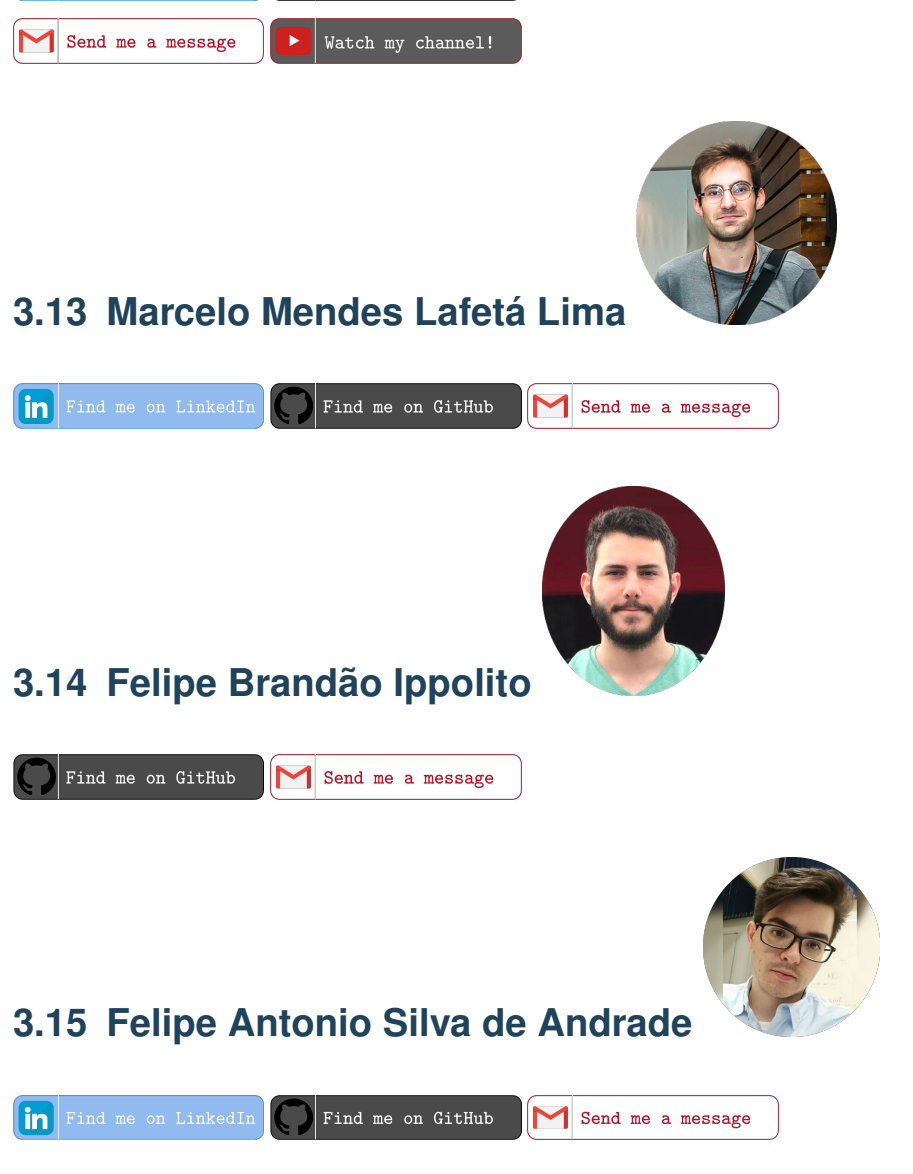

# CHAPTER 4

Indices e tabelas

- genindex
- modindex
- search

# Python Module Index

m

models, [112](#page-115-0) models.cost\_functions, [110](#page-113-0) models.differential\_models, [112](#page-115-1) models.stochastic\_search, [107](#page-110-0)

### Index

# C

cost\_dSIR() (*in module models.cost\_functions*), [111](#page-114-0) cost\_NSIR() (*in module models.cost\_functions*), [110](#page-113-1) cost\_SEIR() (*in module models.cost\_functions*), [110](#page-113-1) cost\_SIR() (*in module models.cost\_functions*), [111](#page-114-0) cost\_SIRD() (*in module models.cost\_functions*), [111](#page-114-0) cost\_wrapper() (*models.stochastic\_search.SIR method*), [107](#page-110-1)

### F

findEpidemyBreaks() (*in module models.stochastic\_search*), [110](#page-113-1) fit() (*models.stochastic\_search.SIR method*), [107](#page-110-1) fit\_multiple() (*models.stochastic\_search.SIR method*), [108](#page-111-0)

# M

```
models (module), 112
models.cost_functions (module), 110
models.differential_models (module), 112
models.stochastic_search (module), 107
monteCarlo_multiple() (mod-
       els.stochastic_search.SIR method), 109
```
# N

NSIR() (*in module models.differential\_models*), [112](#page-115-2)

### P

predict() (*models.stochastic\_search.SIR method*), [109](#page-112-0)

PrintException() (*in module models.cost\_functions*), [110](#page-113-1)

# R

result\_summary() (*models.stochastic\_search.SIR method*), [109](#page-112-0)

# S

SEIR() (*in module models.differential\_models*), [112](#page-115-2)

- simulate() (*models.stochastic\_search.SIR method*), [110](#page-113-1)
- SIR (*class in models.stochastic\_search*), [107](#page-110-1)
- SIR() (*in module models.differential\_models*), [112](#page-115-2)
- SIRD() (*in module models.differential\_models*), [112](#page-115-2)